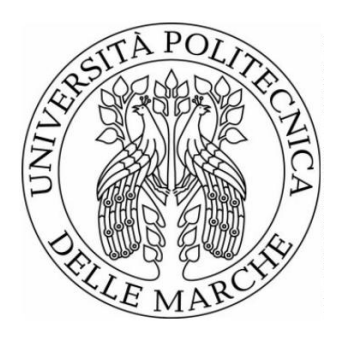

# UNIVERSITA' POLITECNICA DELLE MARCHE FACOLTA' DI INGEGNERIA

Dipartimento di Ingegneria Civile, Edile ed Architettura

Corso di Laurea Triennale in Ingegneria Edile

**Confronto tra strumenti di modellazione informativa di edifici ai fini della verifica del progetto.** 

**Comparison of building information modeling tools for design verification purposes.** 

Relatrice:

Tesi di laurea di:

**Dott. ssa Ing. Alessandra Corneli** 

**Simone Ubaldi** 

Anno Accademico 2022/2023

# **INDICE**

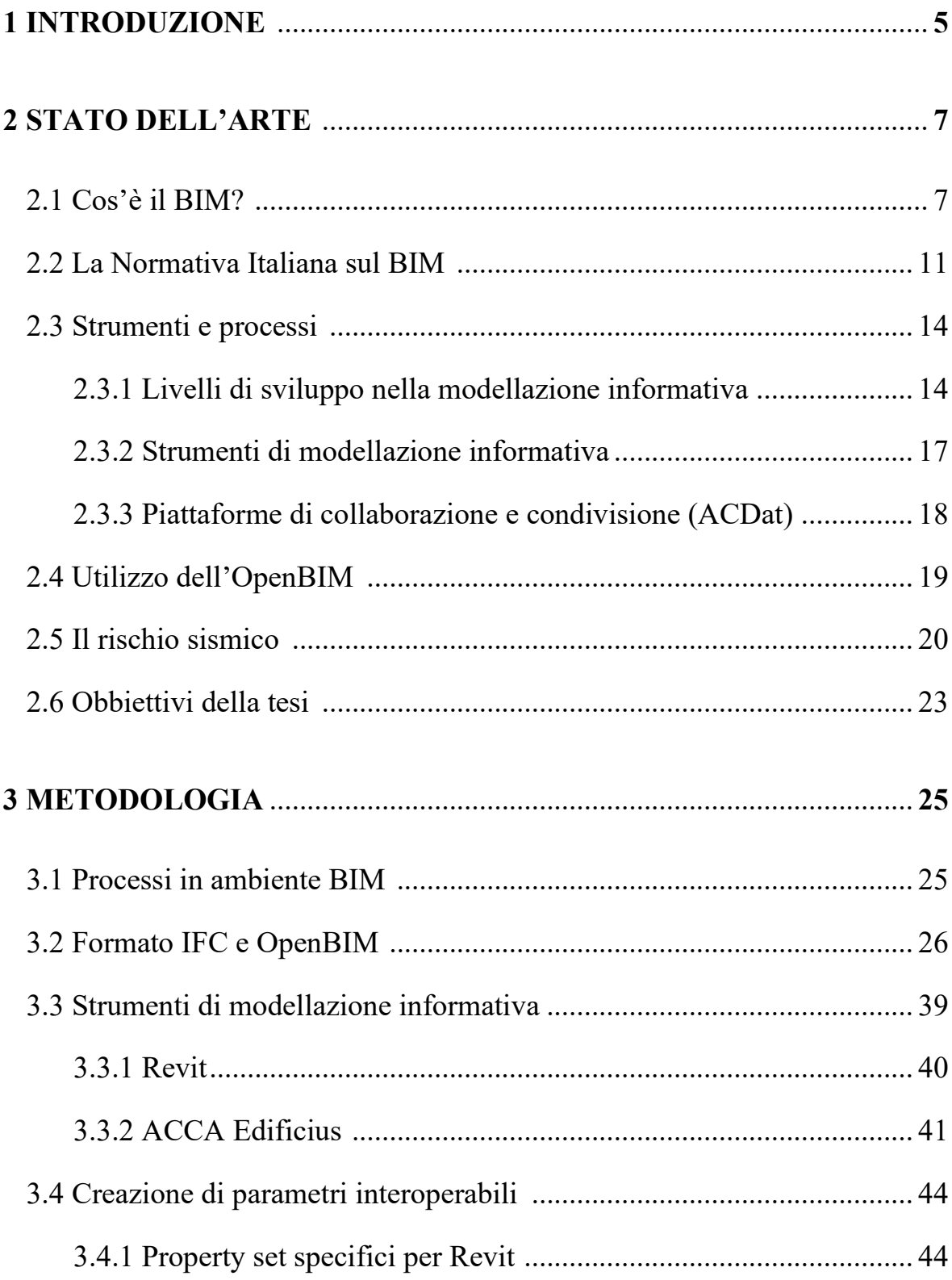

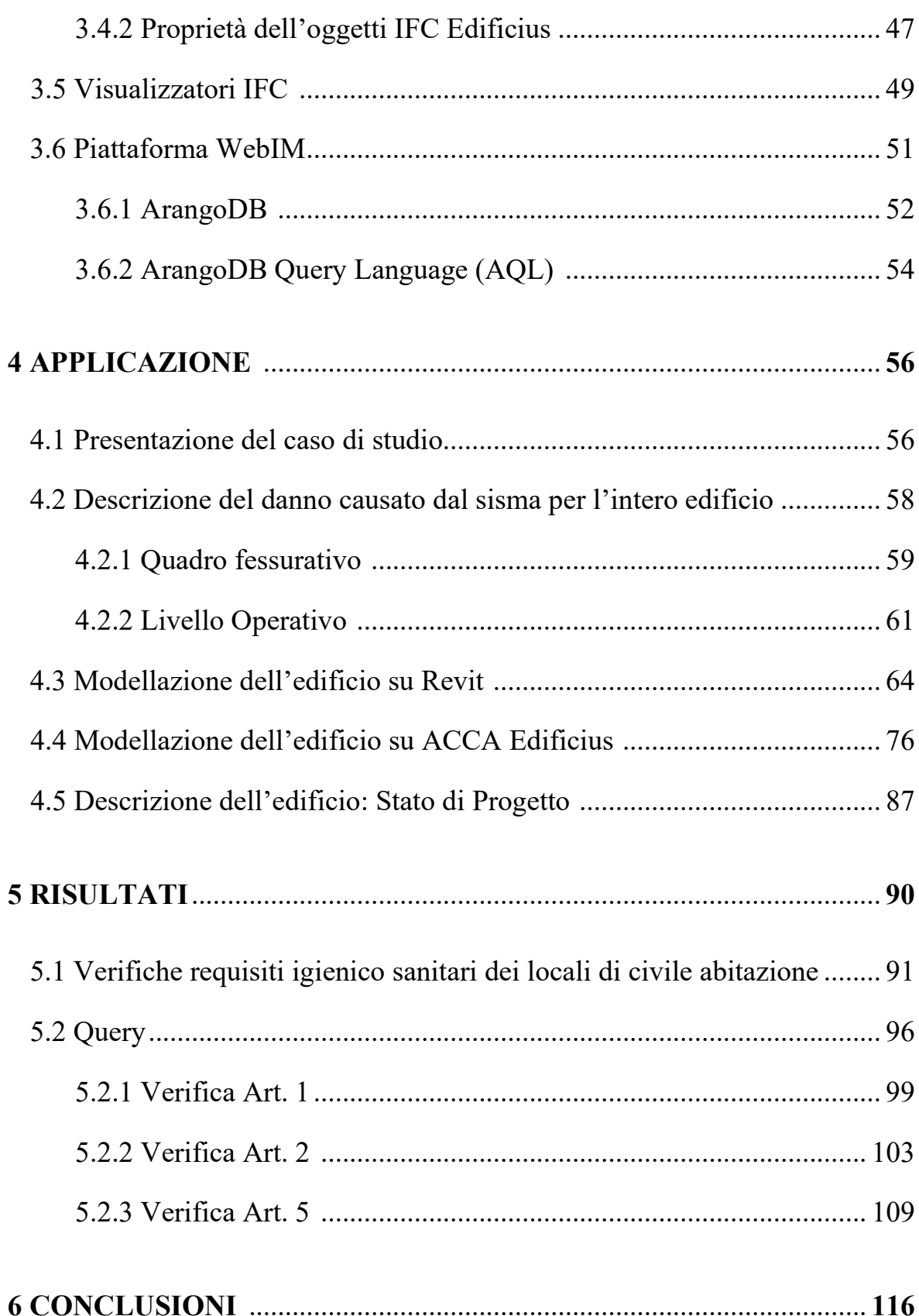

## **1 INTRODUZIONE**

La presente tesi tratta la condivisione delle informazioni all'interno del processo edilizio, che risulta un tema sempre più importante e in continuo sviluppo. Questo perché è necessaria una progettazione integrata degli edifici che coinvolga, fin dalle prime fasi, tutti gli operatori interessati, anche perché nel progetto non è possibile eseguire tutte le procedure richieste operando con un singolo software. Con l'adozione della metodologia BIM e i formati di scambio dati aperti, si va verso il concetto di interoperabilità tra i vari strumenti di modellazione informativa e piattaforme. Grazie a questi file OpenBIM, come ad esempio l'IFC, è possibile lo scambio di dati digitalizzati attraverso piattaforme di condivisione dell'informazione, che permettono la collaborazione tra i vari professionisti. Questo avviene tramite un unico modello digitale che rende più efficiente la gestione di un progetto. Per far sì che tutto ciò avvenga è necessaria una modellazione accurata dell'edificio in fase progettuale attraverso vari software. La creazione di parametri e proprietà condivisibili all'interno di un progetto è molto importante, perché permette la condivisione dei dati in formato IFC.

Il BIM può essere utilizzato in vari ambiti relativi alle costruzioni. Un argomento molto attuale con il quale il nostro Paese deve inevitabilmente confrontarsi è il rischio sismico. Da questo punto di vista sia il BIM che i software di modellazione informativa e le piattaforme di condivisione, non contengono parametri o proprietà relativi a questo argomento.

Attualmente la ricerca si sta rivolgendo anche alle piccole e medie imprese, in modo da permettere loro di usufruire dei vantaggi della metodologia BIM attraverso lo sviluppo di nuove piattaforme.

La metodologia BIM viene tuttavia utilizzata da una piccola parte di professionisti (ingegneri, architetti, ecc.) perché è necessaria una formazione specifica attraverso corsi di aggiornamento sulle varie tematiche BIM. Nei prossimi anni il BIM diventerà obbligatorio anche per appalti maggiori ad 1 milione di euro, perciò è un argomento attuale e necessario per la programmazione, progettazione, esecuzione e gestione delle opere pubbliche così come previsto dal nuovo codice degli appalti recentemente approvato.

Negli ultimi anni il BIM è stato oggetto di ricerca per altre piattaforme di condivisione dati, come la piattaforma WebIM, che fa parte di un progetto di ricerca internazionale iniziato nel 2017 rivolto a piccole e medie imprese di costruzione. Tramite WebIM è possibile interrogare il modello digitale inserito al suo interno, a seguito di una modellazione informativa ed esportazione in formato aperto, attraverso un linguaggio specifico del database ArangoDB, su cui si basa la piattaforma, chiamato Arango Query Language (AQL). Queste domande fatte al modello, consistono nella ricerca di parametri necessari per la verifica di requisiti fondamentali, richiesti da varie leggi e normative dell'edilizia, senza la verifica dei quali un edificio non può essere realizzato.

Il progetto descritto nella seguente tesi è stato realizzato attraverso due strumenti di modellazione informativa. Le query effettuate sui modelli, in seguito all'esportazione in formato IFC, vengono confrontate e messe in relazione fra di loro per evidenziare le differenze di risposta tra i due software.

## **2 STATO DELL'ARTE**

#### *2.1 Cos'è il BIM?*

Il Building Information Modeling (BIM) è alla base della trasformazione digitale nel settore dell'architettura, dell'ingegneria e delle costruzioni. Il BIM è un processo digitale che consente la creazione, la gestione e lo scambio di informazioni su un edificio durante tutto il suo ciclo di vita, dalla progettazione alla costruzione e alla manutenzione (*Fig. 1*). Questi dati sono contenuti in un modello digitale, il quale è composto da vari sotto modelli (architettonico, strutturale, impiantistico, ecc..) che descrivono ogni ambito dettagliatamente.

Il modello è caricato in un ambiente cloud, che in Italia è stato definito dalla norma UNI 11337 come Ambiente di Condivisione Dati (ACDat), che ha il compito di essere il punto di riferimento durante la progettazione e per l'intero ciclo di vita dell'edificio. La possibilità di avere il modello in un ambiente comune consente una consultazione istantanea degli elaborati e permette di evitare la perdita di informazioni durante la trasmissione dei file da un progettista all'altro o all'impresa.

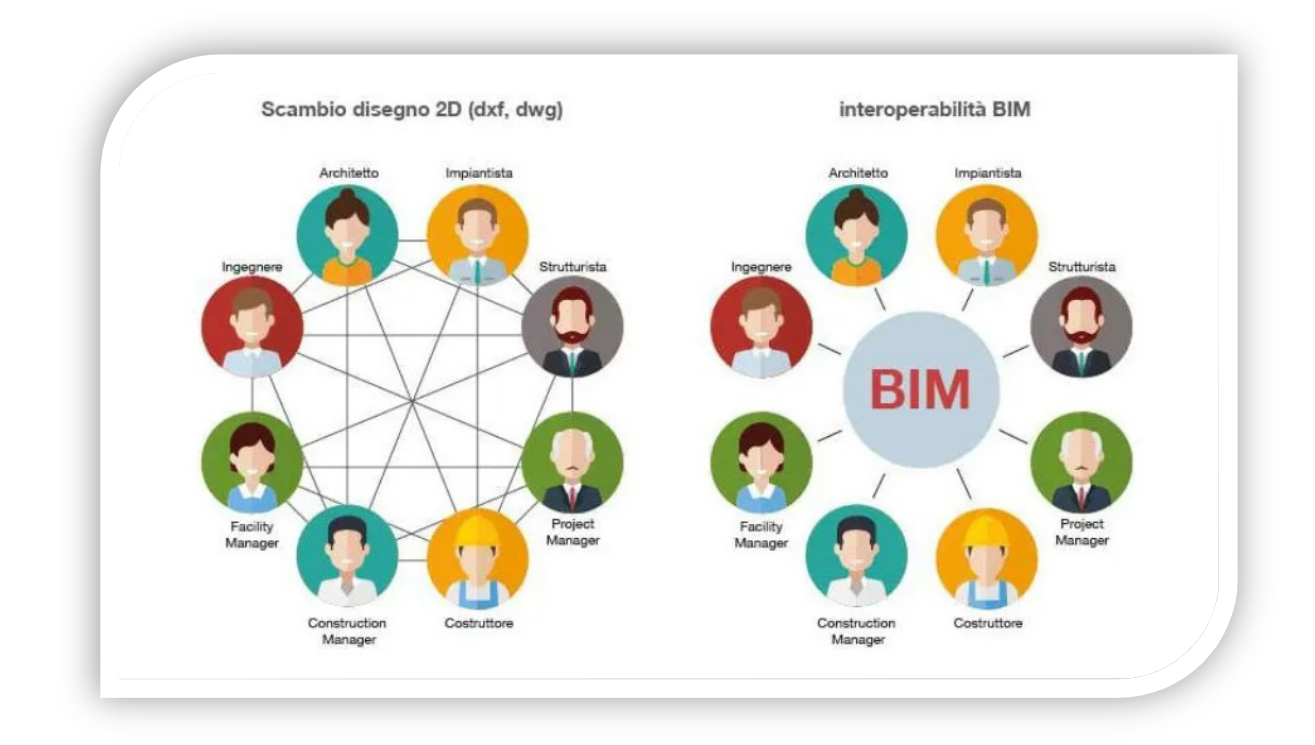

*Fig. 1: Scambio di informazioni con metodologia classica e BIM* 

Il Building Information Modeling svolge un ruolo significativo nell'industria delle costruzioni e ha un'importanza crescente per diversi motivi:

**Collaborazione migliorativa -** Il BIM favorisce una maggiore collaborazione tra i vari attori coinvolti in un progetto edilizio, come architetti, ingegneri, costruttori e proprietari. Grazie alla condivisione di un unico modello digitale, è possibile lavorare in modo sincronizzato, scambiare informazioni e risolvere i problemi in modo più tempestivo ed efficiente.

**Maggiore precisione e riduzione degli errori -** Utilizzando il BIM, è possibile creare dei modelli 3D dettagliati e accurati dell'edificio. Ciò consente di identificare e risolvere potenziali conflitti o problemi di progettazione in fase di sviluppo, riducendo gli errori e i costi derivati da modifiche tardive o da errori di costruzione.

**Pianificazione e simulazione -** Il BIM consente la pianificazione virtuale e la simulazione di un progetto prima che venga effettivamente costruito. È possibile valutare l'efficienza energetica, la sicurezza, il flusso di lavoro e altre variabili importanti per ottimizzare il processo di costruzione e migliorare le prestazioni dell'edificio.

**Miglior gestione dei progetti e delle risorse -** Grazie al BIM, è possibile gestire in modo più efficiente le informazioni e le risorse durante l'intero ciclo di vita di un edificio. Ciò include la gestione delle informazioni relative ai materiali, alle forniture, ai costi, alle tempistiche e alla manutenzione. Il BIM facilità l'accesso rapido e accurato alle informazioni necessarie, contribuendo ad una gestione più efficace del progetto.

**Manutenzione e gestione degli asset -** Il BIM può essere utilizzato per la gestione continua degli edifici una volta completati. I dati incorporati nel modello BIM possono essere utilizzati per monitorare e pianificare la manutenzione, individuare potenziali guasti, ottimizzare l'efficienza energetica e gestire l'utilizzo degli spazi nel tempo.

**Interoperabilità<sup>1</sup> e standardizzazione -** L'adozione del BIM promuove l'interoperabilità tra diversi software e piattaforme, consentendo una migliore condivisione e integrazione dei dati. Ciò favorisce la standardizzazione dei processi e dei formati dei dati, migliorando la comunicazione e riducendo i problemi di incompatibilità.

<sup>1</sup> L'interoperabilità è la capacità di due sistemi di collaborare senza incorrere in errori od omissioni.

In sintesi, l'importanza del BIM nell'industria delle costruzioni risiede nella sua capacità di migliorare la collaborazione, ridurre gli errori, ottimizzare la pianificazione e la gestione dei progetti, nonché garantire una migliore manutenzione e gestione degli edifici nel lungo termine.

In Italia il BIM ha fatto il suo ingresso nel 2016, ma solo a gennaio del 2019 è diventato obbligatorio per le opere definite "complesse", ossia con importi uguali o maggiori a 100 milioni di euro, soglia che verrà annualmente ridotta fino al 2025 quando è prevista l'adozione per tutte le opere di importo maggiori o uguali a un milione di euro, come prevede il "Decreto BIM"<sup>2</sup> . (*Fig. 2*)

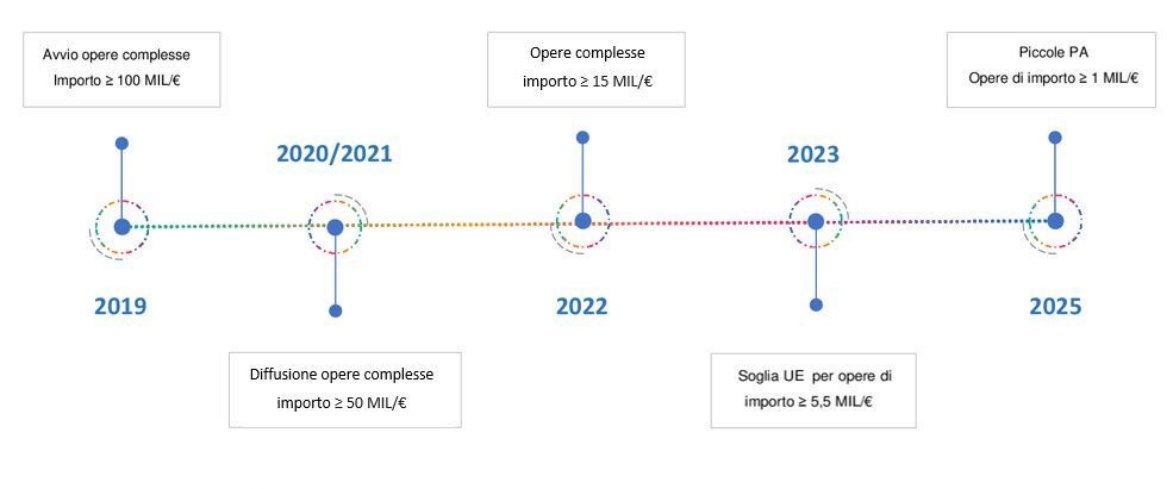

Aggiornato al DM 318 del 2-08-2021

*Fig. 2: Obbligatorietà del BIM* 

2 Il Decreto Ministeriale n.560/17, c.d. Decreto BIM, prevede l'adozione obbligatoria del metodo BIM per gli appalti di opere pubbliche secondo scadenze prestabilite, ed è stato aggiornato dal Decreto Ministeriale n.312 del 2 Agosto 2021.

#### *2.2 La Normativa Italiana sul BIM*

La normativa UNI 11337 rappresenta la normativa di riferimento per i professionisti BIM. Architetti, progettisti, ingegneri e costruttori, stanno assistendo ad un cambiamento epocale in Italia segnato dall'emanazione di specifiche norme di tipo tecnico sul BIM per come progettare e gestire le fasi di costruzione di un'opera. La norma UNI 11337 sul BIM segna il primo passo concreto verso quel processo di digitalizzazione per il compartimento edile e delle costruzioni in Italia che porterà ad un netto miglioramento della qualità progettuale di gestione, progettazione e costruzione dell'opera. La norma è applicabile a qualsiasi tipo di prodotto (edificio, infrastruttura, intervento territoriale) e processo (ideazione, produzione, per la conservazione, la riqualificazione dell'esistente, progettazione ex novo). La norma è suddivisa in più parti ma quelle fondanti la norma sono 3:

- o **Parte 1**: Modelli, elaborati ed oggetti informativi per prodotti e processi;
- o **Parte 4**: Evoluzione e sviluppo informativo (LOD) di modelli, elaborati ed oggetti;
- o **Parte 5**: Flussi informativi nei processi digitalizzati.

La normativa UNI 11337 - **Parte 1** in particolare tratta il trasferimento di conoscenza e di negoziazione tra i soggetti interessati ad un qualsiasi processo attraverso dati, informazioni e contenuti informativi. Un'ulteriore trattazione di questa parte è l'importanza del processo di digitalizzazione nel settore delle costruzioni ed il trasferimento di dati che avviene attraverso l'ausilio di sistemi informatizzati che fino ad ora ha portato innumerevoli vantaggi. Uno tra tutti è l'ambiente di condivisione dati ACDat, che rappresenta un ambiente digitale in grado di acquisire un insieme di informazioni digitali di vario genere, tra cui modelli, oggetti, elaborati digitali e tanto altro.

La normativa UNI 11337 – **Parte 4** si interessa degli aspetti qualitativi e quantitativi della gestione digitalizzata del processo, con lo scopo di definire gli obbiettivi di ciascuna delle fasi di un processo edilizio. A questo proposito vengono introdotti i livelli di definizione dell'informazione chiamati LOD. Il termine LOD rappresenta il "Livello di sviluppo" (Level Of Development) degli oggetti modellati nei diversi stadi della progettazione, quindi serve ad identificare i gradi di dettaglio delle informazioni di un progetto BIM, mentre con il termine Level of Detail ("Livello di dettaglio") viene inteso come la quantità di informazioni, grafiche e non grafiche, incluse nei componenti dell'edificio.

Il livello di sviluppo informativo di un oggetto digitale (LOD) è espresso attraverso una scala di riferimento ben definita attraverso una scala alfabetica a partire dalla lettera A:

- o **LOD A** oggetto simbolico (le entità sono rappresentate graficamente attraverso un sistema geometrico simbolico, con caratteristiche qualitative e quantitative indicative)
- o **LOD B** oggetto generico (le entità sono virtualizzate graficamente come un sistema geometrico generico con caratteristiche qualitative e quantitative approssimate)
- o **LOD C** oggetto definito (le entità sono virtualizzate graficamente come un sistema geometrico definito, con caratteristiche qualitative e quantitative definite in via generica entro e nel rispetto dei limiti della legislazione vigente e delle norme tecniche di riferimento)
- o **LOD D** oggetto dettagliato (le entità sono virtualizzate graficamente come un sistema geometrico dettagliato, con caratteristiche qualitative e quantitative specifiche di una pluralità di prodotti similari)
- o **LOD E** oggetto specifico (le entità sono virtualizzate graficamente come uno specifico sistema geometrico specifico e con definizione in dettaglio relativo alla fabbricazione, all'assemblaggio e all'istallazione, compresi gli specifici ingombri di manovra e manutenzione)
- o **LOD F** oggetto eseguito (gli oggetti esprimono la virtualizzazione verificata sul luogo dello specifico sistema produttivo eseguito e le caratteristiche qualitative e quantitative sono quelle specifiche del singolo prodotto posato e installato)
- o **LOD G** oggetto aggiornato (gli oggetti esprimono la virtualizzazione aggiornata dello stato di fatto di una entità in un tempo definito e quindi le caratteristiche qualitative e quantitative sono aggiornate rispetto al ciclo di vita del singolo oggetto)

La normativa UNI 11337 – **Parte 5** è dedicata alla definizione dei ruoli e dei requisiti del processo di digitalizzazione introducendo nuove figure professionali capaci e adatte a svolgere le attività che i nuovi processi BIM impongono ai vari livelli dell'organizzazione. Si introducono i seguenti ruoli, ciascuno con compiti ben definiti:

- o **BIM Specialist** (Operatore avanzato della gestione e della modellazione informativa); può definirsi come un progettista che abbia un buon livello di autonomia con gli strumenti, relativi ad una o più discipline, e che sia in grado di utilizzare la documentazione tecnica e operativa aziendale per la produzione degli elaborati e dei modelli.
- o **BIM Coordinator** (Coordinatore dei flussi informativi di commessa); è una figura gestionale che opera a livello di progetto ed è in grado di gestire e coordinare i progetti BIM multidisciplinari nel rispetto delle procedure e degli standard operativi aziendali.
- o **BIM Manager** (Gestore dei processi digitalizzati); opera a livello aziendale ed il suo ruolo è principalmente gestionale e strategico. Si occupa della gestione delle risorse, di direzionare lo sviluppo degli standard e delle fasi preliminari all'assegnazione del progetto ad un coordinator.
- o **CDE Manager** (Gestore dell'ambiente di condivisione dei dati); è una figura che si occupa dell'ambiente di condivisione dei dati adottato dall'azienda a cui appartiene.

#### *2.3 Strumenti e processi*

Il BIM è una metodologia complessa che ha una duplice natura: processi articolati all'interno di strumenti il cui livello di complessità è molto più elevato di quello con cui l'industria della progettazione è mediamente abituata a confrontarsi. Questo genera un duplice approccio: uno strumentale, che pone l'accento sull'utilizzo di software, e uno di processo, che analizza protocolli e procedure. Il BIM quindi può essere definito come un sistema composto da strumenti e processi che non possono prescindere gli uni dagli altri.

#### *2.3.1 I livelli di sviluppo nella modellazione informativa*

In Italia il livello di maturità BIM è al momento trattato nella norma UNI 11337-2017<sup>3</sup> . Al capitolo 5 di tale documento che, ha valenza di linea guida ma non di cogenza normativa, si legge quanto normato per la "maturità digitale del processo delle costruzioni".

La gestione dei processi informativi del settore delle costruzioni può avvenire attraverso elaborati informativi (digitali e non digitali), modelli informativi o sistemi misti. Al fine di un più efficace ed efficiente flusso informativo si deve prediligere l'impiego di modelli. A tale scopo si definiscono i seguenti livelli di maturità informativa digitale del settore delle costruzioni in ragione delle differenti modalità di trasferimento dei contenuti informativi: *(Fig. 3)* 

- o Livello "0", non digitale;
- o Livello "1", base;
- o Livello "2", elementare;
- o Livello "3", avanzato;
- o Livello "4", ottimale.

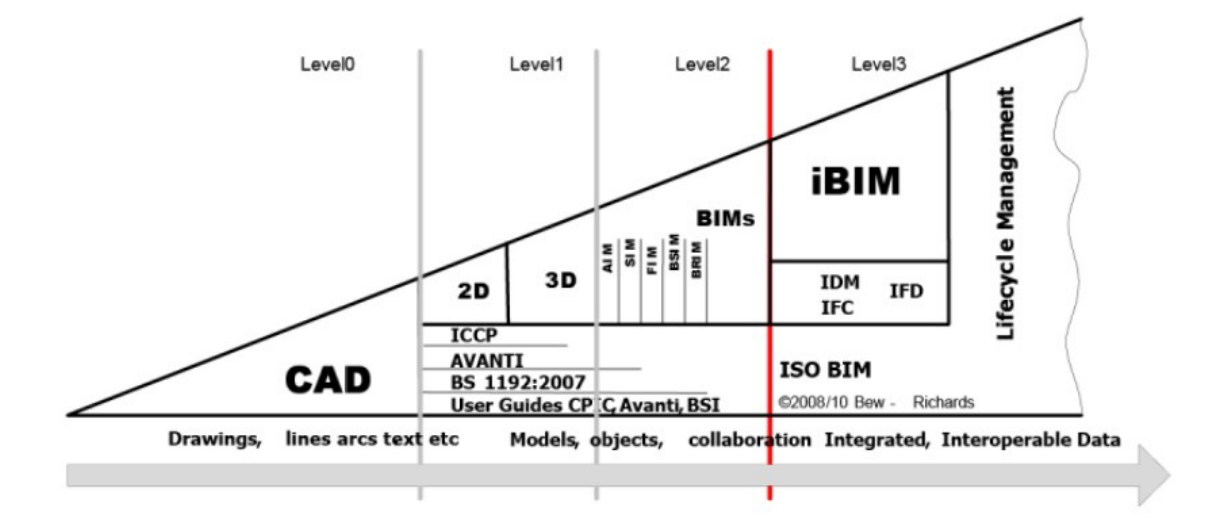

*Fig. 3: Livelli di maturità del BIM* 

(Parte 1: Modelli, elaborati e oggetti informativi per prodotti e processi)

<sup>3</sup>Norma UNI 11337-2017: "Gestione digitale dei processi informativi delle costruzioni (BIM)".

Si parte da un livello base in cui non è prevista collaborazione per lo svolgimento delle attività di lavoro e si arriva all'ultimo livello caratterizzato da una perfetta integrazione delle informazioni e dall'uso di piattaforme cloud e modelli BIM.

Nel dettaglio, tali livelli possono essere descritti come segue:

**Livello 0 non digitale** – In questa fase il trasferimento di contenuti informativi avviene attraverso elaborati non digitali, su supporto prevalentemente cartaceo.

**Livello 1 di base** - È il passo più semplice del processo di generazione delle informazioni. Non comporta praticamente alcun livello di cooperazione.

In questa fase, la produzione e la condivisione delle informazioni avvengono con l'aiuto di documenti elettronici cartacei e non interoperabili. I disegni CAD vengono utilizzati durante il Livello 0, ma non c'è condivisione dei modelli di informazioni generate.

**Livello 2 elementare** – Sempre più studi professionali ed aziende stanno spostando il proprio lavoro a questo livello. In poche parole, il livello 2 del BIM si concentra sulla transizione da informazioni CAD a 2D o 3D. Di conseguenza il trasferimento di contenuti informativi, avviene prevalentemente attraverso modelli informativi grafici, eventualmente accompagnati da elaborati informativi grafici digitali per specifiche necessità di dettaglio.

**Livello 3 avanzato** – L'interesse principale su questo livello è il modo in cui le informazioni sono condivise tra i vari membri del progetto. Tuttavia non si richiede che tutti operino sugli stessi strumenti di modellazione. Al contrario, ognuno è libero di utilizzare uno strumento distinto. Ciò che è veramente importante è l'esistenza di un tipo di file comune che contiene tutte le informazioni di progettazione. In questo modo numerosi parti del progetto, possono avere una panoramica di tutte le informazioni disponibili e modificarle di conseguenza. L'importante è che gli strumenti di modellazione informativa siano in grado di esportare le informazioni attraverso file comuni. In conclusione possiamo dire che i tecnici lavorano in maniera coordinata, ognuno sul proprio modello, con lo scopo di arrivare ad un modello federato che mantenga le caratteristiche specifiche di ogni disciplina di progettazione.

**Livello 4 ottimale** – Il livello 4 è l'obbiettivo finale per il settore delle costruzioni. Il suo punto principale è il raggiungimento della piena integrazione delle informazioni in un ambiente basato su cloud. Ciò sarà attenuto mediante l'uso di un modello condiviso comune. Il modello sarà accessibile a chiunque abbia qualcosa a che fare con il progetto. Inoltre, i vari attori coinvolti nel progetto potranno modificarli e/o aggiungere le proprie informazioni.

#### *2.3.2 Strumenti di modellazione informativa*

Gli strumenti di modellazione informativa vengono spesso identificati con i software BIM. Questi software per l'architettura e l'ingegneria sono software di progettazione 2D e 3D con funzioni specifiche per il design architettonico che consentono di creare e visualizzare progetti architettonici e modelli 3D realistici con materiali, texture, luci, ecc. Si possono definire come un insieme di tecnologie, processi e metodi che permettono a diversi soggetti interessati di progettare, costruire e gestire in modo collaborativo un'opera. I principali software di modellazione informativa in ambito architettonico e ingegneristico sono Autodesk Revit, ACCA Edificius, ecc… Tutti i dati provenienti da questi strumenti vengono inseriti in un ambiente digitale per la condivisione di informazioni.

#### *2.3.3 Piattaforme di collaborazione e condivisione (ACDat)*

Come descritto nella normativa UNI 11337 – Parte 1, l'importanza della digitalizzazione del dato attraverso piattaforme di condivisione dell'informazione, che permettono la collaborazione tra i vari professionisti, secondo specifici permessi, e garantisca accessibilità e sicurezza.

Lo strumento di condivisione dati per l'implementazione del BIM nei progetti è l'uso di un Common Data Environment (ACDat), un ambiente di lavoro condiviso in grado di rendere più efficiente la gestione di un progetto raccogliendo dati, informazioni e documenti, e relazionarli in maniera organica ed organizzata ai modelli ed elaborati digitali. Questi strumenti sono basati su un'infrastruttura informatica in cloud che è in grado di riunire grandi quantità di informazioni provenienti da diversi flussi di lavoro, e consente a tutti gli attori di poter partecipare in maniera collaborativa all'elaborazione e all'aggiornamento di queste informazioni, regolata da sistemi di sicurezza per l'accesso. Ovviamente l'accessibilità è gestita da profili di amministrazione che individuano il modo in cui i vari attori possono accedere alle informazioni e poter produrre ulteriori contenuti informativi. Lo scambio di dati, documenti e comunicazioni avviene in modo molto più diretto e accessibile, favorendo un uso più efficiente e intelligente delle risorse.

Un vantaggio significativo dell'uso di un Common Data Environment integrato al BIM è la capacità di comunicare in modo incisivo l'avanzamento del progetto. Tramite la creazione di un modello 3D dello spazio, è possibile avere una visione chiara di come sarà l'edificio una volta costruito. Questo strumento permette di visualizzare tutte le modifiche al concept in fase di progettazione, non appena vengono apportate, semplificando i processi di approvazione e riducendo i tempi di comunicazione tra i team di progetto che possono controllare i progressi e accedere a tutte le informazioni da qualsiasi dispositivo.

Durante il processo di progettazione, grazie all'utilizzo di un modello digitale in 3D, è possibile visualizzare in modo chiaro diverse opzioni di layout e design, sperimentare diverse finiture, colori e configurazioni e visualizzare immediatamente le alternative in caso di problemi di disponibilità del materiale.

Anche durante la costruzione spesso ci si trova di fronte a modifiche che devono essere integrate. Utilizzando un modello tecnico 3D ospitato nell'ambiente dati comune, è possibile apportare ed approvare rapidamente le modifiche necessarie, comprese le informazioni sui costi e le eventuali implicazioni temporali, ottimizzando la tempistica di costruzione. Inoltre, se dovesse arrivare il momento di apportare delle modifiche all'edificio negli anni a venire, avere un modello digitale nello spazio di condivisione dati velocizzerebbe la consegna di progetti futuri.

#### *2.4 Utilizzo dell'OpenBIM*

L'edilizia è divisa in molte discipline specialistiche per progettare, costruire e far funzionare un edificio. Tutte le discipline devono lavorare insieme con le stesse informazioni e in modo efficiente. Nei processi convenzionali vengono scambiate informazioni su carta e questo può generare errori e interpretazioni differenti, e gli errori in tutti i progetti, sono errori costosi. Questi errori sono dovuti alla mancanza di informazioni coordinate, che spesso si traducono in aumento di costi e spreco di tempo. L'OpenBIM è una modalità lavorativa basata sull'interoperabilità tra le tante discipline specialistiche che intervengono nel ciclo di vita di un'opera. L'obbiettivo è di superare qualsiasi barriera tecnologica e di comunicazione che possa ostacolare il coordinamento e la collaborazione tra i professionisti del settore delle costruzioni. Per fare questo, è indispensabile utilizzare strumenti BIM e processi standardizzati, basati su formati aperti e quindi definire un unico formato che tutti possano utilizzare per lavorare in modo efficiente. Tutto questo è possibile grazie al BIM, dove tutte le informazioni della rappresentazione digitale dell'edificio sono condivise con un unico formato aperto chiamato IFC e una terminologia standardizzata denominata, "dizionario dei dati" (bSDD).

 $IFC + bSDD + Process = OpenBIM$ 

Tutti gli attori del progetto possono accedere alle informazioni rilevanti e lavorare insieme. Il formato IFC di building SMART International scambia informazioni sulla geometria e l'oggetto, standardizza tutte le tipologie di identità, proprietà e classificazioni. Il "dizionario dei dati" invece, assicura che tutti i software interpretano correttamente le informazioni in modo tale da migliorare l'industria delle costruzioni.

#### *2.5 Il rischio sismico*

L'Italia è uno dei Paesi a maggiore rischio sismico del Mediterraneo, per la frequenza dei terremoti che hanno storicamente interessato il suo territorio e per l'intensità che alcuni di essi hanno raggiunto, determinando un impatto sociale ed economico rilevante.

La sismicità del territorio Italiano è una caratteristica con la quale gli edifici devono inevitabilmente confrontarsi. L'ultimo Decreto Ministeriale riguardante la normativa sismica in Italia è il D.M. del 14 Gennaio 2008 "Norme tecniche per le costruzioni", aggiornato in seguito con il D.M. del 17

Gennaio 2018, considera tutte le costruzioni (c.a. e c.a.p., acciaio, legno, murature, strutture miste, ponti, isolamenti, ecc…). Tale decreto introduce le mappe di pericolosità sismica (*Fig. 4*) basate non più solo sui cataloghi storici (sugli effetti dei terremoti passati) ma impostando la zonazione sismica in base al terremoto atteso nel sottosuolo prima che produca i suoi effetti attraverso complesse analisi probabilistiche, basate sull'analisi dei terremoti passati e sulla zonazione sismogenetica del territorio italiano e delle relative leggi di attenuazione.

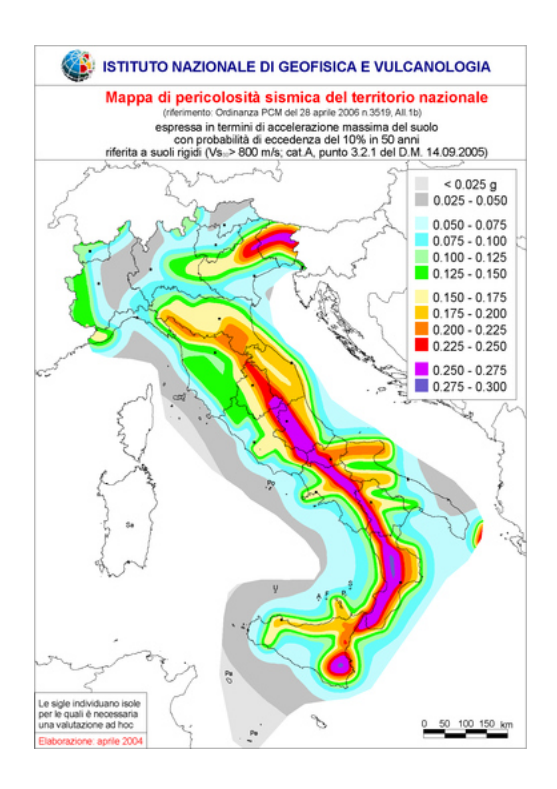

*Fig. 4: Classificazione prevista dal D.M. 14/01/2008 (Mappa di pericolosità sismica)* 

La bassa vulnerabilità sismica<sup>4</sup>, assieme ad una dettagliata pericolosità sismica<sup>5</sup>, rende minimo il rischio per gli edifici di nuova costruzione.

Rimane il problema delle costruzioni esistenti poiché la maggior parte delle abitazioni è stata realizzata adottando norme non adeguate o addirittura non sismiche. Gran parte del patrimonio edilizio, anche recente, risulta pertanto estremamente vulnerabile nei confronti delle azioni dei terremoti.

A seguito del sisma avvenuto il 24 Agosto 2016 che ha colpito il centro Italia, e che ha danneggiato moltissimi fabbricati, è stata emanata una legge chiamata "legge speciale Sisma"<sup>6</sup> . Questa legge persegue i fini della messa in sicurezza degli edifici, attraverso interventi di riparazione e rafforzamento sismico locale, conformi alle vigenti norme tecniche per le costruzioni, necessari per la riduzione delle principali vulnerabilità presenti negli edifici, nonché interventi per il ripristino con miglioramento o adeguamento sismico di interi edifici gravemente danneggiati, o per la ricostruzione di quelli distrutti, dichiarati inagibili con ordinanza comunale.

6 "DL 189/2016", Decreto Legge 17 Ottobre 2016, n.189

<sup>4</sup> La vulnerabilità sismica è la predisposizione di una costruzione a subire danneggiamenti e crolli a fronte di un evento sismico di una data intensità.

<sup>5</sup> La pericolosità sismica è definita come la probabilità che, in una data area e in un certo intervallo di tempo si verifichi un terremoto che superi una soglia di intensità, magnitudo o accelerazione di picco fissata.

<sup>(</sup>Interventi urgenti in favore delle popolazioni colpite dal sisma del 24 Agosto 2016)

Gli interventi si distinguono, in relazione alla destinazione d'uso (uso produttivo, uso abitativo), e a seconda dell'entità del danno, in danni lievi o danni gravi.

In merito a questa "legge speciale Sisma", è stato redatto il Testo Unico della Ricostruzione Privata. Le disposizioni di questo Testo Unico si applicano agli interventi sugli immobili adibiti ad uso abitativo o ad attività produttiva, e non agli interventi di ricostruzione pubblica. Per gli interventi disciplinati dal Testo Unico, possono essere concessi dei contributi a seguito della presentazione della "domanda di contributo" del soggetto beneficiario, di cui parleremo nel capitolo 4 al paragrafo 4.2.

#### *2.6 Obbiettivi della tesi*

Come accennato nel capitolo introduttivo, l'obbiettivo di questa tesi è la modellazione di un edificio, attraverso due strumenti di modellazione informativa, per poi creare un file OpenBIM (IFC), che contenga delle proprietà specifiche, in modo tale da effettuare delle interrogazioni (Query) ai due modelli riguardo a delle verifiche da effettuare per il rilascio del permesso di costruire.

Una volta creati i modelli in formato aperto, vanno caricati all'interno di una piattaforma chiamata WebIM, dove è possibile confrontare i due modelli rispetto a diversi aspetti, uno dei quali sono i requisiti descritti nel D.M. 5 Luglio 1975 che rappresentano i requisiti igienico sanitari dei locali di civile abitazione. Grazie a questa piattaforma basata su un database chiamato ArangoDB che utilizza un linguaggio specifico per questo database chiamato Arango Query Language (AQL), realizziamo delle interrogazioni (Query) ai due modelli in relazione a tre verifiche scelte del decreto sopracitato. Le verifiche sono:

- o **Art. 1**: L'altezza minima interna utile dei locali adibiti ad abitazione deve essere  $\geq$  2,70 m (per i locali principali), riducibili a 2,40 m per i corridoi, disimpegni, bagni e ripostigli.
- o **Art. 2**: Le stanze da letto singole devono avere una superficie minima di 9 mq. Le stanze da letto doppie devono avere una superficie minima di 14 mq. Ogni abitazione deve essere dotata di un soggiorno  $\geq$  14 mq.
- o **Art. 5**: Per ciascun locale dell'abitazione, la superficie finestrata apribile non deve essere inferiore a 1/8 della superficie del pavimento.

# **3 METODOLOGIA**

#### *3.1 Processi in ambiente BIM*

Il processo di lavoro in ambiente BIM si articola in diverse fasi *(Fig. 5)*. La prima fase è quella del design, in cui i professionisti utilizzano il software per creare un modello 3D dell'edificio. In questa fase, il modello viene arricchito con informazioni come le specifiche tecniche, i materiali utilizzati e le varie proprietà analitiche.

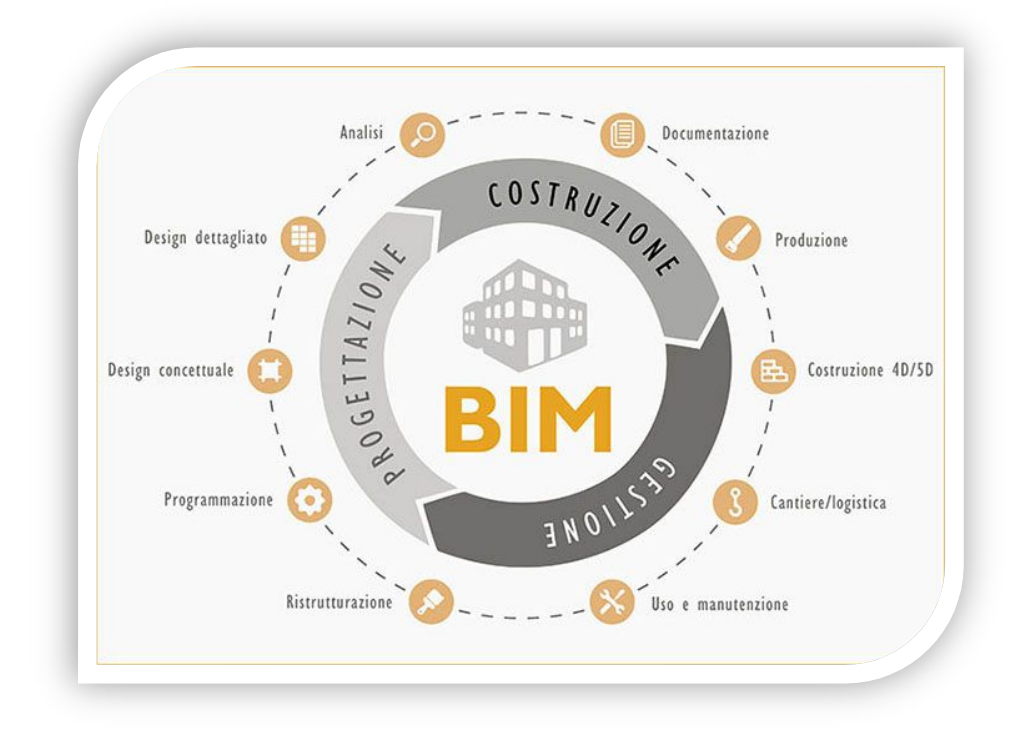

*Fig. 5: Fasi di lavoro in ambiente BIM* 

La seconda fase è quella della costruzione in cui gli appaltatori utilizzano il modello per coordinare la costruzione dell'edificio. In questa fase viene utilizzato per pianificare le attività di costruzione, coordinare l'acquisto dei materiali e gestire il cantiere.

La terza fase è quella della gestione. In questa fase, il modello BIM viene utilizzato per gestire la manutenzione dell'edificio, pianificare gli interventi di riparazione e sostituzione e ottimizzare l'utilizzo dell'edificio.

Grazie a questa tecnologia, il modello 3D non è più un insieme di linee o forme graficamente accattivanti con determinate misure, ma diventa, al contrario, una vera e propria fonte di informazioni a cui attingere per gestire in maniera ottimizzata tutte le fasi del ciclo di vita di un edificio. Il Building Information Modeling non si occupa semplicemente della generazione di un modello BIM, ma si interessa della attivazione di un sistema informativo attuato collegando una pluralità di modelli informativi e database, a copertura dell'intero processo edilizio.

#### *3.2 Formato IFC e OpenBIM*

L'utilizzo di formati aperti per la gestione del processo informativo nelle costruzioni è introdotto dal D.M. 560/17<sup>7</sup> quale attuazione dell'art. 23 del D.Lgs 50/2016<sup>8</sup> – Codice dei contratti pubblici. All'articolo 23 il codice tratta dei livelli della progettazione per gli appalti, per le concessioni di lavori,

 $7$ Decreto Ministeriale numero 560 del 1Dicembre 2017 che stabilisce le modalità e i tempi di progressiva introduzione dei metodi e degli strumenti elettronici di modellazione per l'edilizia e le infrastrutture.

<sup>8</sup> Decreto Legislativo 18 Aprile 2016, n.50 – Codice dei contratti pubblici.

nonché per i servizi comprendendo quindi tanto la realizzazione di interventi edilizi di qualsiasi genere quanto l'appalto di servizi che vanno dalla progettazione fino anche alla gestione di asset immobiliari. In base al comma 13, i modelli e database costituenti il sistema informativo devono essere attivati e interconnessi attraverso soluzioni rese interoperabili mediante uno scambio di informazioni attuato a mezzo di formati aperti non proprietari.

Essendo l'edificio un insieme di diversi campi, ognuno dei quali può essere trattato con programmi differenti, la norma ISO 16739 introduce l'Industry Foundation Classes (IFC)<sup>9</sup>, ovvero lo standard internazionale per il raggiungimento di uno scambio informativo aperto all'interno dei processi BIM.

Le IFC sono un formato di scambio di dati che consente la rappresentazione e lo scambio di informazioni tra diverse piattaforme software utilizzate nel processo di progettazione, costruzione e gestione degli edifici. Le IFC sono state sviluppate dall'associazione building SMART International (bSI), un consorzio di organizzazioni e aziende che promuove l'adozione di approcci collaborativi basati su tecnologie digitali nell'industria delle costruzioni. Lo scopo principale delle IFC è quello di consentire una migliore interoperabilità tra i diversi software utilizzati nel settore edilizio, consentendo la condivisione efficiente di informazioni coerenti e complete all'interno di un progetto.

<sup>9</sup> Una possibile traduzione italiana potrebbe essere "classi di base dell'industria (delle costruzioni)", somma di "foundation classes" (al pari di Microsoft Foundation Classes e Java Foundation Classes, strutture di base per lo scambio informativi) e "industry", con esclusivo riferimento al settore delle costruzioni.

Al fine di assicurare una continuità informativa, building SMART International (bSI) persegue la interoperabilità attraverso lo sviluppo del formato IFC. L'attività di standardizzazione operata da bSI è volta a definire, in codice macchina e in formato aperto (OpenBIM), le proprietà e le relazioni che connotano un elemento del sistema edilizio, fisico o virtuale che sia. Lo schema creato da bSI rappresenta un modello strutturato di dati, ossia un sistema di classificazione e descrizione delle componenti fisiche del manufatto edilizio (muri, porte, solai...), dei loro attributi (trasmittanza, massa, volume, quantità e costi…) e soprattutto delle relazioni che tra queste intercorrono. Senza questo schema non può esistere condivisione dell'informazione edilizia.

Quindi per quanto detto fin ora è opportuno appoggiarsi allo standard IFC, per quanto da questo oggi è permesso, perché chiaramente non tutta l'informazione edilizia può essere oggi veicolata attraverso lo standard IFC.

Il formato IFC utilizza un'architettura di dati ad albero, in cui ogni oggetto IFC ha un identificatore unico (chiamato GUID) e può avere proprietà e relazioni con altri oggetti. Ogni oggetto IFC rappresenta un elemento dell'edificio, come pareti, finestre, porte, pavimenti, ecc…e sono organizzati in gerarchie, in modo tale che possano avere relazioni tra loro.

Il formato IFC è basato sullo standard di scambio dati ISO STEP (Standard for the Exchange of Product model data) e utilizza il linguaggio di modellazione dell'informazione EXPRESS per definire la struttura dei dati.

Ogni oggetto IFC è definito da una classe che specifica le proprietà e i metodi disponibili per quell'oggetto. Ad esempio un oggetto muro avrà proprietà come altezza, larghezza, spessore, ecc.

Per proseguire nella descrizione del data model (modello di dati) è necessario anticipare alcune definizioni introduttive che permettono una lettura coerente di IFC, attraverso un vocabolario offerto dalla normativa<sup>10</sup>. A livello di data model, il termine *entity* (entità) rappresenta un qualsiasi concetto, astratto o concreto, contraddistinto da vincoli e attributi. Un attributo *(attribute)* è definibile come l'unità di informazione minima di ogni entità. Tra le classi, *element* (elemento) rappresenta una componente edile, progettata o reale, definita da una propria rappresentazione geometrica, dall'associazione di uno o più materiali, e dall'assegnazione di proprietà. Ogni *element* appartiene a una delle classi afferenti al *supertype* IfcElement (*Fig. 6*).

A livello invece di modello esportato (file .ifc) ogni *instance* (istanza) è la costruzione nel modello di una sua entità specifica. Essa rappresenta perciò uno degli oggetti presenti nel modello esportato, e per questo è da intendersi sinonimo di *object* e *occurence*. L'istanza esporrà il valore degli attributi definiti nella equivalente entità presente nel data model. Inoltre ad ognuna di queste *occurrance*, seguendo lo schema IFC, vengono associate dinamicamente una o più *property* (proprietà), quale unità di informazione.

<sup>10</sup> Per un ulteriore approfondimento al vocabolario di riferimento si veda

https://standards.buildingsmart.org/IFC/RELEASE/IFC4/ADD2\_TC1/ HTML/link/chapter-3.htm

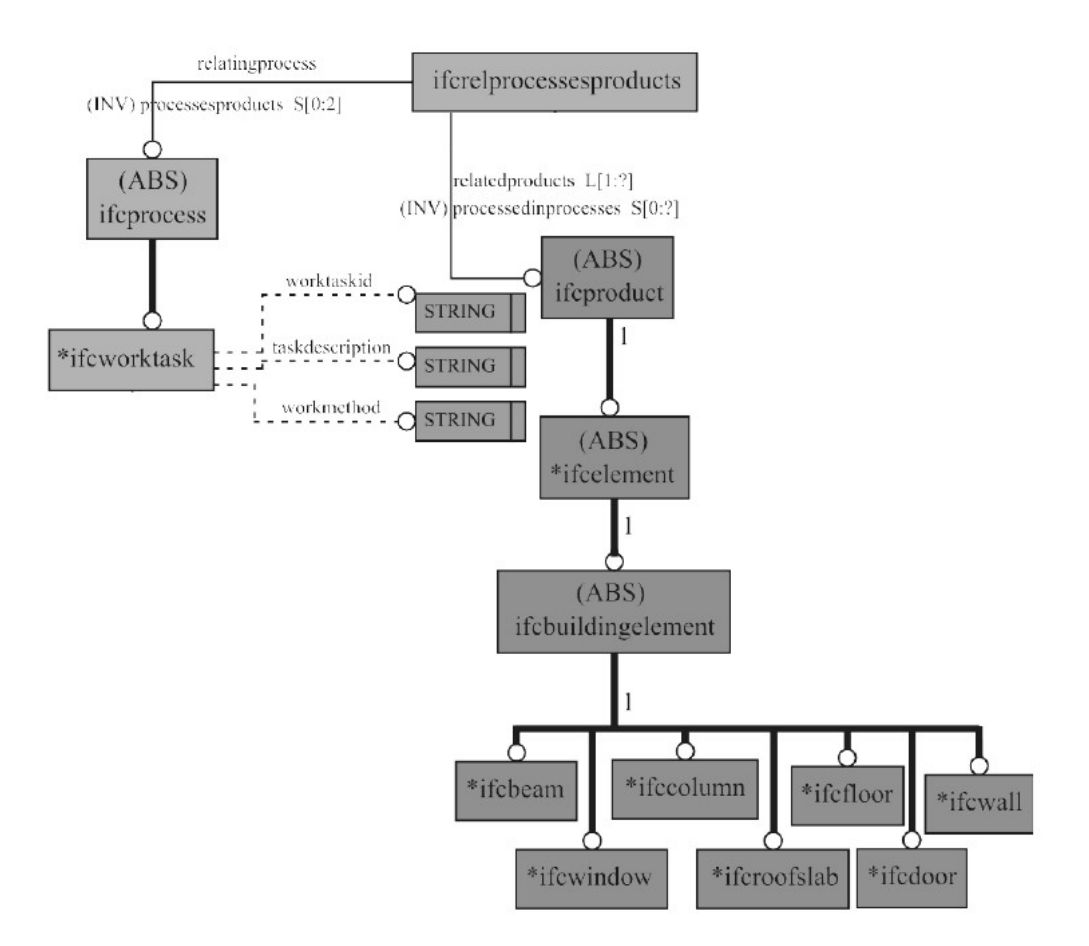

*Fig. 6: Notazione EXPRESS-G del principio di generalizzazione e specializzazione tra classi di prodotto e classi di processo* 

Spesso il muro è l'oggetto prescelto per illustrare il funzionamento di un modello informativo. Il muro condivide, con altri prodotti edili, una propria rappresentazione geometrica e informativa prestazionale, grazie a gruppi di proprietà e una stratigrafia dei materiali. Tuttavia, a differenza di molti altri, deve prevedere dei vuoti al suo interno, tali da permettere delle interazioni funzionali con altri prodotti (finestre, porte, componenti del sistema elettrico, ecc…), e può delimitare la geometria dei locali. Per questi motivi si intende utilizzare il muro come classe paradigma per comprendere ed esprimere la ricchezza del funzionamento di IFC.

La prima cosa da fare è definire la classe muro (*Fig. 7*).

Il muro rappresenta una costruzione verticale che delimita o suddivide gli spazi. Le pareti sono solitamente elementi planari verticali, o quasi verticali, spesso progettati per supportare carichi strutturali. Tuttavia, non è necessario che una parete sia portante.

Dopo aver definito la classe muro si prosegue andando a definire le caratteristiche primarie o attributi, ovvero quelle caratteristiche minime che ogni classe deve esibire (posizione, geometria, dimensione). La specifica della classe prosegue con l'elenco degli attributi specifici del muro, e in questo caso l'unico previsto è il suo *tipo enumerativo* (PredefinedType), quale ulteriore specificazione semantica della sottocategoria di un oggetto muro. La corretta compilazione di PredefinedType risulta fondamentale in ogni analisi basata su un modello IFC, legata a controlli normativi, computazioni metriche, programmazioni operative degli interventi edilizi, poiché permette di filtrare gli oggetti con maggiore accuratezza, assegnandone regole e controlli differenziati.

Una volta definite le caratteristiche minime di ogni classe, è opportuno considerare come essa entri in relazione con altre entità al fine di costituire un modello edilizio complesso. Si presenta innanzitutto la capacità di associare ogni entità ad un suo tipo, per assegnare stratigrafie e proprietà uguali a più istanze. Il metodo denominato *Object Typing* (tipo di oggetto) consente di assegnare un IfcWallType attraverso la classe di relazione IfcRelDefinesByType, che collega ogni IfcObject ad ogni IfcObjectType (*Fig. 8*).

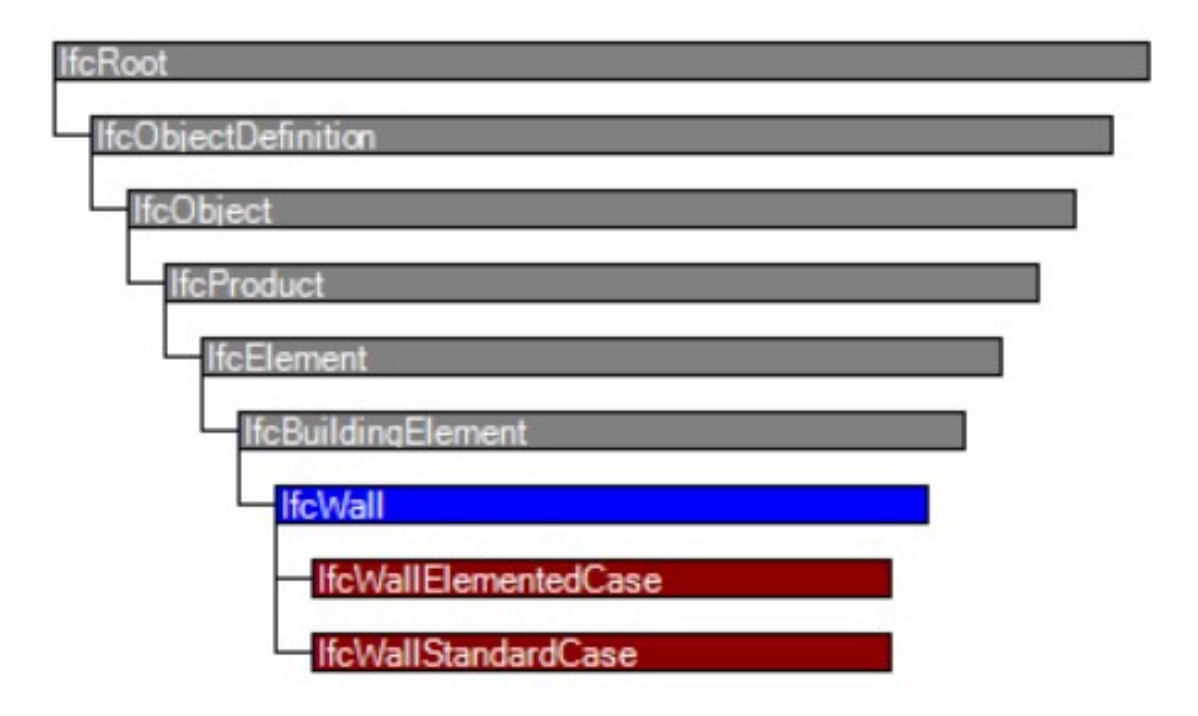

*Fig. 7: Ereditarietà dell'entità* 

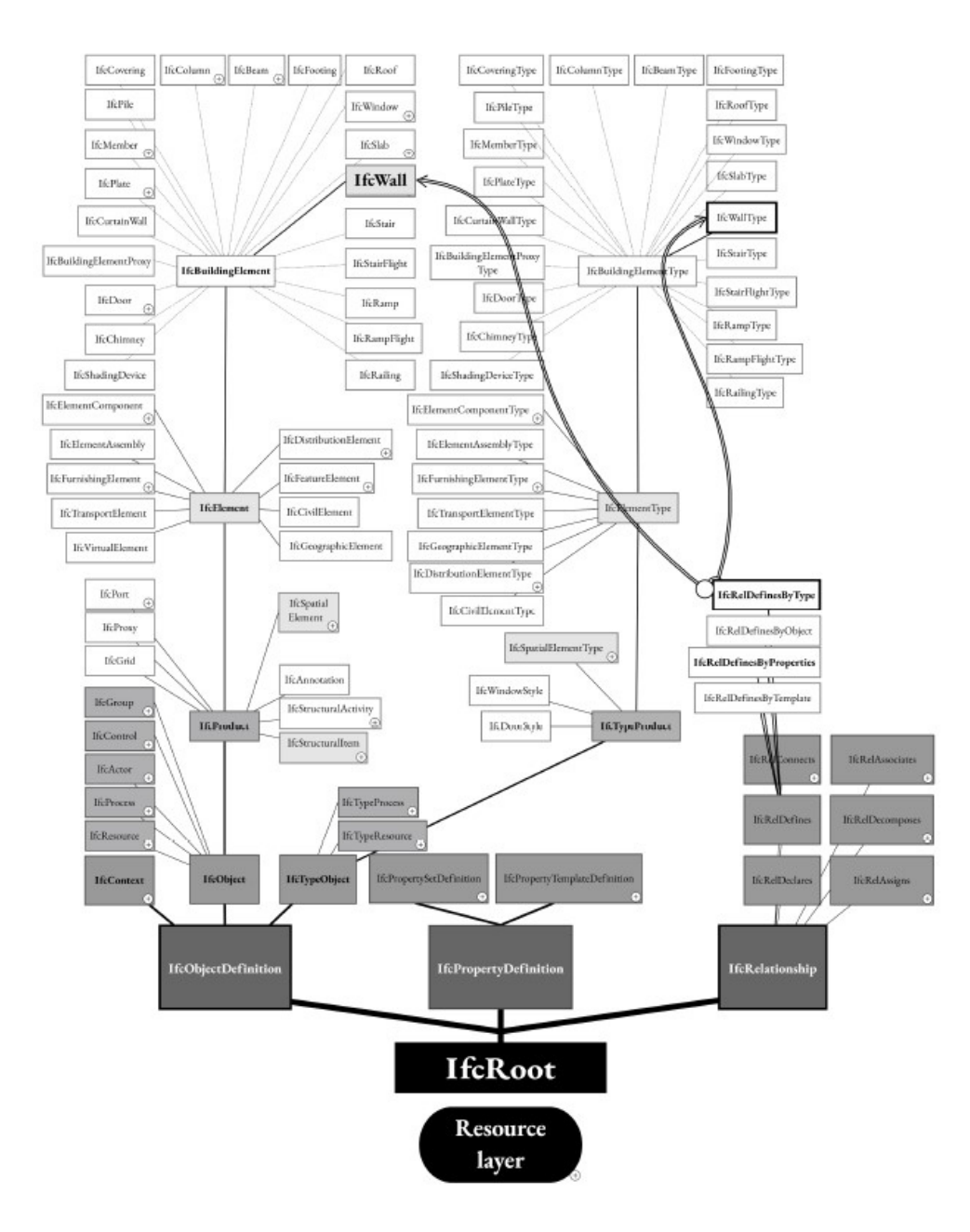

*Fig. 8: IfcWall, struttura gerarchica e relazione di associazione ad un tipo* 

Definito l'oggetto, il suo eventuale enumerativo e una tipo (IfcWallType), diventa fondamentale la possibilità di associare una serie di proprietà, chiamate *Property set* (Pset).

Ogni *Property set* contiene al suo interno una serie di caratteristiche singole (IfcPropertySingleValue). Si tratta di classi che definiscono non solo nome e descrizione, ma soprattutto la caratterizzazione della proprietà (IfcValue), composta dal tipo di dato (lunghezza (IfcLengthMeasure), valore binario (IfcBoolean), trasmittanza termica (IfcThermalTransmittanceMeasure), ecc); e dal valore associativo (numerico, testuale, binario, ecc).

Lo standard IFC contiene alcuni *Property set* specifici per classi di oggetti, definiti dalla sintassi Pset\_*Class:name*Common, che per IfcWall diventa Pset WallCommon (*Fig.9*). Qui si trovano caratteristiche generali, tra le quali la capacità portante (LoadBearing), l'appartenenza all'involucro (IsExternal); le caratteristiche prestazionali, tra le quali il valore di classe acustica (AcousticRating) e di resistenza al fuoco (FireRating), ecc.

Ogni muro, come in realtà ogni oggetto IFC, può ospitare dei vuoti che mettono in relazione gli spazi, oppure che generano i passaggi degli elementi di impianto o strutturali. A questo proposito viene definita una apposita classe IfcOpeningElement, che specifica la geometria dei vuoti (ad esempio se sono porte, finestre, nicchie…).

Infine (*Fig. 10*), la classe IfcWallType viene collegata ad una lista ordinata di materiali (IfcMaterialLayerSet), che espone prima i singoli strati (IfcMaterialLayer), poi i nomi dei materiali (IfcMaterial).

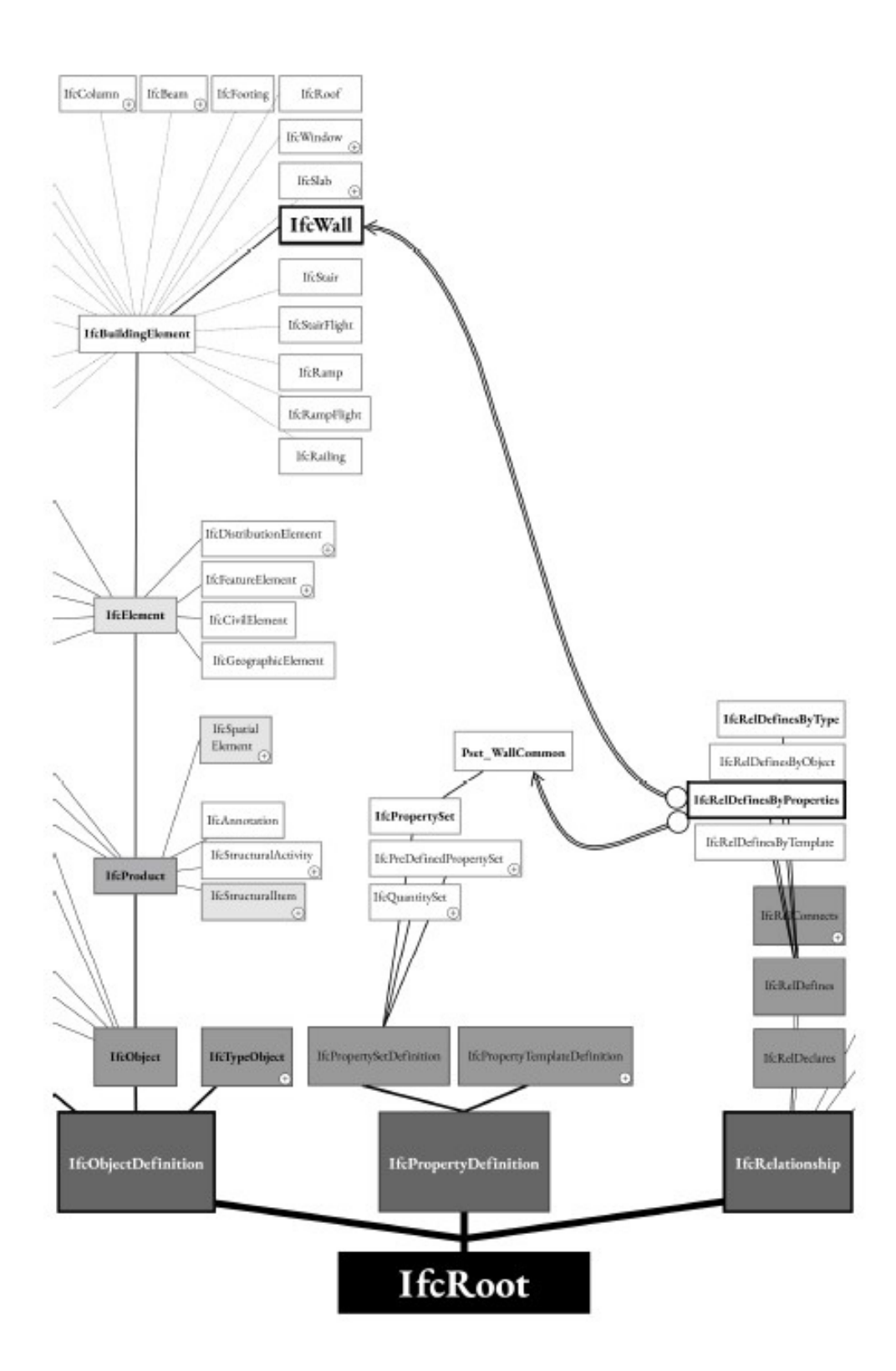

*Fig. 9: IfcWall, associazione di un property set per istanza* 

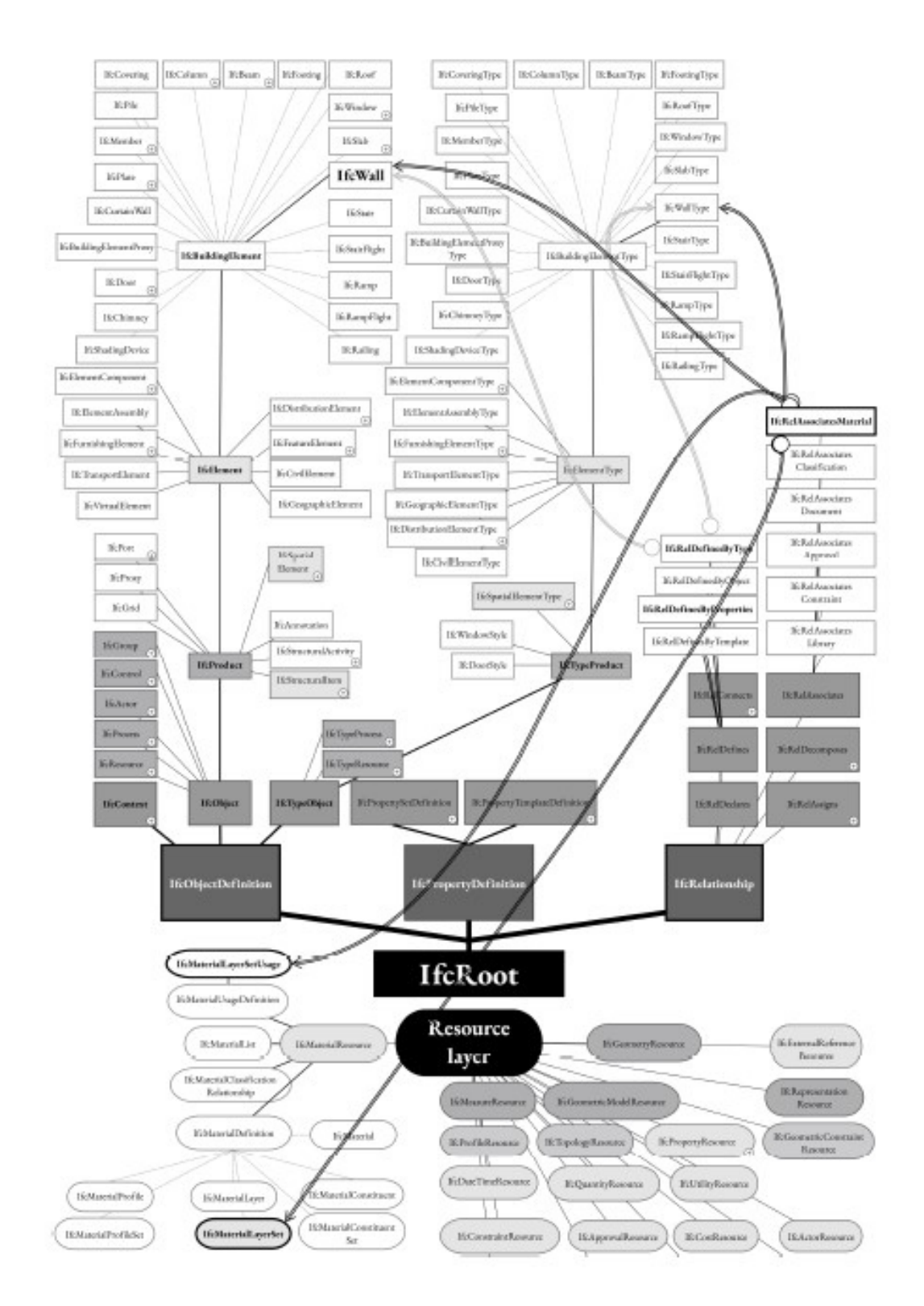

*Fig. 10: IfcWall, entità e relazioni per la definizione stratigrafica delle murature*
Un file IFC può essere condiviso attraverso differenti formati informatici, ognuno dei quali presenta vantaggi e compromessi in termini di supporto software, scalabilità e leggibilità. Poiché i dati dell'edificio possono essere piuttosto grandi, la scelta del formato può avere considerazioni pratiche. Tra questi il formato STEP Physical File è il più utilizzato per l'IFC nella pratica ed ha la principale caratteristica di poter essere aperto con editor di testo, oppure con dei visualizzatori IFC che permettono di esplorare anche graficamente il modello. La notazione testuale di un modello IFC in formato STEP si presenta suddivisa in due parti:

- o Un'intestazione, detta "HEADER" che contiene informazioni generali come il software utilizzato, nome del progetto, data, ecc… *(Fig.11).*
- o Un corpo dati, chiamato "DATA" dove sono elencate tutte le singole entità IFC, fisiche e virtuali, che costituiscono il modello BIM *(Fig. 12).*

ISO-10303-21; **HEADER;** FILE DESCRIPTION((ViewDefinition [CoordinationView V2.0]', 'RevitIdentifiers [VersionGUID: FILE NAME('0001','2023-11-06T00:28:50',(''),(''),'ODA IFC SDK 22.8','22.1.30.34 - Exporter FILE SCHEMA (('IFC2X3'));  $ENDSEC:$ 

*Fig. 11: "HEADER" formato STEP, editor di testo* 

```
DATA;
#1=IFCORGANIZATION($,'Autodesk Revit 2022 (ITA)', $, $, $);
#2=IFCAPPLICATION(#1,'2022','Autodesk Revit 2022 (ITA)','Revit');
#3=IFCCARTESIANPOINT((0.,0.,0.)));
#4=IFCCARTESIANPOINT((0.,0.));#5=IFCDIRECTION((1.,0.,0.)));
#6=IFCDIRECTION((-1, 0, 0.));
#7=IFCDIRECTION((0.,1.,0.));
#8=IFCDIRECTION((0., -1., 0.));#9=IFCDIRECTION((0.,0.,1.));#10=IFCDIRECTION((0., 0., -1.));
#11=IFCDIRECTION((1., 0.));#12=IFCDIRECTION((-1., 0.));
#13=IFCDIRECTION((0.,1.));#14=IFCDIRECTION((0., -1.));
#15=IFCAXIS2PLACEMENT3D(#3, $, $);
#16=IFCLOCALPLACEMENT (#464, #15);#17=IFCPERSON($, '', 'simoneubaldi6', $, $, $, $, $);
#18=IFCORGANIZATION($,'','',$,$);
#19=IFCPERSONANDORGANIZATION(#17, #18, $);
#20=IFCOWNERHISTORY(#19, #2, $, . NOCHANGE., $, $, $, 1697474587);
#21=IFCSIUNIT(*, .LENGTHUNIT., $, .METRE.);
```
*Fig. 12: "DATA" formato STEP, editor di testo* 

La sintassi del file STEP è semplice, ogni riga definisce una entità associandole un ID attraverso l'operatore "#", ogni entità è assegnata ad una classe attraverso l'operatore "=". Coerentemente con il numero di campi individuati nel data model sviluppato in EXPRESS ogni istanza afferente ad una classe è caratterizzata dalla specificazione del valore di ciascuno degli attributi che definiscono la classe. Alcuni di questi valori possono richiamare altre entità presenti nel file STEP semplicemente esplicitandone l'indirizzo mediante l'operatore "#" (*Fig. 13*).

```
#45=IFCDERIVEDUNITELEMENT(#21,3);
#46 = IFCDERIVEDUNITELEMENT (#35, -1);#47=IFCDERIVEDUNIT((#45,#46), .VOLUMETRICFLOWRATEUNIT., $);
```
*Fig. 13: Richiamare altre entità presenti nel file STEP* 

I principali software di lettura e interrogazione di modelli IFC sono: BIMcollabZOOM, BIM Vision, FZKViewer, IFC File Analyzer, usBIM.viewer… (*Fig. 14*)

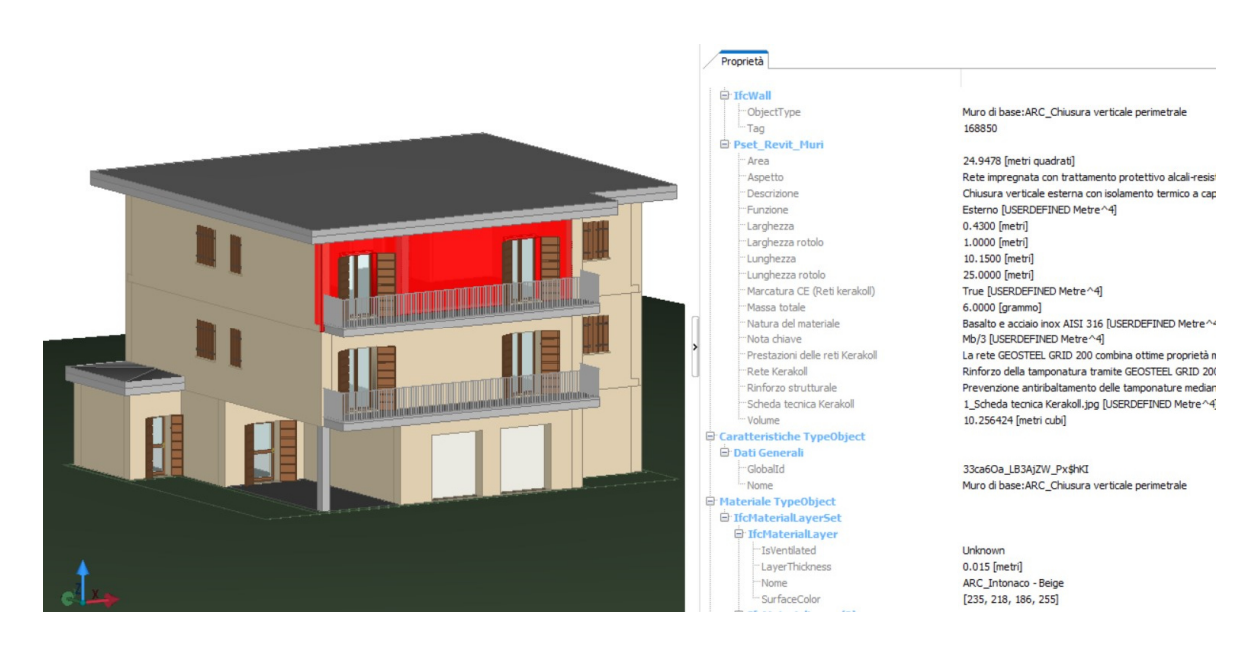

*Fig. 14: Esempio usBIMviewer* 

# *3.3 Strumenti di modellazione informativa*

Esistono diversi software e strumenti BIM disponibili sul mercato, tra cui Autodesk Revit, ACCA Edificius, ArchiCAD, SketchUP e altri ancora. La scelta del software dipende dalle esigenze del progetto e dalle competenze dei professionisti coinvolti. Sono tutti software molto validi ed egualmente performanti, e tutti quanti sono in grado di esportare nel formato di interscambio aperto IFC.

# *3.3.1 Revit*

Tra questi certamente Autodesk Revit è il più importante e diffuso nel mondo ed è quello che ha dato il via per tutti gli altri all'introduzione di questa fondamentale tecnologia che sta rivoluzionando il mondo della progettazione relativamente a tutte le discipline (architettonica, impianti e strutture).

Revit è un software di progettazione e modellazione utilizzato principalmente nel settore dell'architettura, dell'ingegneria civile e della costruzione. È stato sviluppato da Autodesk ed è ampiamente utilizzato da professionisti del settore per creare modelli 3D. Probabilmente si tratta del software Building Information Modeling (BIM) per eccellenza in quanto, grazie alla sua piattaforma BIM multidisciplinare, permette l'attuazione, oltre che l'ideazione, di tutte le fasi che principalmente precedono, ma anche accompagnano e seguono per tutto il percorso la costruzione e la conseguente gestione di un edificio.

La possibilità più importante e che rende questo software così tanto vicino alle esigenze del cliente è quella data dal fatto che si tratta di un software attraverso il quale è del tutto possibile avere un pieno e fedele esempio della realtà attraverso elementi tridimensionali, assonometrici e prospettici, senza il benché minimo errore.

Tra le caratteristiche e le funzionalità del programma, vi sono pertanto:

- o La percezione quanto più possibile fedele della realtà attraverso l'uso di strumenti intelligenti;
- o La possibilità di ottenere dei disegni tridimensionali quanto più possibilmente vicini a questa stessa realtà grazie all'uso del software,

raggiungendo ed ottenendo così dei risultati che sarebbe impossibile ottenere con il solo disegno manuale;

o La presenza di una quarta dimensione che, a differenza di altri software specializzati, esiste all'interno del prodotto e permette di gestire ed impostare le fasi temporali, attraverso la suddivisione dello Stato di Fatto e dello Stato di Progetto.

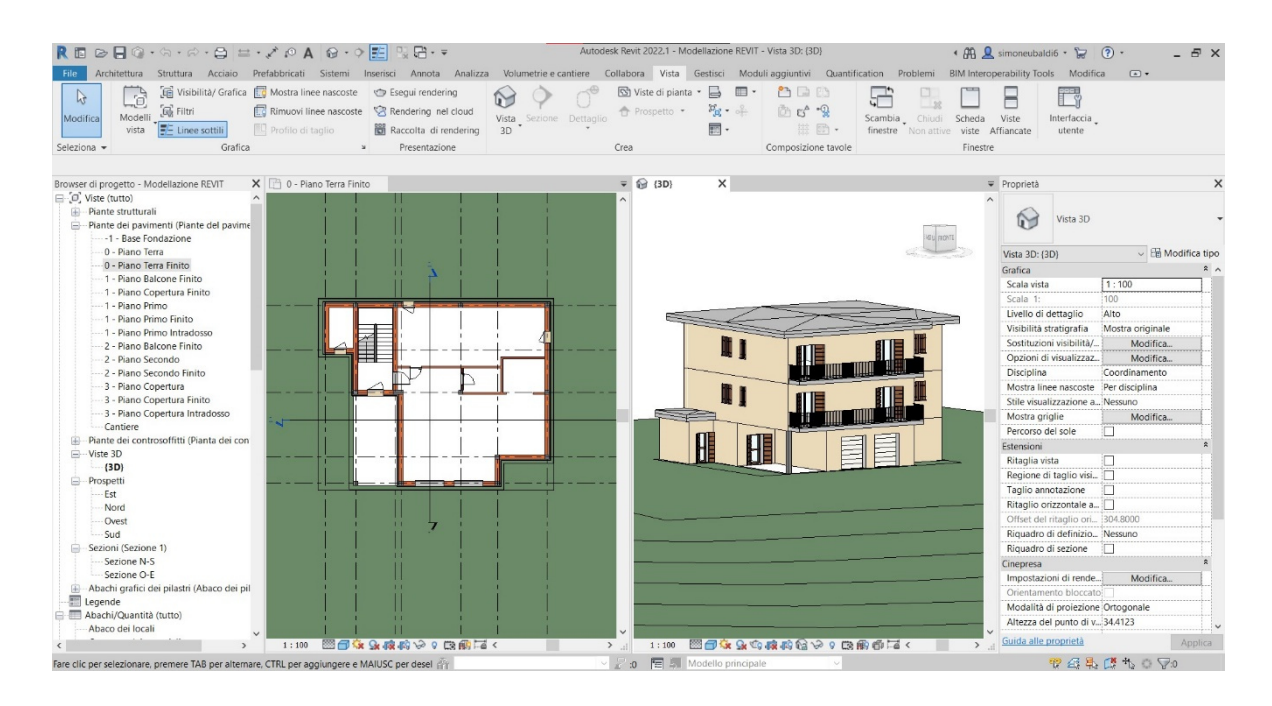

*Fig. 15: Software Revit* 

# *3.3.2 ACCA Edificius*

Con la modellazione BIM di Edificius, progettare è semplice, veloce ed intuitivo, soprattutto grazie a rendering di immediata realizzazione.

Si possono creare disegni in pianta 2D o direttamente in 3D con oggetti parametrici BIM dedicati come travi, pilastri, muri, ecc. Si ottengono automaticamente piante, prospetti, sezioni, assonometrie, spaccati assonometrici e tanto altro. Ad ogni variazione del modello BIM, corrisponde una variazione automatica e dinamica di tutte le viste e di tutti gli elaborati del progetto.

Edificius integra real time rendering e BIM per produrre render fotorealistici di architettura in tempo reale, proprio mentre si progetta con il BIM. A questo proposito viene estesa la funzione di render fotorealistici, ovvero non sono più solamente un modo per presentare il progetto architettonico una volta terminato, ma diventano il supporto più efficace anche in corso d'opera, per compiere le più opportune scelte in tema materiali, luci ed ogni altro elemento progettuale.

Edificius fornisce all'utente tutti gli elementi necessari per lavorare ai massimi livelli di tecnologia al fine di progettare con un unico software BIM. È in grado di fornire all'utente tutto ciò che serve per la presentazione del progetto (rendering automatici, animazioni, strumenti l'inserimento di foto ed un catalogo online di texture<sup>11</sup> HD e modelli 3D) ed inoltre massimizza la produttività attraverso l'integrazione con altre funzioni e con rispettivi software dedicati.

Edificius è una soluzione aperta che crea un sistema con altri software BIM di ACCA o di altri produttori tramite integrazione diretta o tramite standard IFC tra software certificati da building SMART International.

 $11$  Le texture sono dei file di grafica 2D che vengono sovrapposti o avvolti intorno ad un modello 3D per decorarlo.

Grazie a software proprietari o di terze parti, Edificius integra più problematiche di progettazione quali:

- o Calcolo strutturale
- o Analisi delle prestazioni energetiche e APE (Attestato di Prestazione Energetica)
- o Grafica e modellazione 3D
- o Collaborazione durante i processi BIM con piattaforme di BIM management (CDE – Common Data Environment)
- o Facility management (gestione delle strutture)
- o Progettazione infrastrutturale in IFC

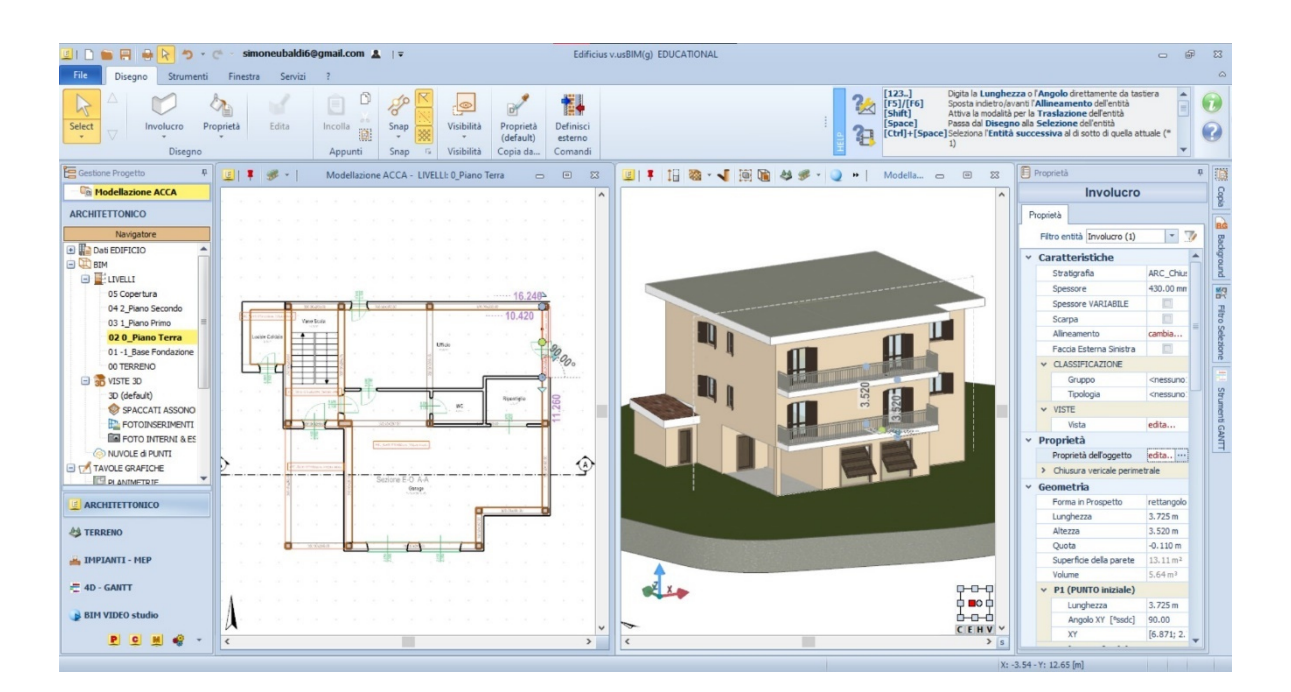

*Fig. 16: Software ACCA Edificius* 

## *3.4 Creazione di parametri interoperabili*

Per una gestione più strutturata dei progetti, e come opportunità per ambienti di condivisione dei dati, che permettono strumenti di arricchimento dei file IFC, viene previsto di organizzare le informazioni attraverso degli schemi prefissati. Ciò permette di creare numerosi Property set con le stesse modalità con cui sono definiti quelli presenti nella specifica IFC.

L'utente può costruire in questo modo una definizione di Property set, specificandone la tipologia, le classi a cui applicarlo (IfcElement, IfcWall, IfcWindow, ecc.), la lista di proprietà ad esso connesse.

Per ciascun software di modellazione informativa sono stati creati vari parametri condivisi, all'interno di gruppi specifici, per l'esportazione in formato aperto. Di seguito si va ad analizzare come vengono creati questi parametri sia nel software Revit che nel software ACCA Edificius.

## *3.4.1 Creazione di Property set specifici per Revit*

Bisogna tener presente che esistono moltissime classi IFC, e non tutte sono presenti all'interno di Revit. Questo perché molte di queste classi IFC non descrivono elementi fisici oppure non hanno una rappresentazione in un software di modellazione BIM come Revit. Gli elementi più importanti all'interno di un progetto hanno degli insiemi di proprietà che vengono chiamati Property set. Gli insiemi di proprietà sono molto importanti perché forniscono le informazioni sugli elementi in modo standardizzato e sono sempre strutturati e denominati nello stesso modo, indipendentemente da quale software è stato esportato il modello.

Le proprietà possono essere di due tipi: predefinite e personalizzate. In Revit c'è una posizione principale da consultare quando si cercano le proprietà del progetto, del sito e dell'edificio, che si trovano nella scheda Gestisci. Per impostazione predefinita non si hanno troppe proprietà, ma ce ne sono alcune che vengono mappate automaticamente durante l'esportazione di un file IFC e si possono riconoscere facilmente. Pertanto si possono semplicemente modificare le proprietà come lo stato del progetto o il numero del progetto e queste cambieranno anche nel file IFC. Ma ovviamente ci sono ancora molte informazioni che si possono inserire, per questo bisogna aggiungere nuove proprietà al file Revit. Autodesk fornisce file di parametri condivisi dettagliati all'interno del set di strumenti IFC di Revit, che si possono utilizzare per aggiungere facilmente proprietà IFC a Revit (*Fig. 17*).

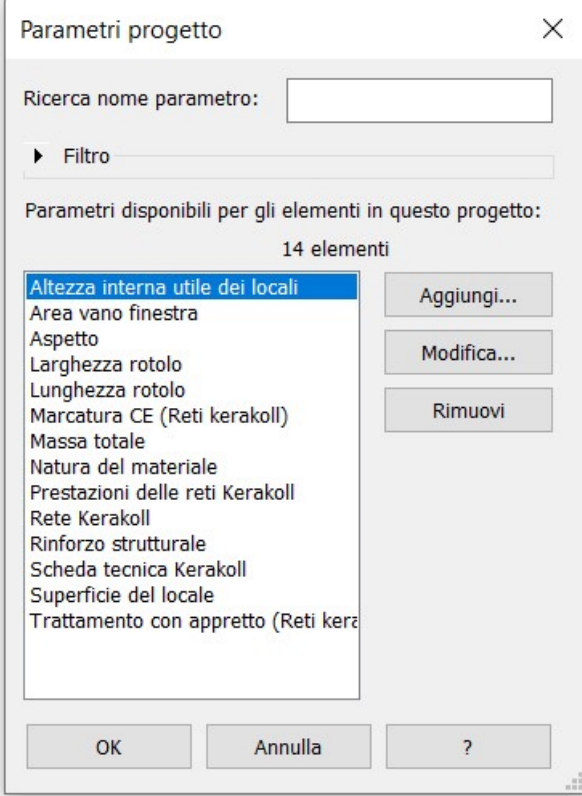

*Fig. 17: Parametri progetto* 

Per aggiungere le proprietà al progetto, basta selezionare *Aggiungi*… e spuntare i parametri condivisi, poi assicurarsi di fare riferimento al file corretto (*Fig. 18*).

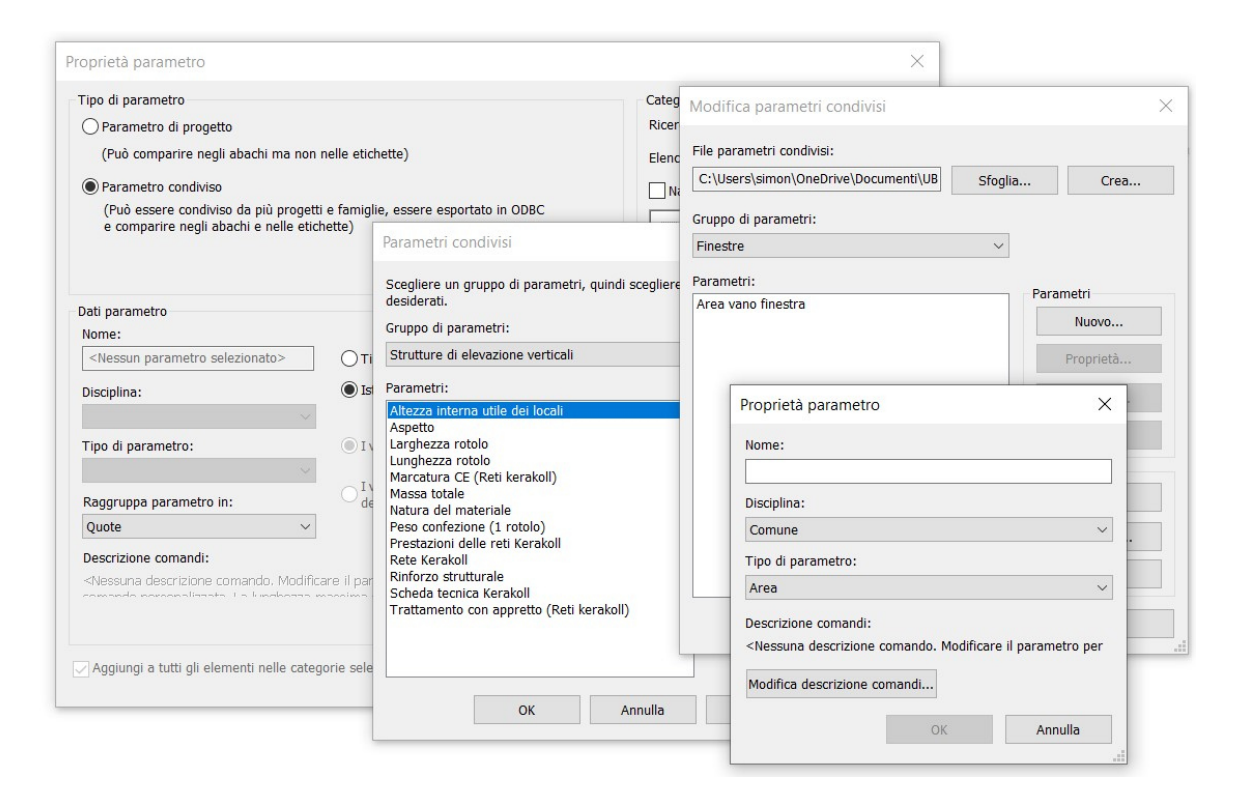

*Fig. 18: Parametri condivisi (IFC Shared Parameters - Revit)*

In questo file sono presenti tutte le proprietà IFC aggiuntive supportate da Revit. Quando si utilizzano i parametri condivisi non bisogna preoccuparsi del tipo di dati, ma si può scegliere se si tratta di una proprietà del tipo<sup>12</sup> o di una proprietà di istanza<sup>13</sup>.

<sup>12</sup> Le proprietà del tipo controllano tutti gli elementi di un tipo specifico.

<sup>13</sup> Le proprietà di istanza controllano una singola istanza di elemento.

Infine bisogna assegnare il gruppo del parametro e quali categorie dovrebbero avere quella proprietà. Bisogna ripetere lo stesso procedimento per tutte le proprietà che si vogliono aggiungere al progetto. Questo processo è manuale, ma è anche qualcosa che si fa una sola volta nel modello di progetto. A questo punto si possono esportare tutte queste nuove proprietà in un file IFC e lette attraverso i software di lettura dei modelli.

# *3.4.2 Proprietà dell'oggetto IFC Edificius*

Come già descritto nel paragrafo precedente, riguardo il software di modellazione Revit, ovvero che non tutte le classi IFC sono presenti all'interno di strumenti di modellazione, questo vale anche per Edificius. Per questo è opportuno creare insiemi di proprietà (Property set) dei singoli oggetti del modello BIM che forniscono informazioni dettagliate in modo standardizzato che arricchiscono il progetto.

Oltre alle proprietà predefinite, è possibile anche definire proprietà personalizzate, ovvero quelle aggiunte al modello direttamente dall'utente. Queste proprietà seguono una nomenclatura non standardizzata ma scelta in modo convenzionale tra i diversi attori coinvolti nel processo edilizio.

In Edificius c'è una posizione principale da consultare quando si cercano le proprietà del progetto, del sito e dell'edificio, che si trovano nella scheda Strumenti, Impostazioni IFC. Per impostazione predefinita non si hanno troppe proprietà, ma ce ne sono alcune che vengono mappate automaticamente durante l'esportazione di un file IFC e si possono riconoscere facilmente. Pertanto si possono semplicemente modificare le proprietà di progetto, le proprietà del sito, le proprietà dell'edificio e queste cambieranno anche nel file IFC.

Ma ovviamente ci sono ancora molte informazioni che si possono inserire, per questo bisogna aggiungere nuove proprietà al file Edificius.

Per aggiungere proprietà al progetto, basta selezionare il singolo oggetto ed inserire una nuova proprietà e modificare sia il tipo che il valore della proprietà *(Fig. 19)*.

|           | <b>Q+−↑◆</b> ♪■●■                                     |
|-----------|-------------------------------------------------------|
| Tipo      | Valore                                                |
|           |                                                       |
|           |                                                       |
| Testo     | Prevenzione antiribaltamento delle tamponature medi   |
| Testo     | Rinforzo della tamponatura tramite GEOSTEEL GRID :    |
| Testo     | La rete GEOSTEEL GRID 200 combina ottime proprietà    |
| Testo     | Rete impregnata con trattamento protettivo alcali-res |
| Testo     | Basalto e acciaio inox AISI 316                       |
| Lunghezza | 1                                                     |
| Lunghezza | 25                                                    |
| Massa     | 6                                                     |
| Si/No     | Vero                                                  |
|           |                                                       |
|           |                                                       |

*Fig. 19: Proprietà dell'oggetto* 

Infine bisogna ripetere lo stesso procedimento per tutte le proprietà che si vogliono aggiungere al progetto. A questo punto si possono esportare tutte queste nuove proprietà in un file IFC e lette attraverso i visualizzatori dei modelli IFC.

# *3.5 Visualizzatori IFC*

Tra i principali strumenti di lettura e visualizzazione di modelli IFC, abbiamo utilizzato BIM Vision e usBIM.viewer. Questi strumenti permettono di aprire e federare modelli ed oggetti 3D in formato IFC, creati con software di BIM authoring come Revit e ACCA Edificius.

I visualizzatori di file IFC sono completi e versatili, e rappresentano gli strumenti ideali per:

- o Visualizzare qualsiasi tipologia di file (nuvola di punti, file IFC, modelli BIM, ecc.) senza limiti di dimensioni;
- o Navigare il modello virtuale 3D in modo visuale con l'aiuto di zoom, rotazione e pan;
- o Selezionare le entità in 3D o nella struttura ad albero del file IFC;
- o Verificare le informazioni di ogni elemento BIM;
- o Confrontare più modelli 3D in un'unica vista visualizzando, sovrapponendo e aggiornando agevolmente i diversi modelli;
- o Assegnare proprietà specifiche ad un oggetto BIM per rendere più visibili informazioni importanti e ricercare in modo avanzato informazioni che altri hanno evidenziato nel modello;
- o Visualizzare, trovare, analizzare oggetti e dati nel file IFC, grazie a funzioni che permettono di evidenziare le entità singolarmente o per categorie e lavorare su interi livelli del modello BIM.

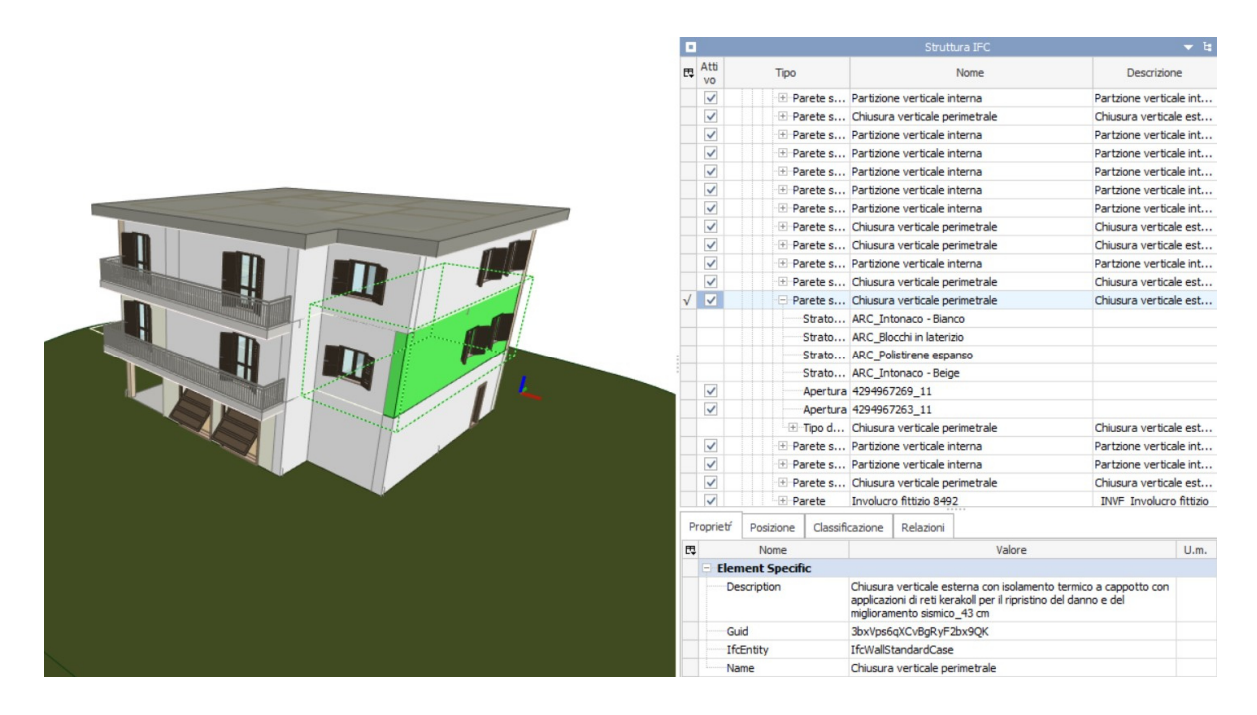

*Fig. 20: Visualizzatore BIM Vision* 

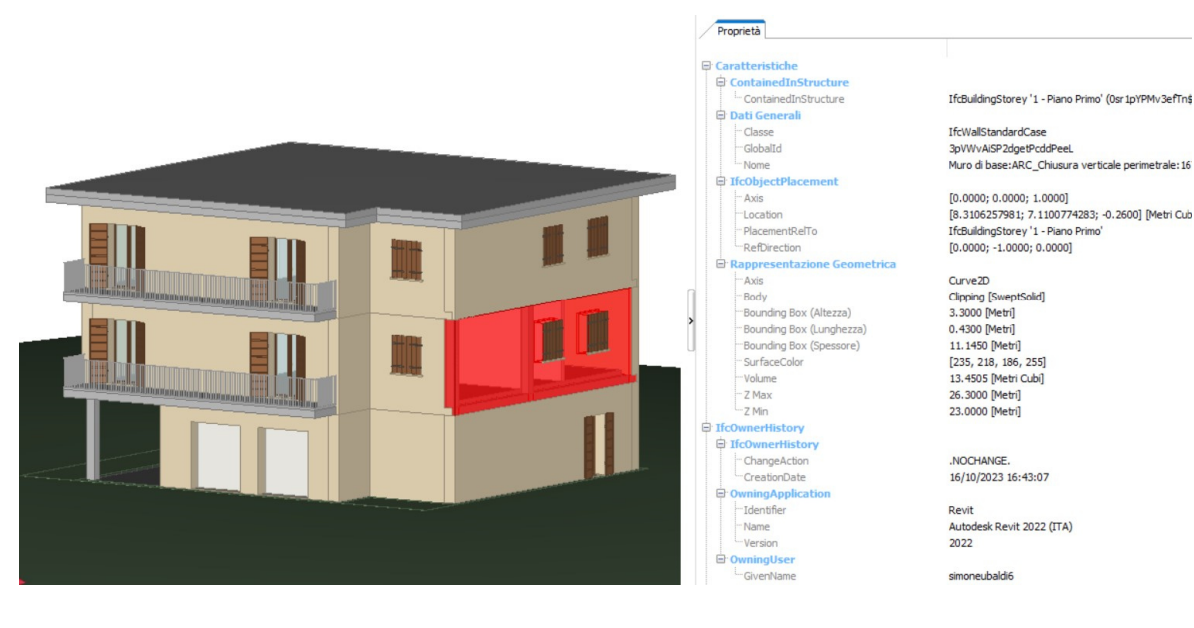

*Fig. 21: Visualizzatore usBIM.viewer* 

#### *3.6 Piattaforma WebIM*

Oltre agli strumenti di modellazione informativa che ci consentono di creare modelli tridimensionali in formato IFC, viene utilizzata una piattaforma chiamata WebIM, frutto dello sviluppo di un progetto di ricerca di interesse nazionale chiamato PRIN dal titolo "A Distributed Digital Collaboration Framework for Small and Medium-Sized Engineering and Construction Enterprises". Questa piattaforma consente di caricare i modelli BIM in formato IFC, permettendone la visualizzazione, la modifica dei modelli di dati anche tramite interfaccia grafica e l'interrogazione.

WebIM è un'applicazione contenuta all'interno di un server dell'Università Politecnica delle Marche, in particolare del dipartimento DICEA (Dipartimento di Ingegneria Civile, Edile e Architettura). Il server locale svolge un ruolo cruciale nell'architettura di sistema, ospitando sia la piattaforma WebIM, sia il database a grafi multi – modello su cui questa si appoggia. Il database è chiamato ArangoDB e serve all'applicazione WebIM a rendere i suoi dati persistenti, in questo modo ogni volta che l'applicazione si arresta perde la memoria volatile, ma una volta riavviata lo stato degli oggetti che manipola è lo stesso di quando è stata arrestata. I server della piattaforma WebIM si dividono in due tipologie principali: il fronted ed il backend. Il primo è la parte di servizi che genera la pagina web, che reagisce agli input dell'utente e che chiama le funzioni del backend. Il secondo serve ad ottimizzare i passaggi, a processare gli input e a comunicare col database.

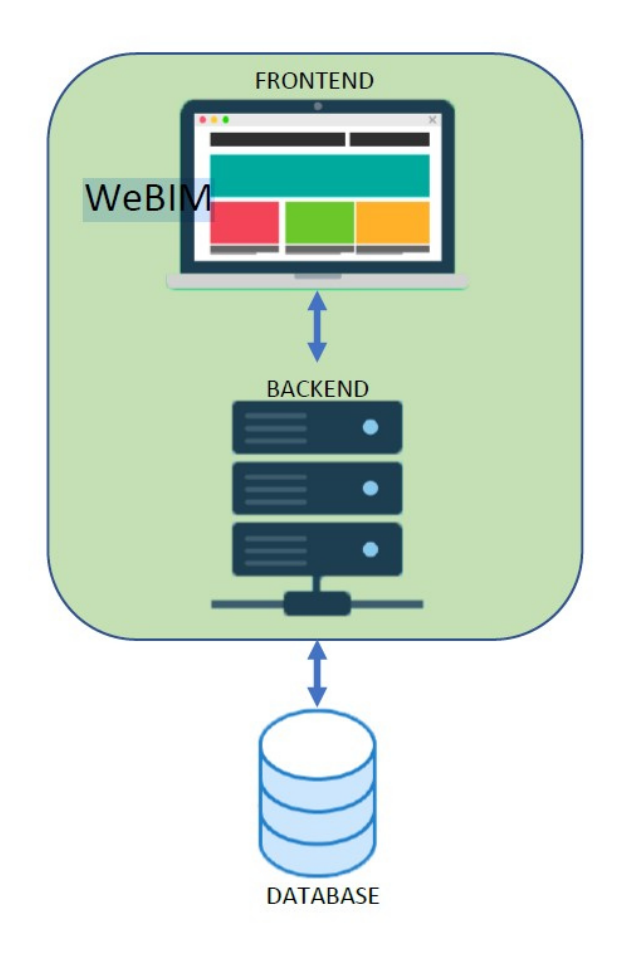

*Fig. 22: Server interno al dipartimento (Server DICEA)* 

# *3.6.1 ArangoDB*

Ci sono varie tipologie di database che possono raccogliere le informazioni, come i database SQL, relazionali e quelli a grafi. Se pensiamo ai modelli che compongono un edificio 3D, questi sono composti da oggetti che hanno delle proprietà. Il formato di scambio standard di questi modelli è il formato IFC (ISO 16739), che ha nella sua struttura delle similitudini con quelle dei database a grafi, con entità e relazioni. Per compiere operazioni in via analitica all'interno del database, che contiene dati collegati, la tipologia a grafo è quella che offre maggiori prestazioni. Queste sono dovute al fatto che tramite il grafo ci sono collegamenti con tutti i dati che vengono richiamati dal singolo dato. Inoltre, le prestazioni non diminuiscono al crescere del set di dati, ma rimangono costanti e possiamo aggiungere nuovi elementi senza disturbare le funzionalità esistenti dell'applicazione. Poi, i modelli di oggi che compongono un edificio possono essere collegati ad altre strutture dati contenenti informazioni di altro tipo oppure a documenti.

Formalmente, un grafo è una collezione di vertici e connessioni, che possiamo anche indicare come un insieme di nodi e le relazioni che li collegano. Nei grafi possiamo aggiungere anche delle proprietà etichettandole in corrispondenza dei nodi. Un grafo ha le seguenti caratteristiche:

- o Contiene nodi e relazioni;
- o I nodi contengono proprietà (coppie chiave valore);
- o I nodi possono essere etichettati con una o più etichette;
- o Le relazioni sono nominate e dirette, e hanno sempre un nodo iniziale e uno finale;
- o Le relazioni possono anche contenere proprietà.

La maggior parte delle persone trova il modello del grafo delle proprietà intuitivo e facile da capire. Anche se semplice, può essere usato per descrivere molti problemi e informazioni, in modi che producono utili intuizioni sui nostri dati.

Negli ultimi anni sono nati molti prodotti per gestire, processare e analizzare grafi. Infatti, questi, essendo una schematizzazione molto utile, sono soggetto di ricerca costante. Essi, possono essere suddivisi in:

- o Gaph database (database a grafi), tecnologie usate principalmente per la persistenza transazionale dei grafi online, tipicamente accessibili direttamente in tempo reale da un'applicazione;
- o Graph computer engines, tecnologie utilizzate principalmente per l'analisi offline dei grafici. Si può pensare a loro come facenti parte della categoria di altre tecnologie per l'analisi dei dati in blocco, come il data mining e l'elaborazione analitica online.

Noi, per lo scopo della nostra ricerca ci concentriamo sui database a grafo. Un database a grafo è un sistema di gestione di database online in cui possiamo creare, leggere, aggiornare e cancellare informazioni (CRUD: Create, Read, Update, e Delete).

Nel settore dell'edilizia c'è la necessità di utilizzare le relazioni tra i dati dei database, sia nella fase costruttiva, che in quella di gestione dell'edificato per estrapolare informazioni. La maniera più comoda ed efficiente per farlo è tramite un database a grafo. Questo perché le connessioni sono all'interno dei dati, all'interno del dominio come connessioni e ciò rende più semplice l'utilizzo dello strumento delle query.

# *3.6.2 ArangoDB Query Language (AQL)*

Una volta inseriti i file nel modo corretto all'interno della piattaforma WebIM, potremmo iniziare ad interrogare ed effettuare operazioni sul nostro database a grafi tramite delle query. Il linguaggio per la scrittura di queste query sarà il linguaggio AQL (Arango Query Language).

AQL è principalmente un linguaggio dichiarativo, il che significa che una query esprime quale risultato deve essere ottenuto ma non come deve essere ottenuto.

AQL mira ad essere leggibile all'uomo e quindi utilizza parole chiave della lingua inglese. Un altro obbiettivo di progettazione di AQL era l'indipendenza dal client, il che significa che il linguaggio e la sintassi sono gli stessi per tutti i client, indipendentemente dal linguaggio di programmazione che i client possono utilizzare. Altri obiettivi di progettazione di AQL sono il supporto di modelli di query complessi e i diversi modelli di dati che il database multi – modello offre.

Nel suo scopo, AQL è simile al Structured Query Language (SQL). AQL supporta la lettura e la modifica dei dati delle collezioni, ma non supporta le operazioni di definizione dei dati come la creazione e l'eliminazione di database, collezioni e indici. È un puro linguaggio di manipolazione dei dati (DML), non un linguaggio di definizione dei dati (DDL) o un linguaggio di controllo dei dati (DCL). La sintassi delle query AQL è diversa da SQL, anche se alcune parole chiave si sovrappongono.

LET Spaces = (FOR j IN loadedModels()@FOR i IN j FILTER (i.entity=='IfcSpace' AND i.Name IN ['A203']) RETURN i) FOR k IN Spaces FOR v,e IN 0..2 OUTBOUND k @loadedEdges()@FILTER (e.relationType == 'BoundedBy' | | e.relationType == 'RelatedBuildingElement') AND DOCUMENT(E. to).entity IN ['IfcDoor'] RETURN DINSTICT DOCUMENT(e. to)

*Fig. 23: Esempio di Arango Query Language (AQL)* 

#### **4 APPLICAZIONE**

#### *4.1 Presentazione del caso di studio*

Il presente lavoro di tesi è effettuato su un'abitazione tipica del centro Italia. Il progetto di questo edificio ci è stato fornito dall'USR Marche (Ufficio Speciale Ricostruzione Marche), e rappresenta un edificio con struttura intelaiata in C.A., con tre piani fuori terra e composto da due unità immobiliari. A seguito di eventi sismici avvenuti in passato, l'abitazione mostra evidenti segni di danni sia a livello strutturale che architettonico, per questo motivo è stata emanata un'ordinanza sindacale con la quale è stato disposto lo sgombero e il divieto di utilizzo dell'immobile. Le pareti esterne presentano fessure e lesioni strutturali, evidenziando l'impatto del terremoto sulla stabilità dell'edificio. All'interno delle unità immobiliari, i danni sismici sono altrettanto evidenti.

L'USR ha fornito un file di AutoCAD<sup>13</sup> in formato dwg che comprende lo stato attuale e lo stato di progetto dell'edificio. Come si può vedere dalle piante, prospetti e sezioni, l'edificio risulta gravemente danneggiato. Per questo motivo sono stati effettuati degli interventi per riparare il danno causato dal sisma e rinforzare l'edificio.

Vengono riportati di seguito gli elaborati di AutoCAD dell'edificio, che forniscono i dati relativi al fabbricato per la modellazione informativa.

<sup>13</sup> AutoCAD è un software di disegno tecnico e di progettazione CAD 2D e 3D. Il formato dwg è un formato di file di tipo CAD.

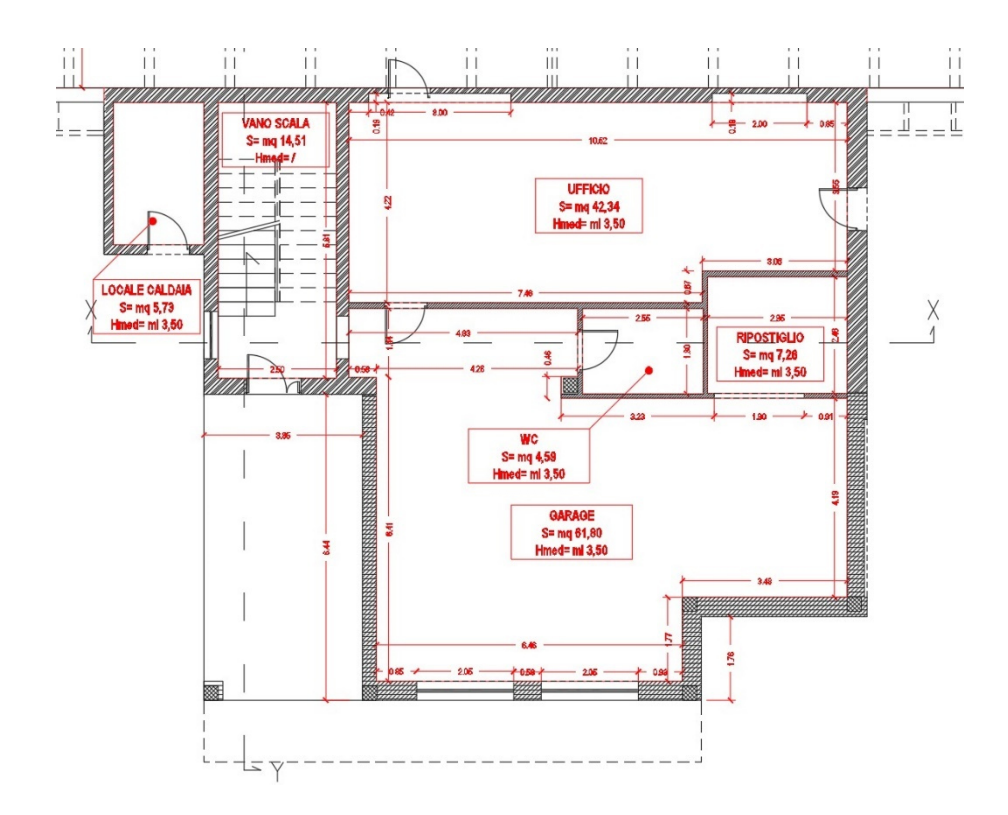

*Fig. 24: Pianta Piano Terra – Stato Attuale* 

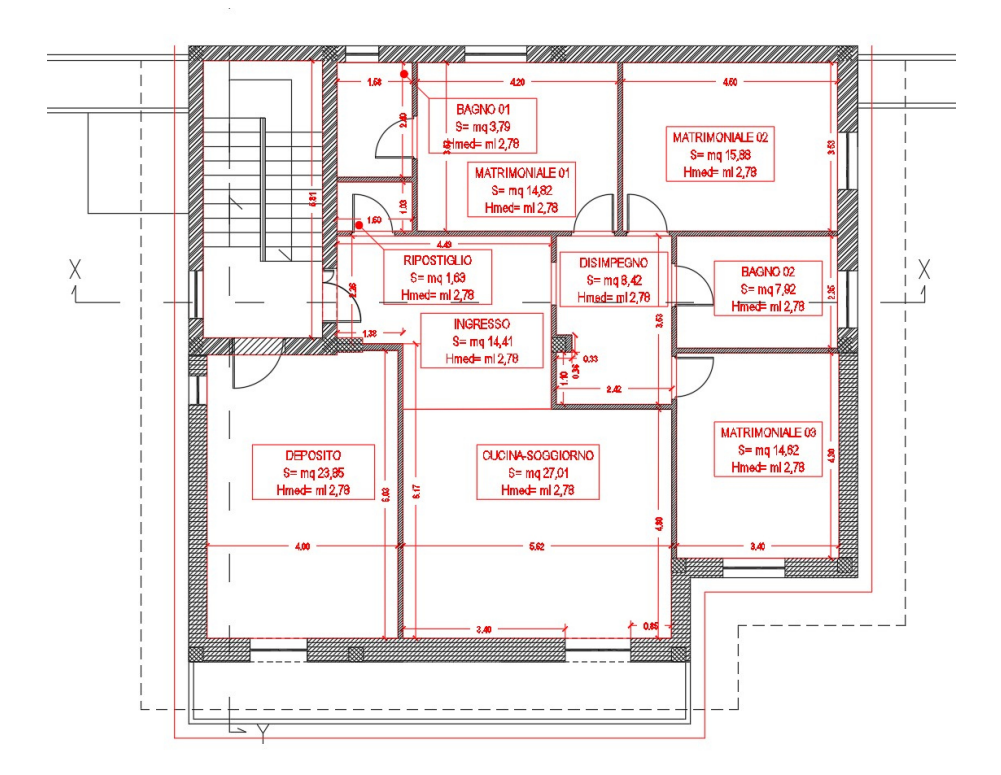

*Fig. 25: Pianta Piano Primo – Stato Attuale* 

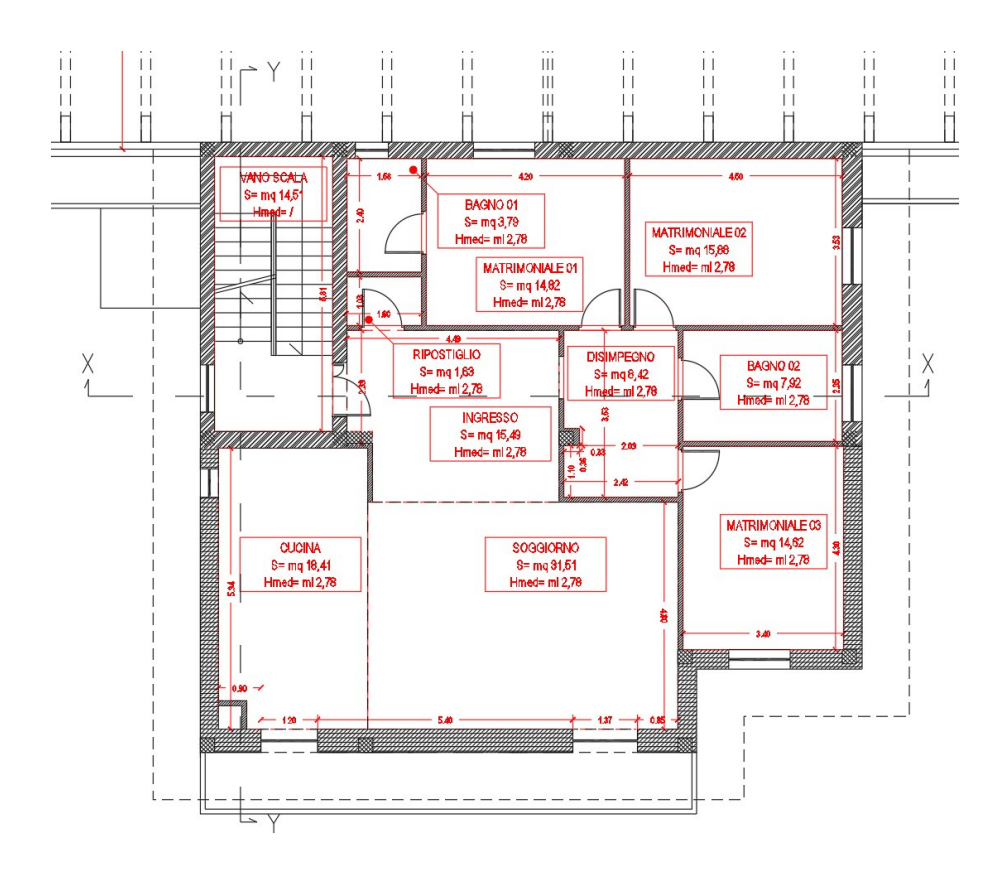

*Fig. 26: Pianta Piano Secondo – Stato Attuale* 

## *4.2 Descrizione del danno causato dal sisma per l'intero edificio*

L'edificio in questione ha subito lesioni di diversa ampiezza sulle chiusure verticali perimetrali e partizioni interne, che interessano tutti i livelli dell'edificio. Pertanto i tecnici incaricati dal committente devono presentare, la domanda di contributo all'Ufficio Speciale per la Ricostruzione Marche, dopo aver determinato, antecedentemente o contestualmente, il livello operativo dell'edificio a cui corrisponde un costo convenzionale in €/mq necessario alla determinazione del contributo massimo concedibile.

Per la determinazione del livello operativo è necessario rappresentare attraverso degli elaborati grafici, un quadro fessurativo dell'edificio con allegata una documentazione fotografica, in modo tale da evidenziare e dimostrare le fessurazioni presenti, e determinare così il livello di danno.

# *4.2.1 Quadro fessurativo*

Il quadro fessurativo è l'insieme di tutte le lesioni che interessano l'edificio e vengono rappresentate tramite elaborati in pianta con apposita legenda che riporta tutte le lesioni interne ed esterne presenti nell'edificio. Negli elaborati grafici è utile riportare dei coni ottici che si riferiscono ad una documentazione fotografica allegata al fine di dimostrare le lesioni descritte all'interno degli elaborati redatti.

Di seguito viene riportato il rilievo del quadro fessurativo con apposita legenda delle lesioni rappresentate.

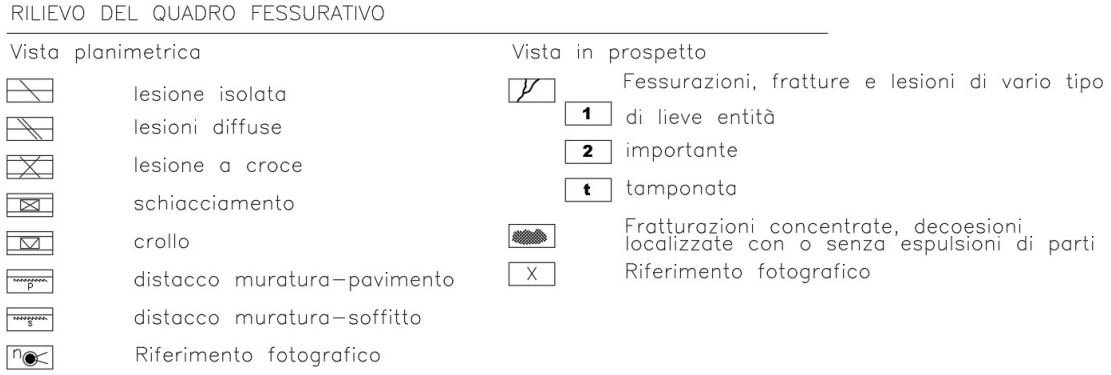

*Fig. 27: Leggenda delle lesioni* 

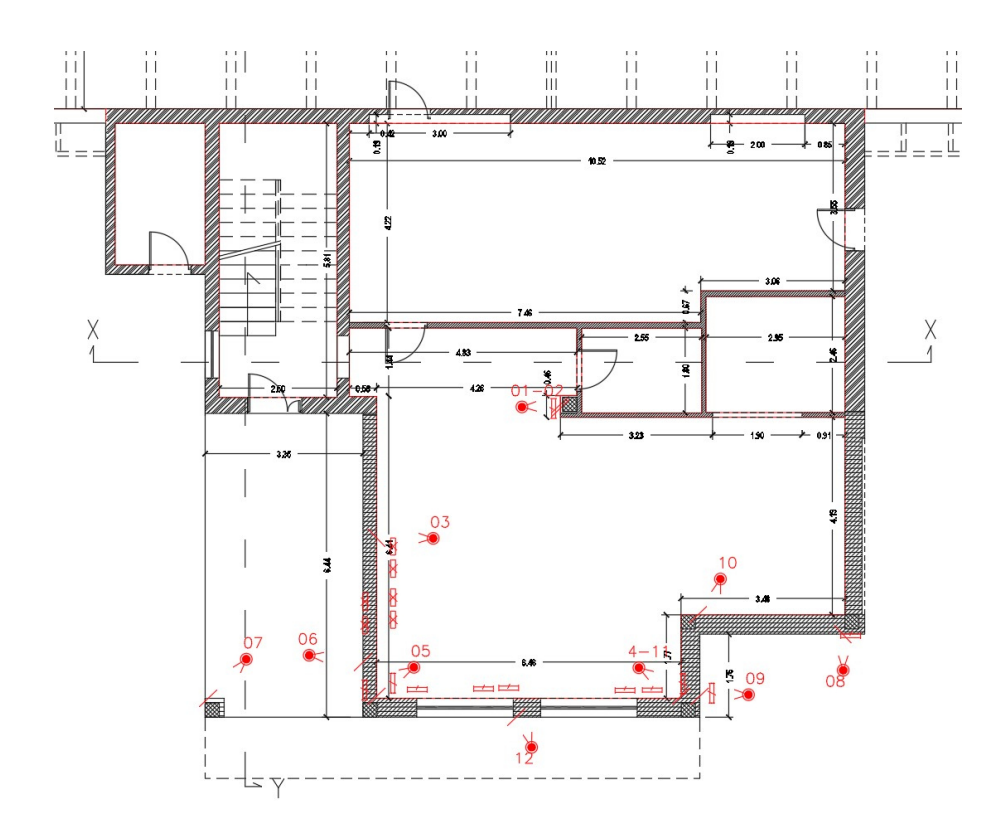

*Fig. 28: Rilievo quadro fessurativo – Piano Terra* 

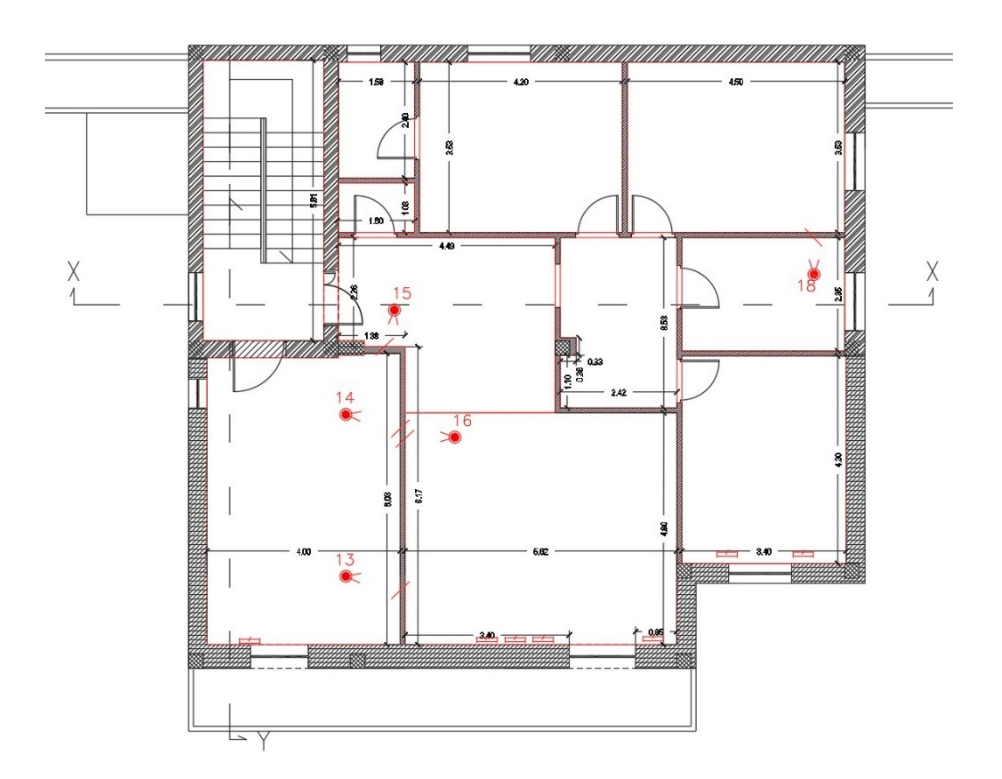

*Fig. 29: Rilievo quadro fessurativo – Piano Primo* 

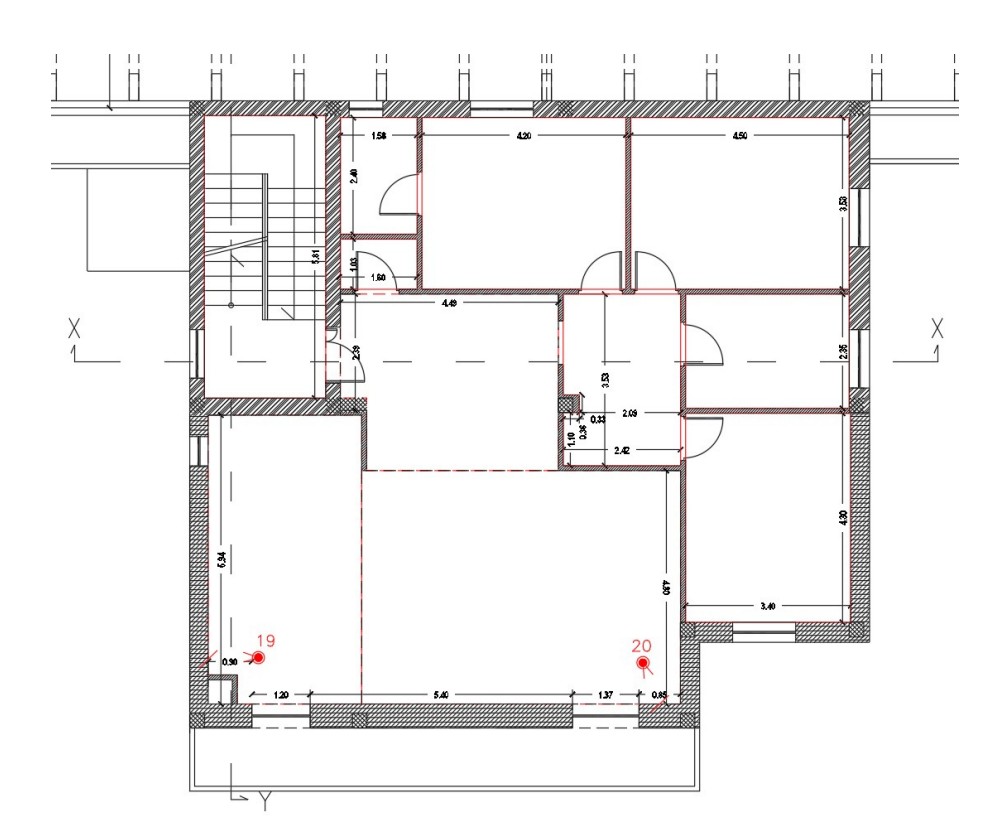

*Fig. 30: Rilievo quadro fessurativo – Piano Secondo*

# *4.2.2 Livello Operativo*

Il "livello operativo" dell'edificio, viene determinato sulla base dello "stato di danno" e del "grado di vulnerabilità" stabiliti dalle tabelle 2 e 4 dell'Allegato 2 all'Ordinanza commissariale n. 13/2017 (edifici a destinazione d'uso produttiva) e dell'Allegato 1 all'Ordinanza commissariale n. 19/2017 (edifici a destinazione d'uso abitativa), come di seguito specificato:

**Determinazione dello "stato di danno" con riferimento alle Tabelle 1**  e 2 dell'allegato □ n.2 all'Ordinanza 13/2017 / × n.1 all'Ordinanza **19/2017** 

# Tabella 2 – STATI DI DANNO

Gli stati di danno di edifici a destinazione prevalente abitativa con struttura in muratura o in c.a. in opera individuano le fasce di danneggiamento entro cui si collocano gli edifici resi inagibili dal sisma, oggetto di specifica ordinanza sindacale, e si articolano in:

- **Stato di danno 1**: danno inferiore o uguale al "danno lieve" (ord. 4/2016)
- **Stato di danno 2**: danno superiore al "danno lieve" e inferiore o uguale al "danno grave"
- **Stato di danno 3**: danno superiore al "danno grave" e inferiore o uguale al "danno gravissimo"
- **Stato di danno 4**: danno superiore a "danno gravissimo"

**Determinazione del "grado di vulnerabilità" con riferimento alle**  Tabelle 3 e 4 dell'allegato  $\Box$  n.2 all'Ordinanza 13/2017 /  $\times$  n.1 **all'Ordinanza 19/2017** 

Tabella 3 – CARENZE (nel nostro caso vengono identificate le seguenti carenze)

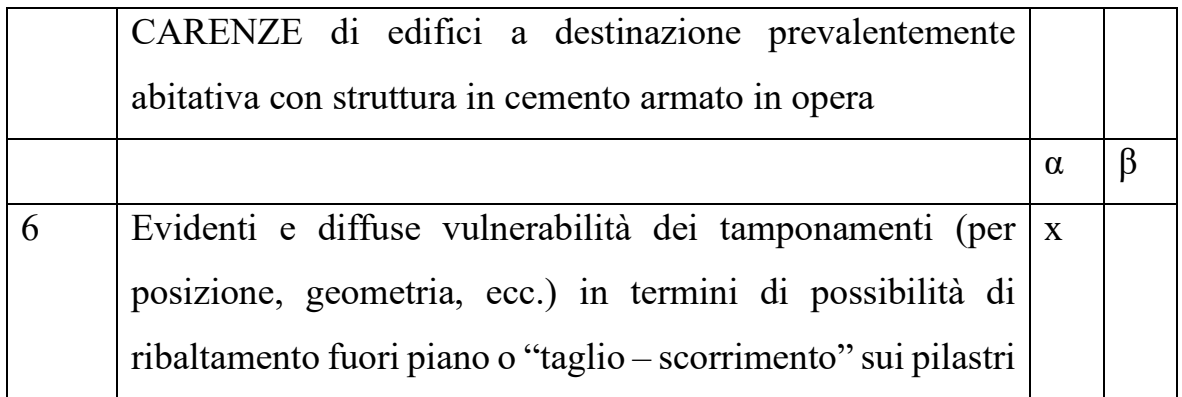

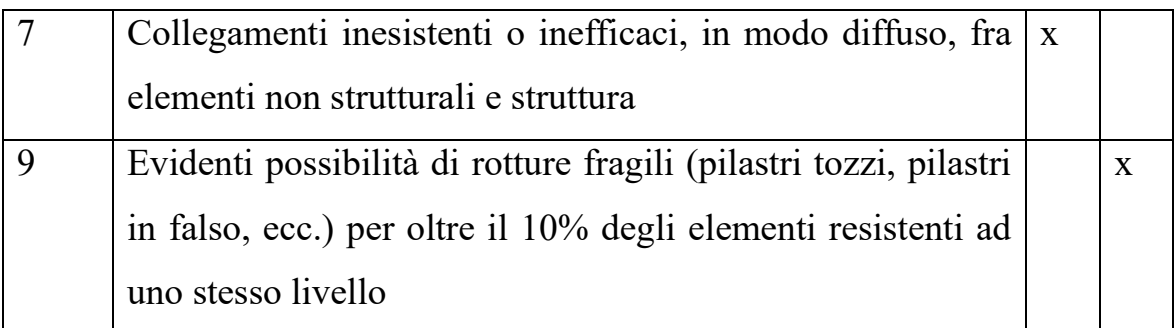

# Tabella 4 – GRADI DI VULNERABILITA'

Gradi di vulnerabilità di edifici a destinazione prevalente abitativa con struttura in muratura o in c.a. in opera

- Viene definito grado di vulnerabilità **Alto** qualora nell'edificio siano presenti almeno 2 carenze di tipo α oppure almeno 6\* carenze di tipo  $(\alpha + \beta)$ .
- Viene definito Grado di Vulnerabilità **Significativo** qualora nell'edificio sia presente almeno 1 carenza di tipo α oppure almeno 5 carenze di tipo β.
- Viene definito Grado di Vulnerabilità **Basso** qualora nell'edificio non sia presente alcuna carenza di tipo α e meno di 5 carenze di tipo β.

\*di cui almeno una α

Sulla base delle valutazioni espresse dallo "stato di danno" e dal "grado di vulnerabilità", si determina il LIVELLO OPERATIVO:

 $\Box$  L1  $\Box$  L2  $\Box$  L3  $\Box$  L4

Una volta approvato dall'Ufficio Speciale per la Ricostruzione il livello operativo per l'edificio danneggiato, e determinato il contributo massimo concedibile, si procede con la progettazione degli interventi di ricostruzione, di adeguamento sismico, di miglioramento sismico o di rafforzamento locale. Nell'approvare il progetto presentato, l'USR emetterà un decreto di determinazione del contributo sismico.

## *4.3 Modellazione dell'edificio su Revit*

La modellazione BIM dello stato di progetto dell'edificio preso in considerazione viene effettuata con due strumenti di modellazione informativa. Uno tra questi è il software di modellazione 3D Revit.

Come passo preliminare per una corretta modellazione architettonica, nella vista di cantiere è stata impostata una griglia virtuale (*Fig. 31*) con lo scopo di individuazione delle linee di posizionamento della muratura portante dell'edificio, mentre nella vista di prospetto sono stati creati i livelli (*Fig. 32*), che, oltre a definire le altezze dei locali, avranno un ruolo di vincolo per i vari elementi.

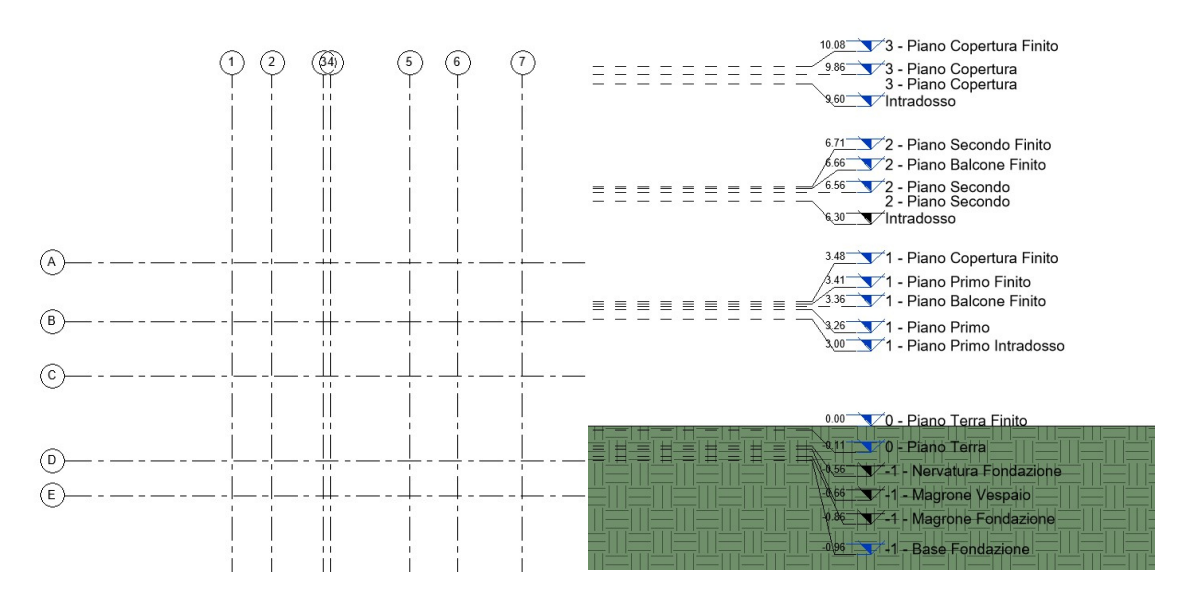

*Fig. 31: Griglie Fig. 32: Livelli* 

A questo punto, l'ambiente di lavoro è stato opportunatamente preparato e si può iniziare la modellazione architettonica con la realizzazione delle fondazioni strutturali e in seguito della struttura portante in elevazione.

Si inizia con la realizzazione di uno scavo per l'inserimento delle travi di fondazione. In questo caso sono state inserite delle travi di fondazione a T invertita di dimensioni 90x30x45 cm in calcestruzzo armato (*Fig. 33)*. Come sotto fondazione è stato utilizzato un getto di magrone con uno spessore di 10 cm che ha lo scopo di costituire un piano orizzontale e pulito per il posizionamento dei ferri d'armatura delle fondazioni.

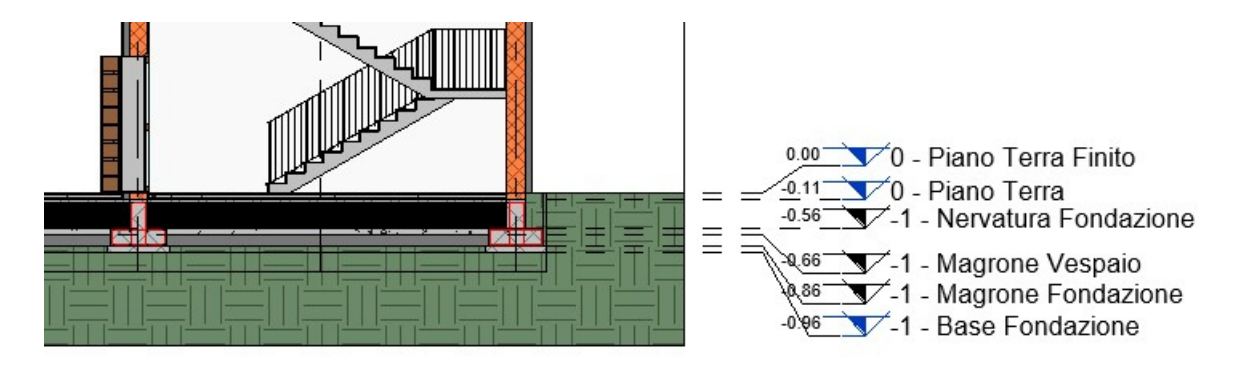

*Fig. 33: Sezione N – S, particolare fondazione* 

Lo scavo esterno all'edificio è stato ricoperto con dei rinterri di terra, mentre tra le varie fondazioni sono stati inseriti dei vespai areati a forma di igloo, con al di sopra una rete elettrosaldata e un getto di calcestruzzo. Il vespaio areato (*Fig. 34*) è un tipo di sottostruttura che viene accoppiato alla fondazione con la finalità di mantenere la casa più asciutta.

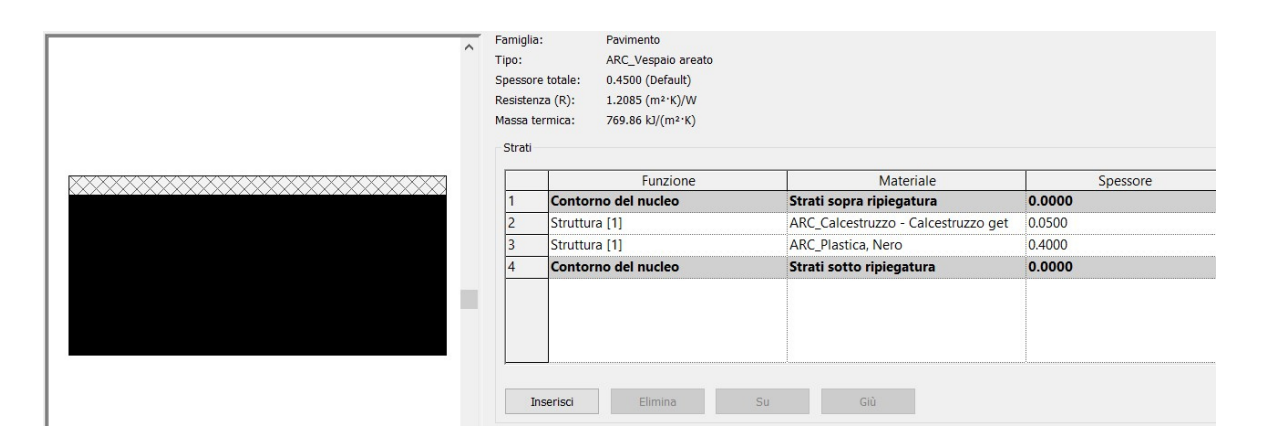

*Fig. 34: Stratigrafia – Vespaio areato* 

Successivamente si prosegue con l'inserimento dei pilastri in cemento armato, in corrispondenza delle intersezioni tra le linee di griglia. Dopo di che, si continua con l'inserimento delle varie tipologie di muri, ponendo attenzione ai vari vincoli che il programma richiede (vincolo di base, vincolo superiore, delimita locale, ecc..). Durante questo passaggio, dopo aver duplicato una famiglia di base, si va a modificare la stratigrafia, andando a definire in un primo momento l'utilizzo della chiusura verticale (portante o non portante), poi definendo il tipo di materiale utilizzato all'interno del nucleo, e dei vari strati sia termici che di finitura, con i relativi spessori.

Le stratigrafie dei muri sono diverse in base alla posizione e al compito che esso assume. La chiusura verticale perimetrale, o anche chiamata tamponatura perimetrale, presenta uno *strato termico/camera d'aria* che la chiusura verticale interna all'edificio non possiede. Per questo motivo vengono utilizzate tipologie di famiglie "muri" differenti con stratigrafie specifiche (*Fig. 35, 36 e 37*), modificate in fase di modellazione. Le partizioni verticali interne, non essendo una parte strutturale dell'edificio, ma hanno solamente la funzione di dividere due o più locali interni all'edificio, hanno uno spessore minore rispetto alle tamponature perimetrali, e di conseguenza cambia anche il tipo di materiale utilizzato.

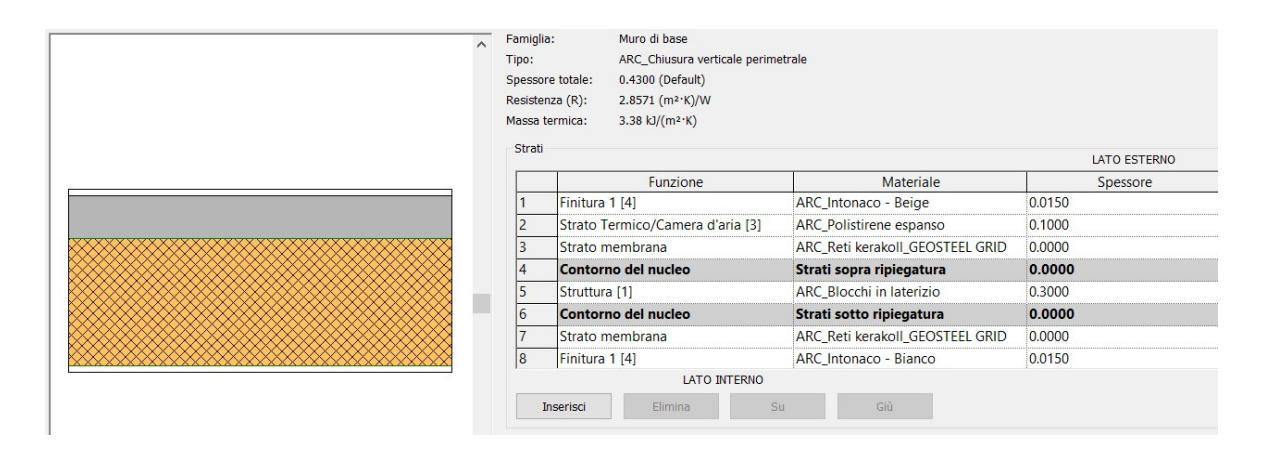

*Fig. 35: Stratigrafia – Chiusura verticale perimetrale* 

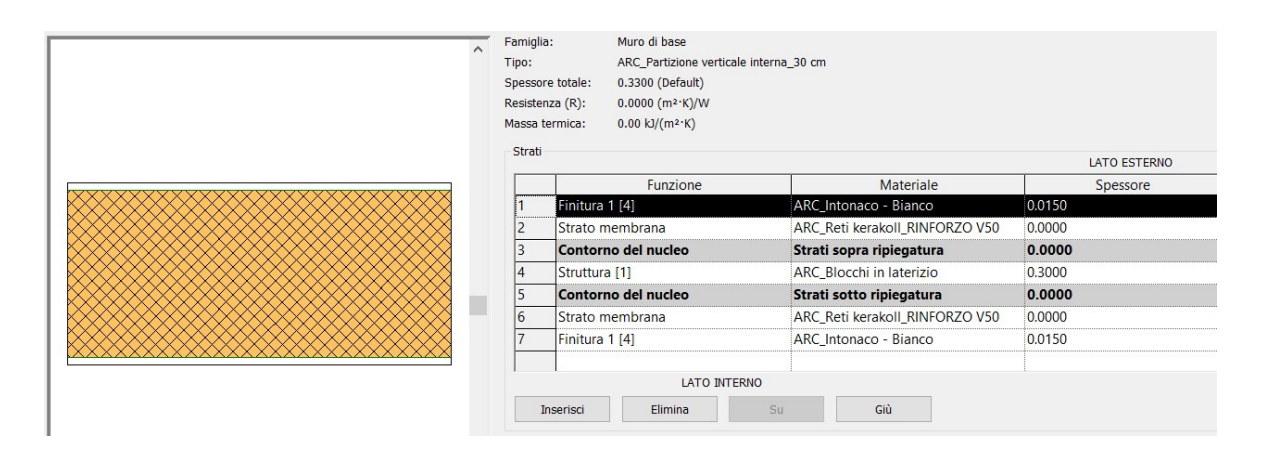

*Fig. 36: Stratigrafia – Partizione verticale interna\_30 cm* 

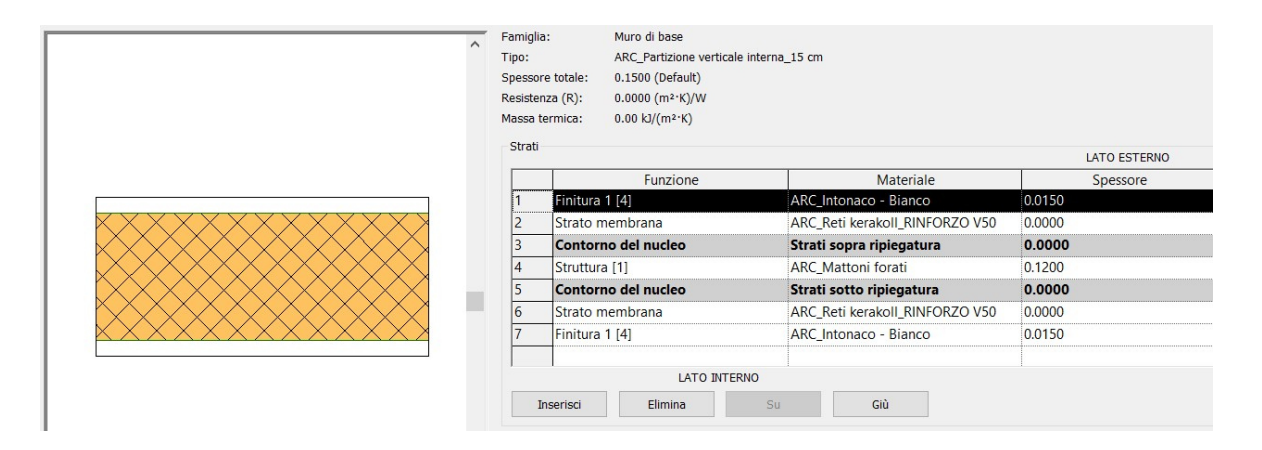

*Fig. 37: Stratigrafia – Partizione verticale interna\_15 cm* 

A questo punto si procede con l'inserimento dei solai e della copertura, andando a specificare l'estensione, la tipologia e ponendo, anche in questo caso, attenzione sui vari vincoli. La struttura portante orizzontale dell'edificio è realizzata da solai in latero cemento 20+5 cm (*Fig. 38*), composti da una pignatta in laterizio con uno spessore di 20 cm e una soletta di calcestruzzo, con spessore di 5 cm, a seguito del posizionamento di una rete elettrosaldata.

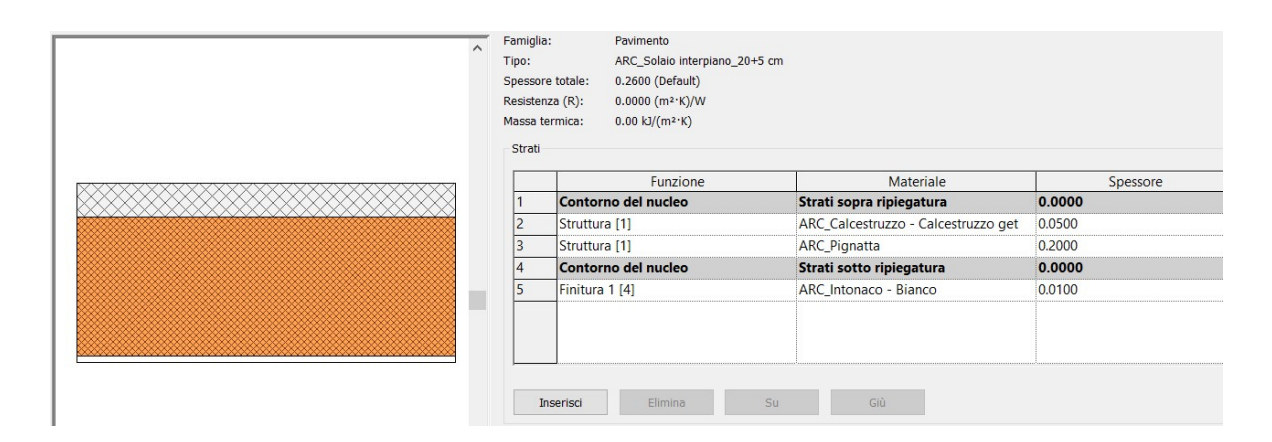

*Fig. 38: Stratigrafia – Solaio in latero cemento 20+5 cm* 

Ci sono vari pacchetti di finitura dei solai, in merito alla funzione che assumono. È presente la stratigrafia del solaio di fondazione (*Fig. 39*), la stratigrafia del solaio intermedio (*Fig. 40*) e la stratigrafia del solaio di copertura (*Fig. 41*).

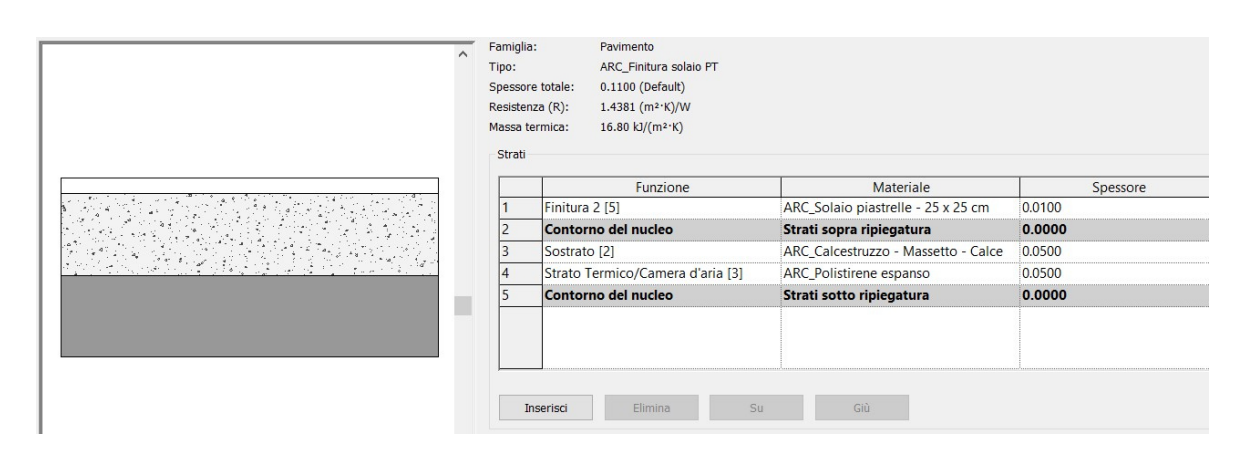

*Fig. 39: Stratigrafia – Finitura solaio di fondazione* 

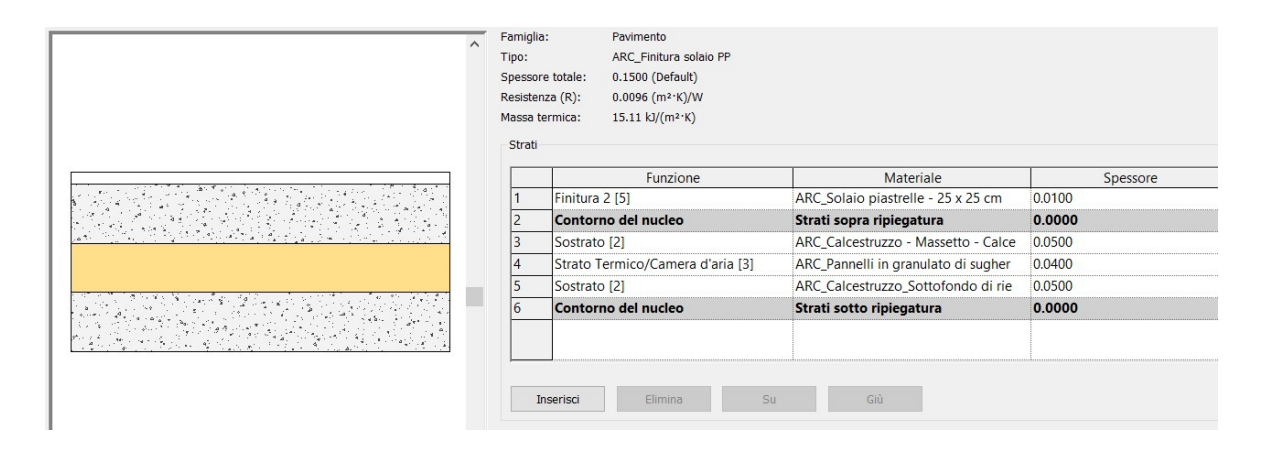

*Fig. 40: Stratigrafia – Finitura solaio di interpiano* 

Per quanto riguarda la copertura dell'abitazione, è un tetto piano con struttura portante in latero cemento. Convenzionalmente viene definita piana, una copertura le cui falde non superano l'8% di pendenza. Particolare attenzione deve essere posta nella progettazione del sistema di smaltimento delle acque. Le pendenze vengono realizzate mediante un massetto di calcestruzzo alleggerito posto al di sotto dello strato impermeabilizzante. Il pacchetto di finitura della copertura è composto da uno strato di massetto delle pendenze, una barriera al vapore, uno strato termico composto da polistirene espanso, una membrana impermeabilizzante bituminosa e lo strato di copertura in pietrisco.

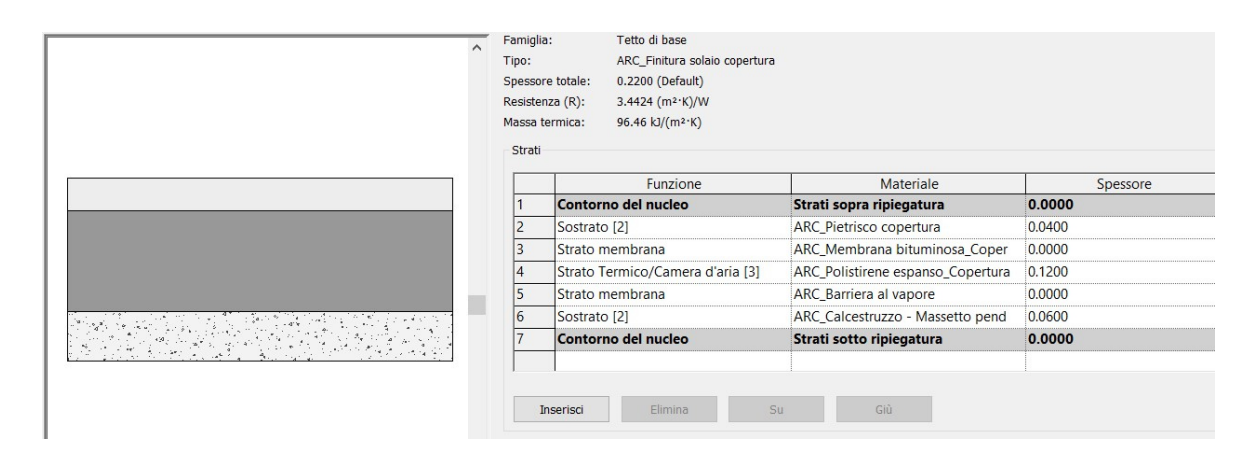

*Fig. 41: Stratigrafia – Finitura solaio di copertura* 

Al termine di queste operazioni la modellazione architettonica può considerarsi terminata ed il risultato ottenuto è mostrato dalle figure seguenti costituite da piante, prospetti, sezioni e vista 3D.

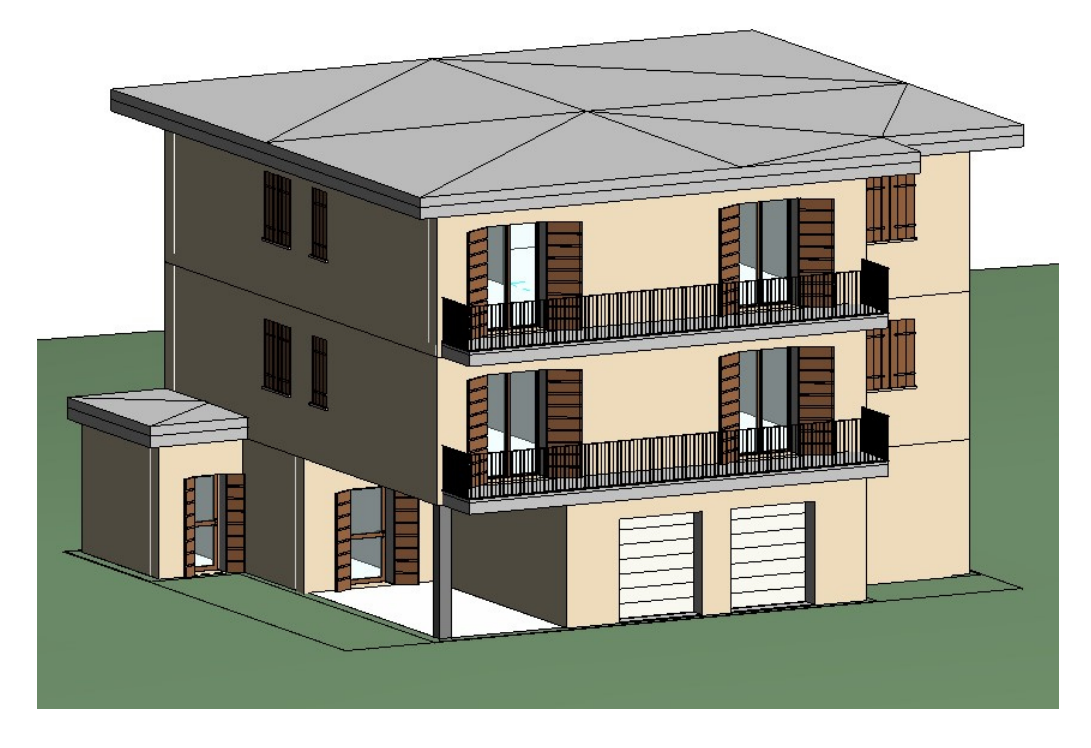

*Vista 3D – Scala 1:100* 

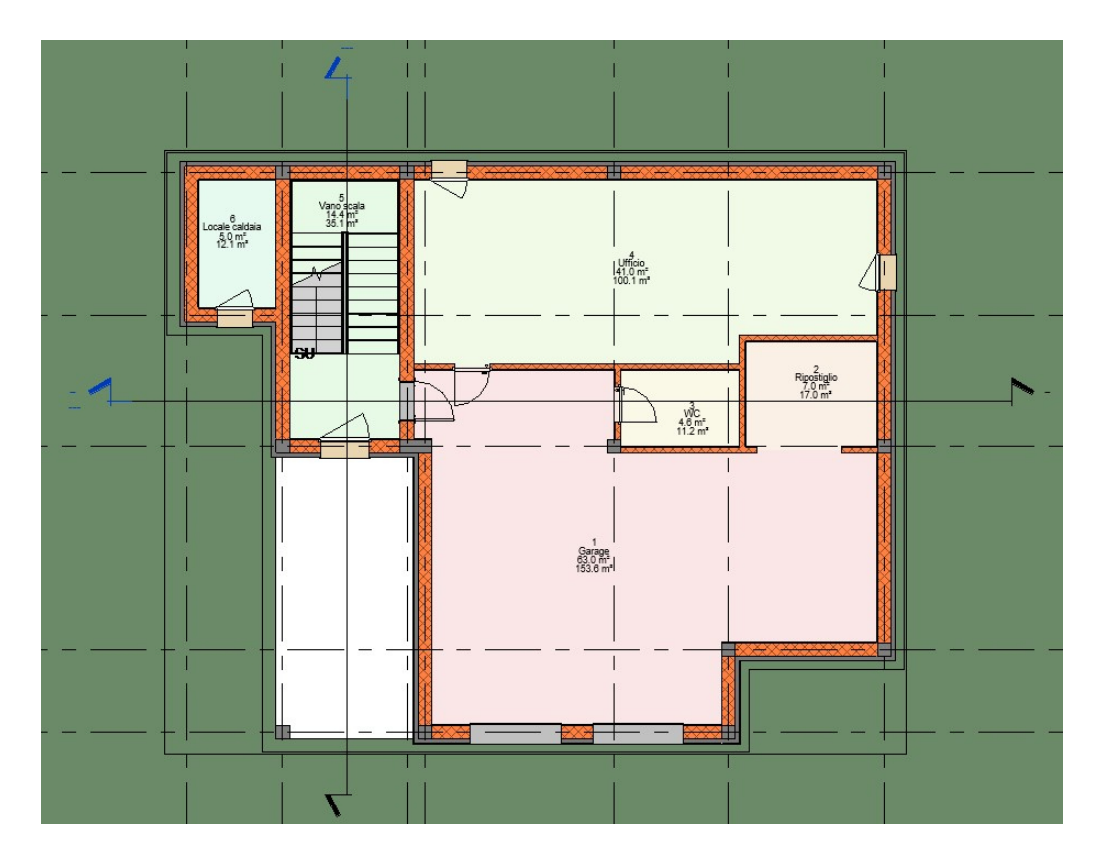

*Pianta Piano Terra Finito – Scala 1:100* 

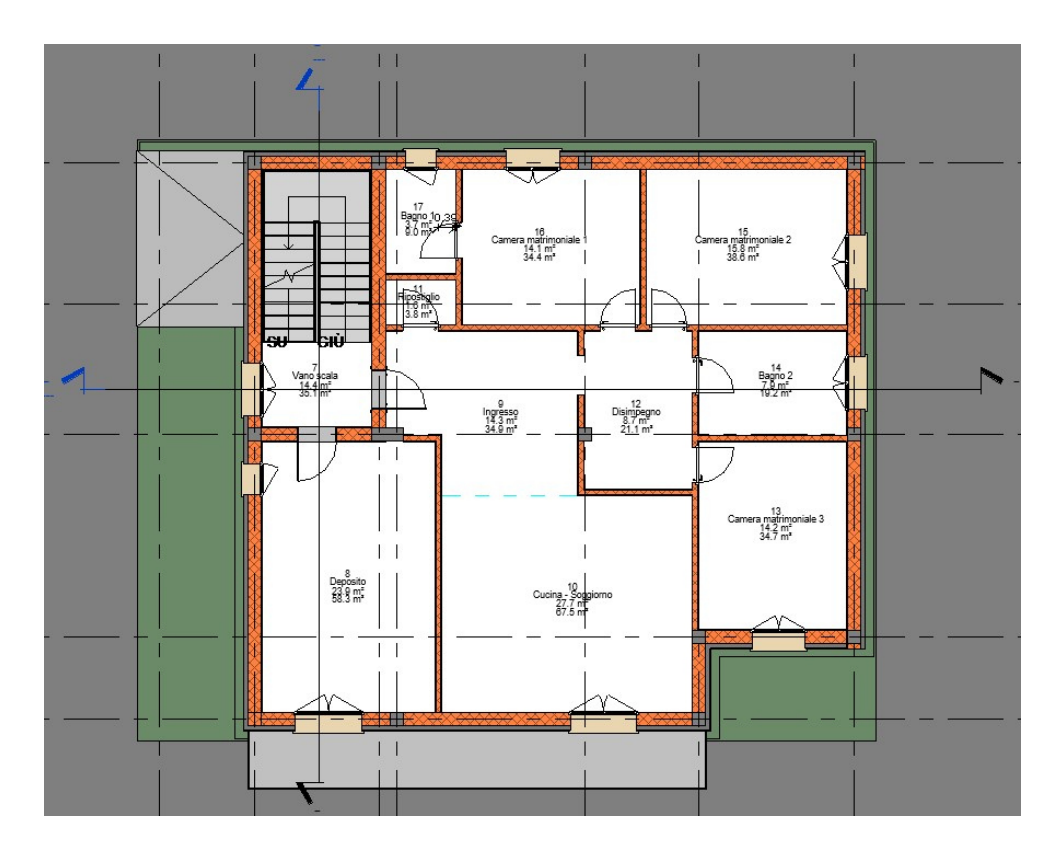

*Pianta Piano Primo Finito – Scala 1:100* 

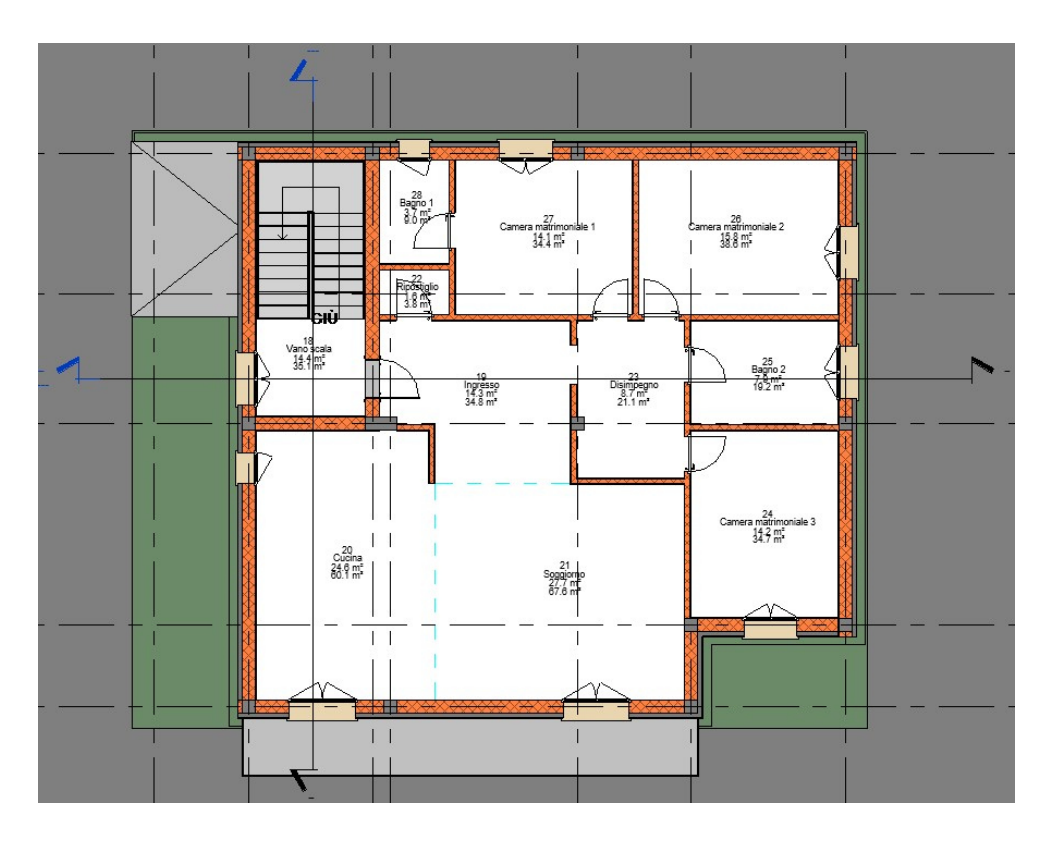

*Pianta Piano Secondo Finito – Scala 1:100*
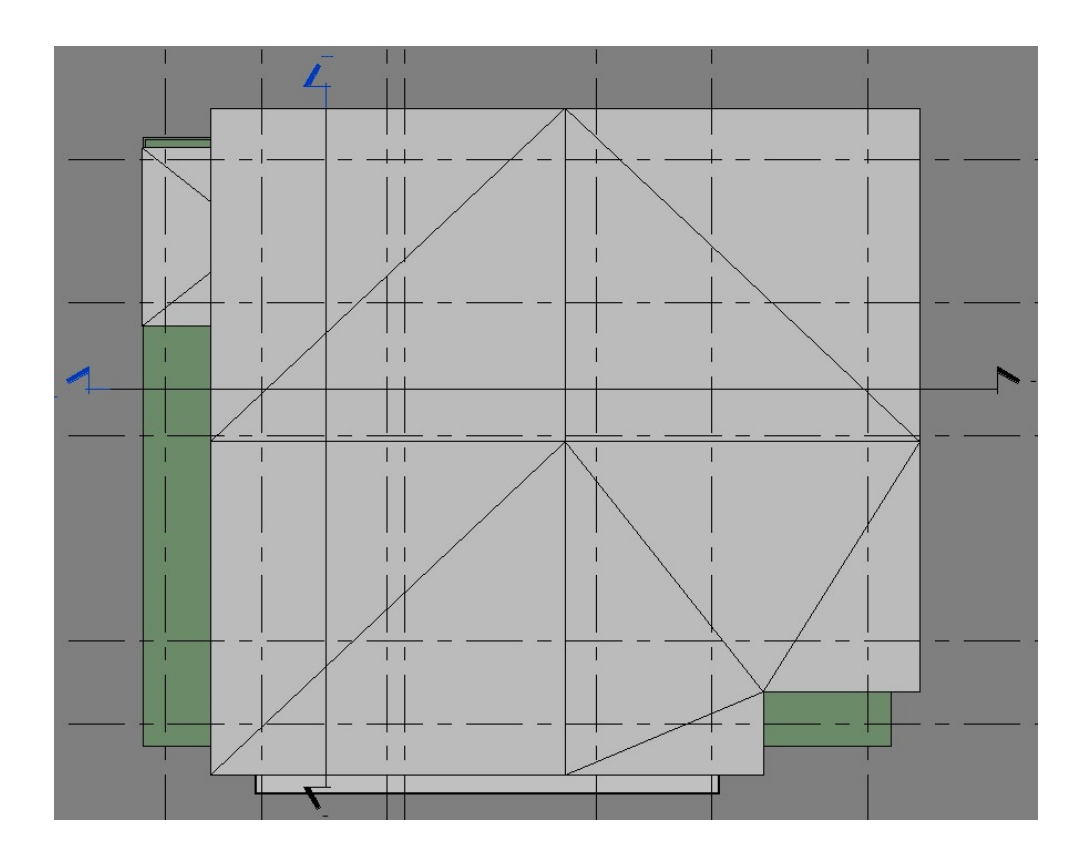

*Pianta Piano Copertura Finito – Scala 1:100* 

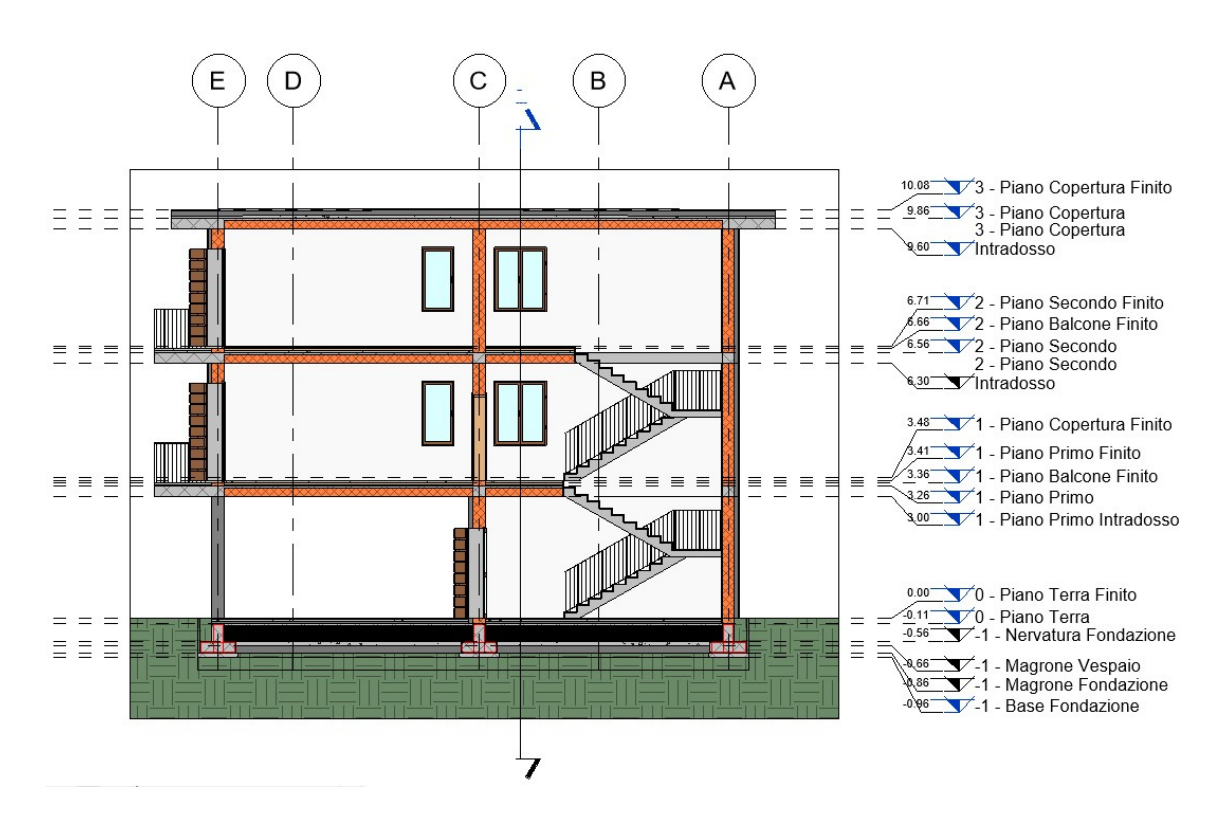

*Sezione N-S* 

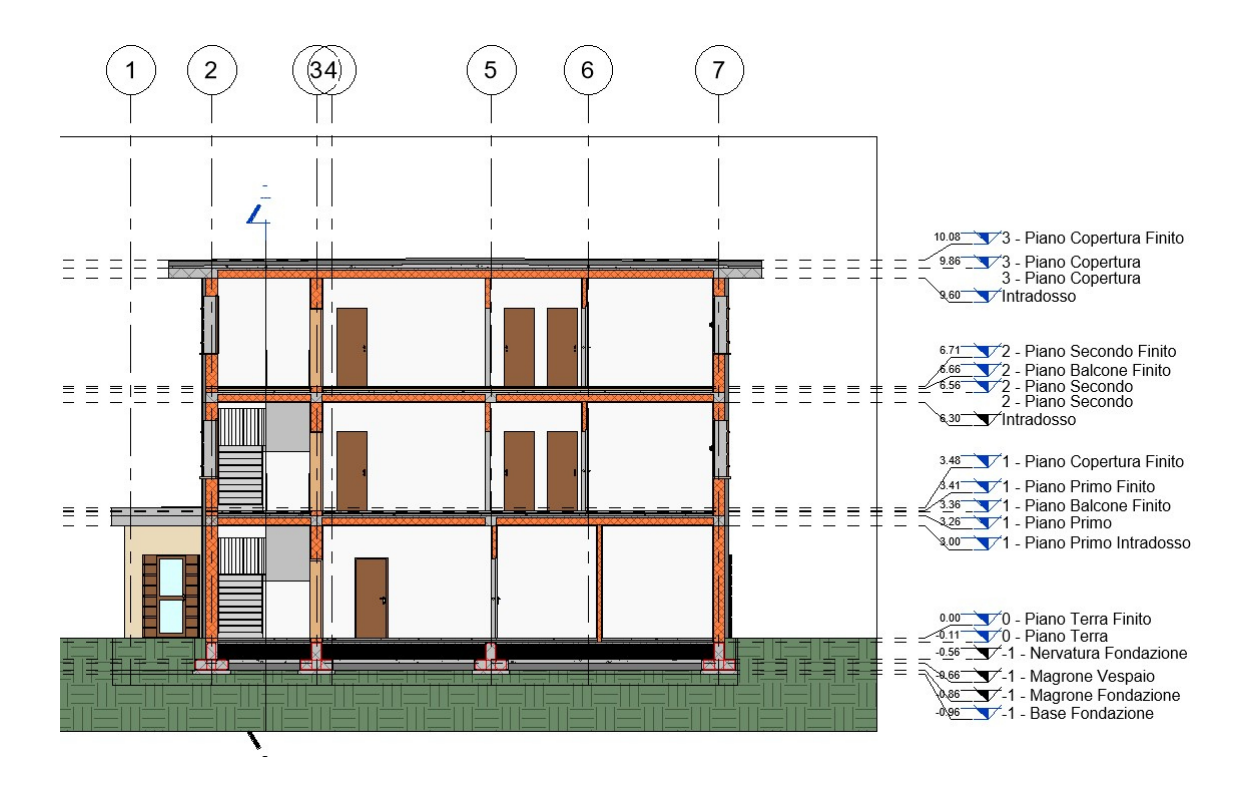

*Sezione O-E* 

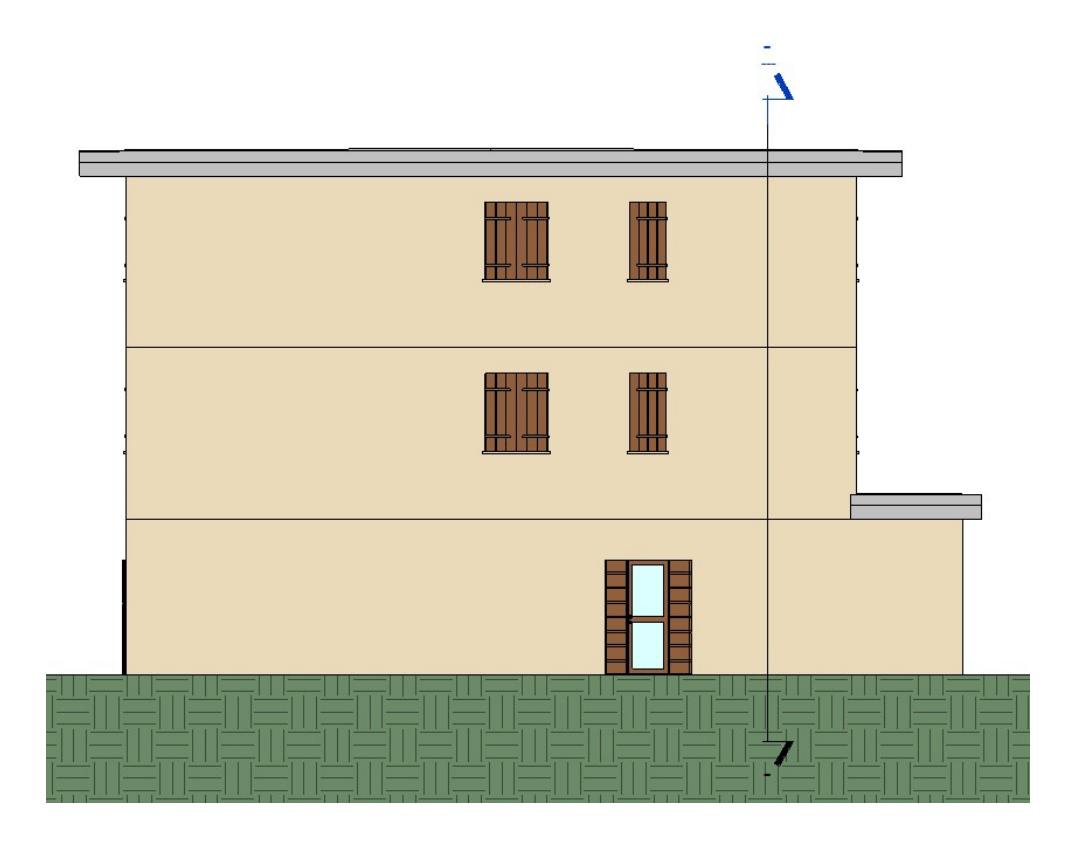

*Prospetto Nord* 

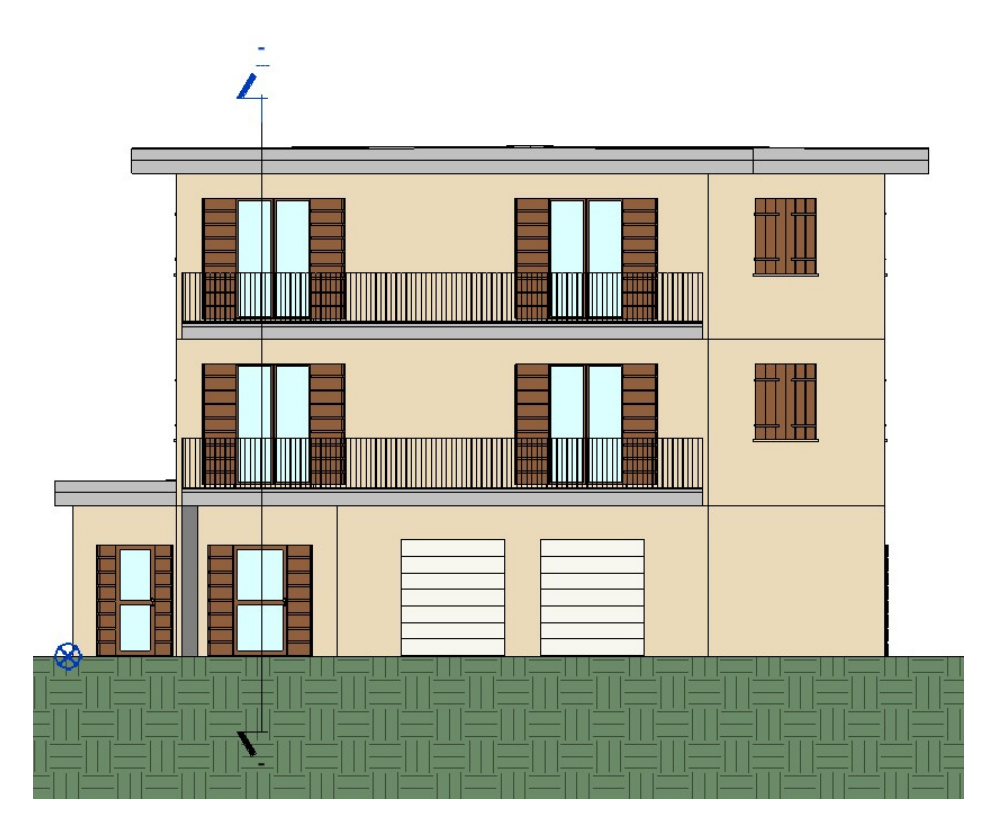

*Prospetto Sud* 

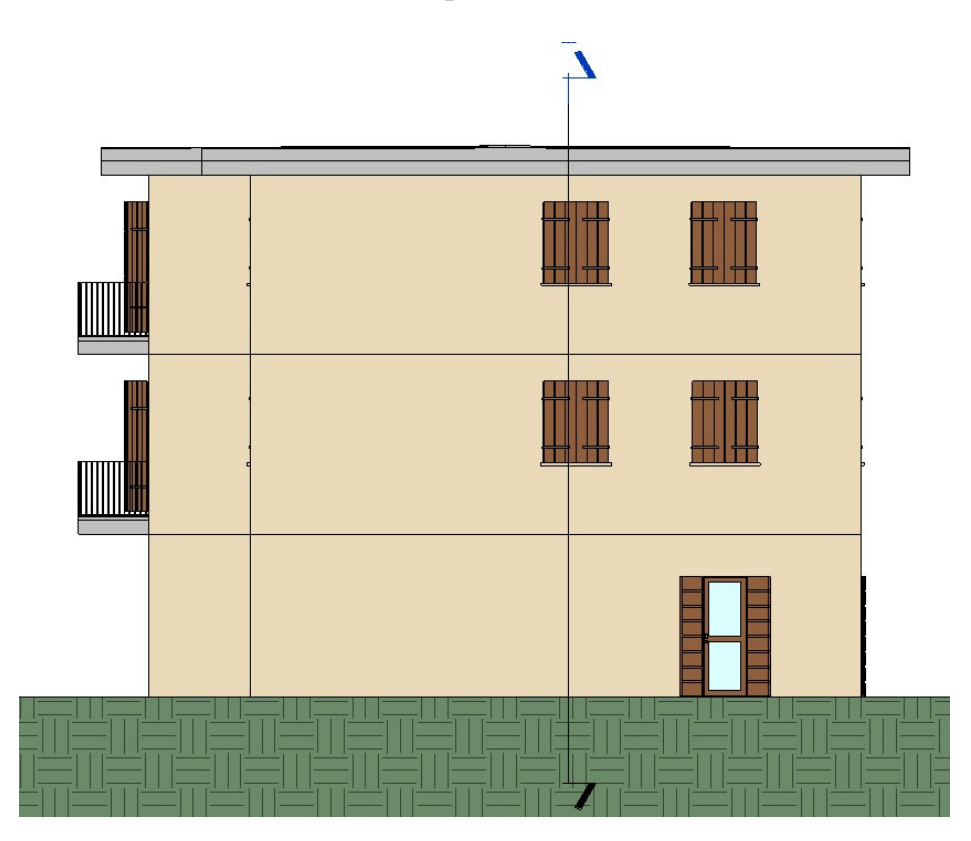

*Prospetto Est* 

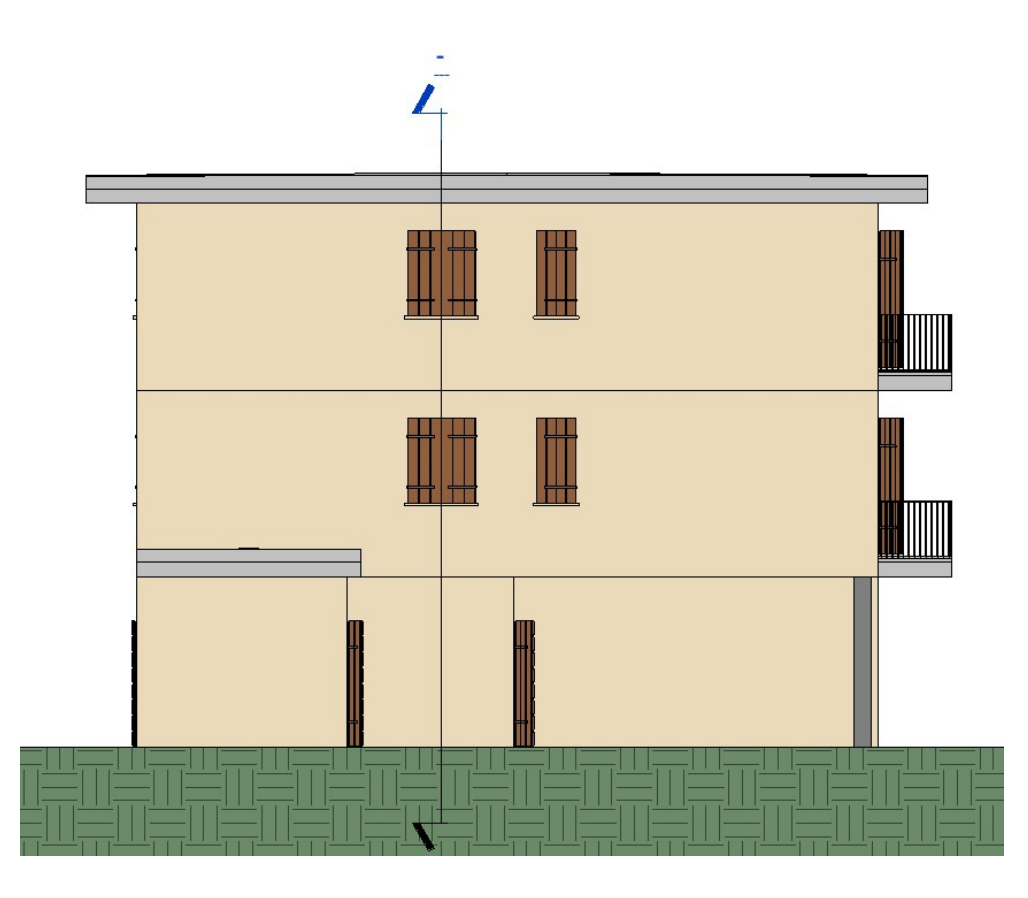

*Prospetto Ovest* 

## *4.4 Modellazione dell'edificio su ACCA Edificius*

Lo stesso edificio, con le stesse dimensioni e gli stessi materiali, è stato modellato con un ulteriore strumento di modellazione informativa. Il secondo software utilizzato per la modellazione 3D è il software ACCA Edificius.

Anche in questo caso, come passo preliminare per una corretta modellazione architettonica, sono stati creati dei livelli e sub livelli (*Fig. 42*) che, oltre a definire le altezze dei locali, avranno un ruolo di vincolo per i vari elementi.

| Gestione LIVELLI e subLivelli                                    |              |             |             |                |                    |                                                         |                          |
|------------------------------------------------------------------|--------------|-------------|-------------|----------------|--------------------|---------------------------------------------------------|--------------------------|
| Sistema di Riferimento Altimetrico (SdRA)                        |              |             |             |                |                    |                                                         |                          |
| 盒<br>Inserisci subLivello<br><b>Inserisci LIVELLO</b>            | ×<br>Elimina | Anteprima   | 愈<br>Schema |                |                    |                                                         |                          |
| le QUOTE della tabella dei LIVELLI sono relative a ZERO EDIFICIO |              |             |             | Schema [m]     |                    | QUOTE relative allo ZERO EDIFICIO                       | $\overline{\phantom{a}}$ |
| Descrizione LIVELLO / subLivello                                 | QUOTA [m]    | Altezza [m] | delta [m]   | Quote assolute |                    |                                                         | Altezze                  |
| Copertura<br>v                                                   | 10.080       | ---         | --          | $\Psi$ 10.08   |                    | - 3 Piano Copertura Intradosso - 0.22                   |                          |
| 3 Piano Copertura<br>Intradosso                                  | ---          | ---         | $-0.220$    |                | Copertura          |                                                         |                          |
| 2 Piano Secondo<br>×                                             | 6.710        | 3,370       | $\sim$      |                |                    |                                                         | 3.37                     |
| 1 Piano Primo                                                    | 3,410        | 3,300       |             |                |                    |                                                         |                          |
| <sup>1</sup> 0 Piano Terra                                       | 0.000        | 3,410       | ---         | $\Psi$ 6.71    | 2 Piano Secondo    |                                                         |                          |
| -1 Base Fondazione                                               | $-0.850$     | 0.850       | ---         |                |                    | 2 Plano Secondo Intradosso -0.15                        |                          |
| <b>TERRENO</b> [origine]<br>ఆ                                    | 0.000        |             |             |                |                    |                                                         |                          |
|                                                                  |              |             |             |                |                    |                                                         | 3.30                     |
|                                                                  |              |             |             |                |                    |                                                         |                          |
|                                                                  |              |             |             | $\nabla$ 3.41  | 1 Piano Primo      | Piano Balcone Finito -0.05-<br>$-1$ Piano Primo $-0.41$ |                          |
|                                                                  |              |             |             |                |                    |                                                         |                          |
|                                                                  |              |             |             |                |                    |                                                         | 3.41                     |
|                                                                  |              |             |             |                |                    |                                                         |                          |
|                                                                  |              |             |             | $\nabla 0.00$  | 0 Piano Terra      | - ZERO EDIFICIO - TERRENO [origine] -0.00-              |                          |
|                                                                  |              |             |             | $\nabla -0.85$ | -1 Base Fondazione |                                                         | $0.85$ ]                 |
|                                                                  |              |             |             |                |                    |                                                         |                          |

*Fig. 42: Gestione livelli e sub livelli* 

L'edificio, sia in alzato che in pianta, risulta identico al modello realizzato in Revit. L'unica differenza è l'interfaccia grafica del software per la creazione del modello, dal momento che ciascuno strumento ha un suo metodo applicativo. Le stratigrafie dei vari elementi strutturali e non, che compongono l'edificio, sono gli stessi rappresentati sul software Revit. Di seguito vengono inserite le varie stratigrafie sia delle chiusure verticali, sia dei solai di fondazione, interpiano e di copertura modellate sul software ACCA Edificius.

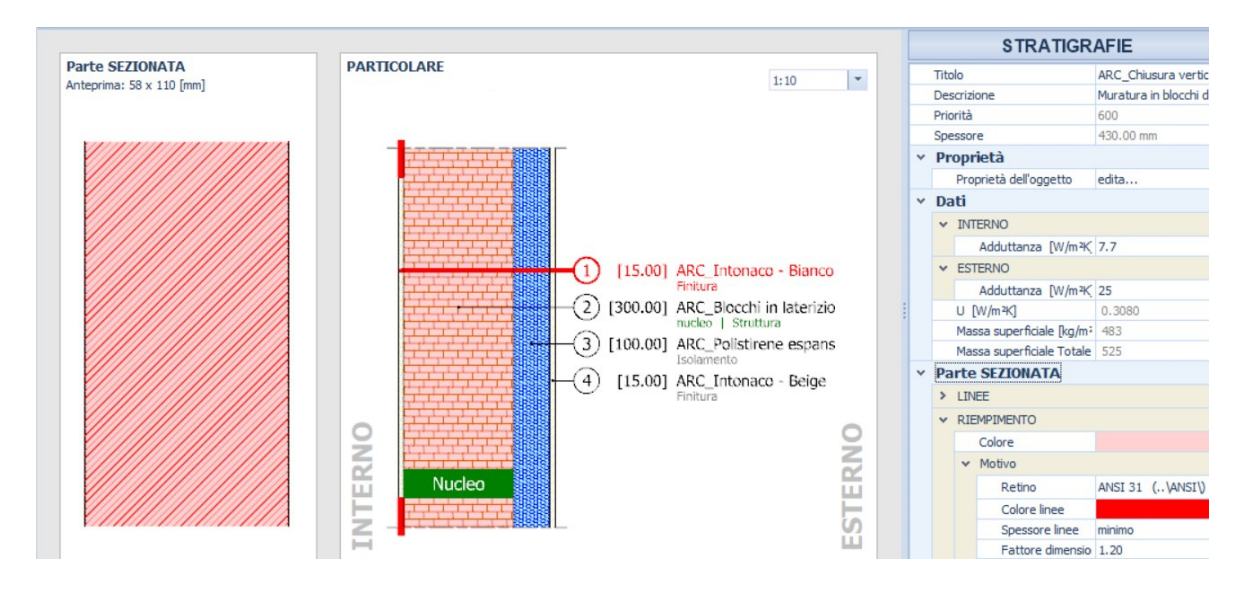

*Fig. 43: Stratigrafia – Chiusura verticale perimetrale – Scala 1:10* 

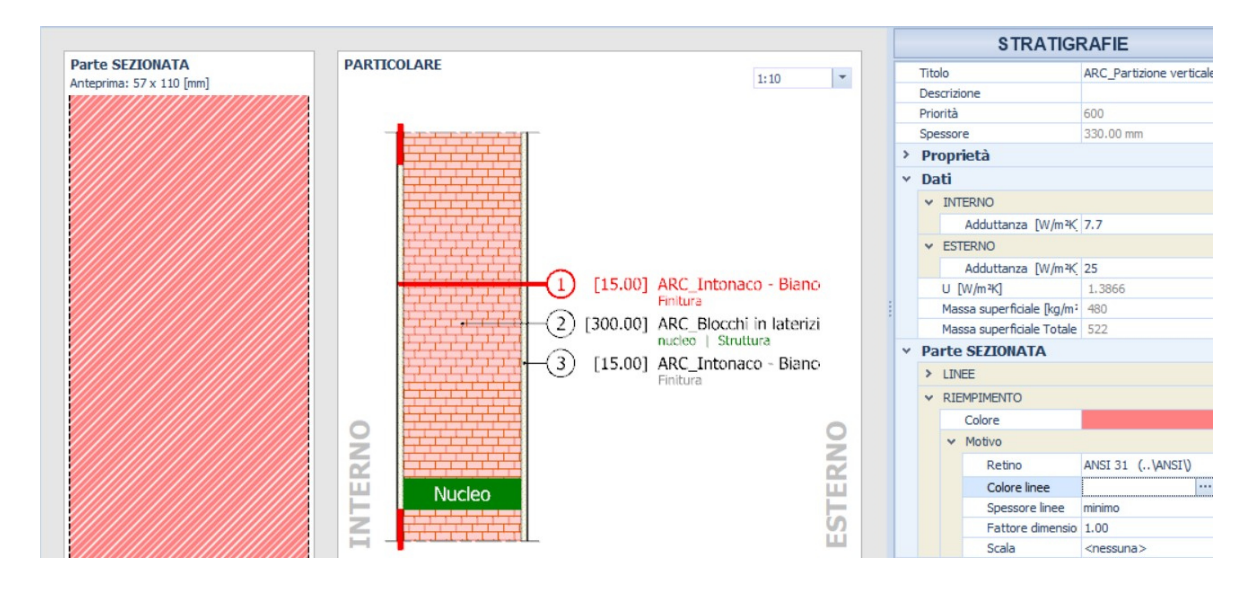

*Fig. 44: Stratigrafia – Chiusura verticale interna\_30 cm – Scala 1:10* 

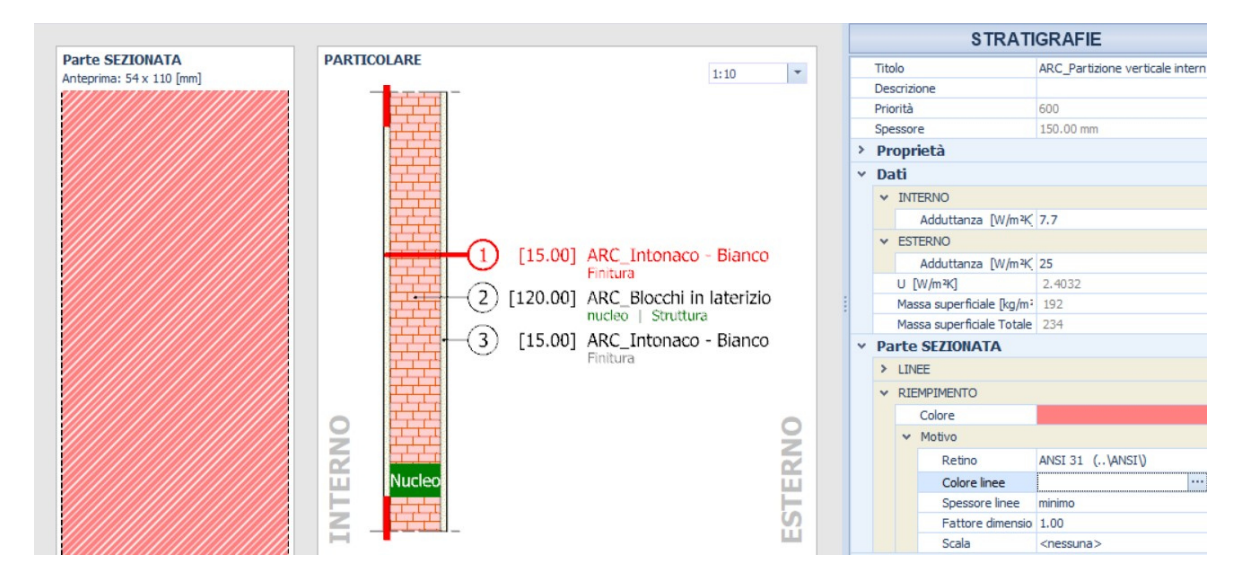

*Fig. 45: Stratigrafia – Partizione verticale interna\_15 cm – Scala 1:10* 

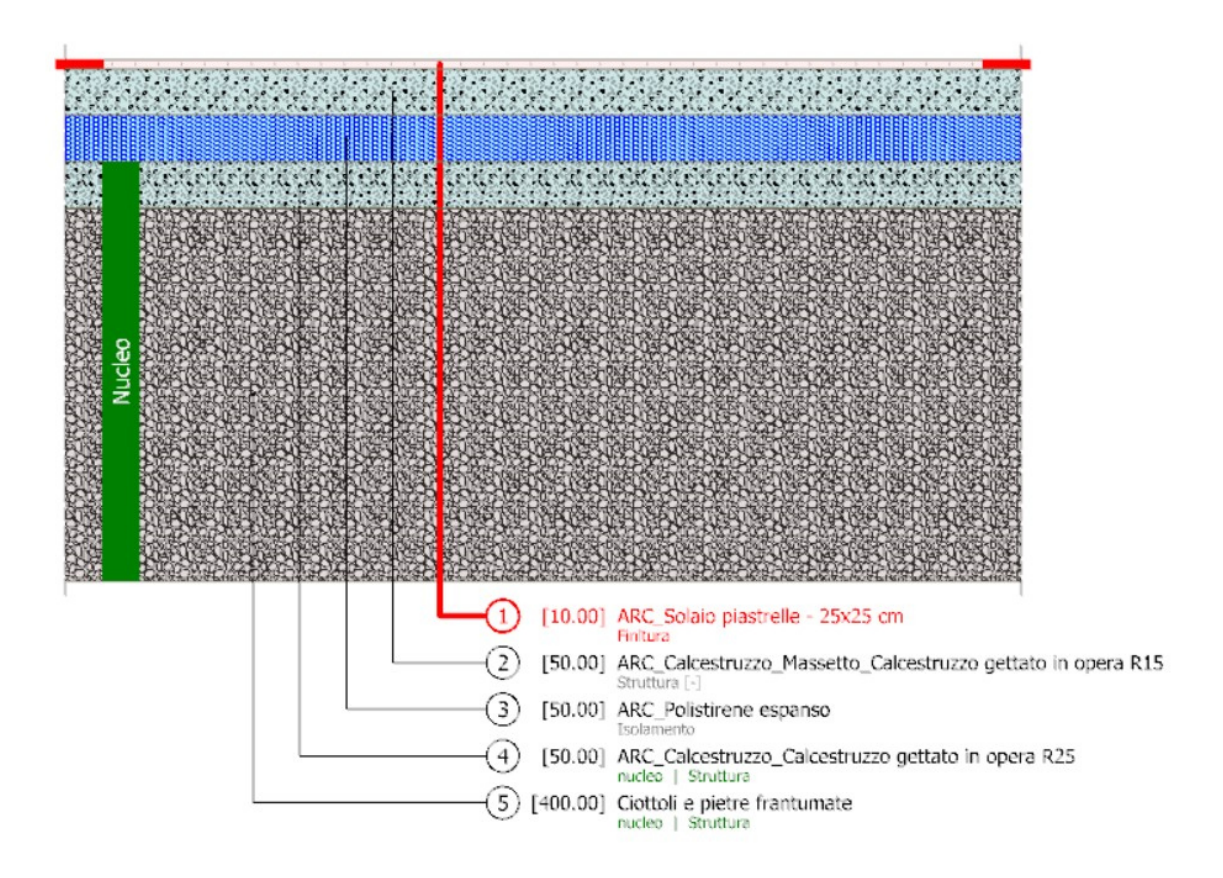

*Fig. 46: Stratigrafia – Solaio di fondazione – Scala 1:5* 

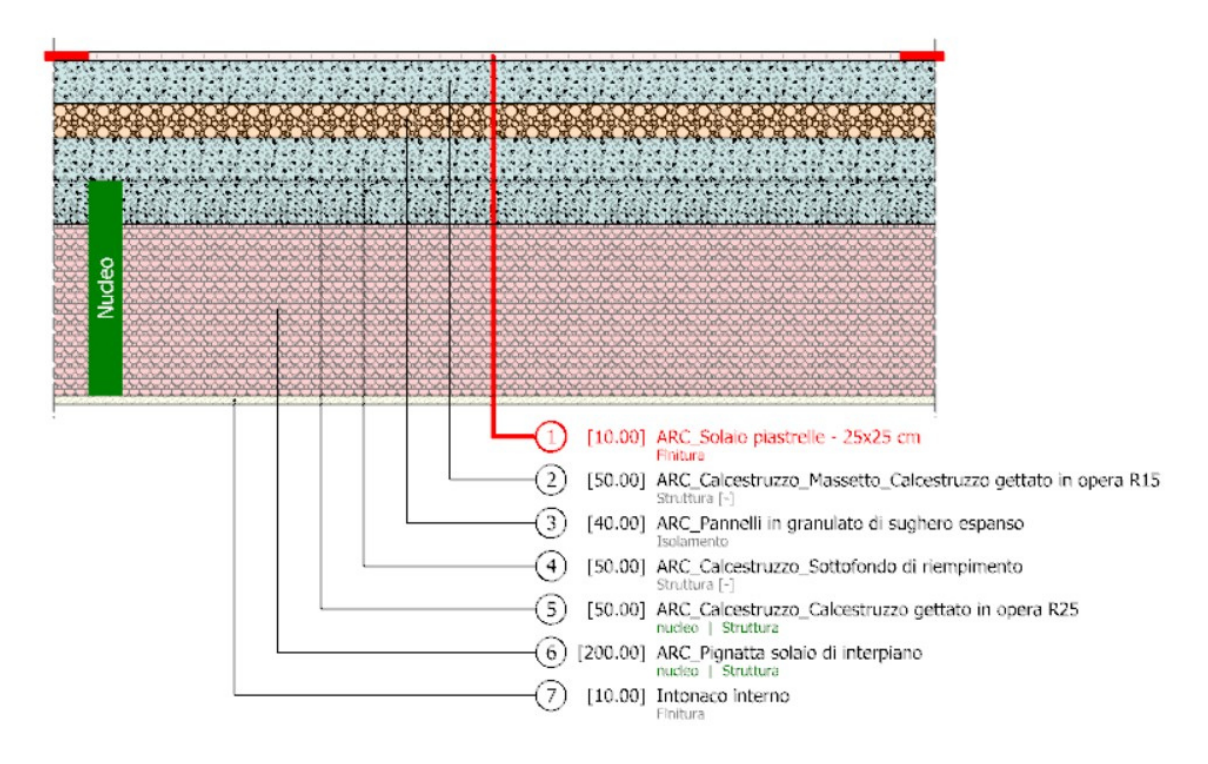

*Fig. 47: Stratigrafia – Solaio di interpiano – Scala 1:5* 

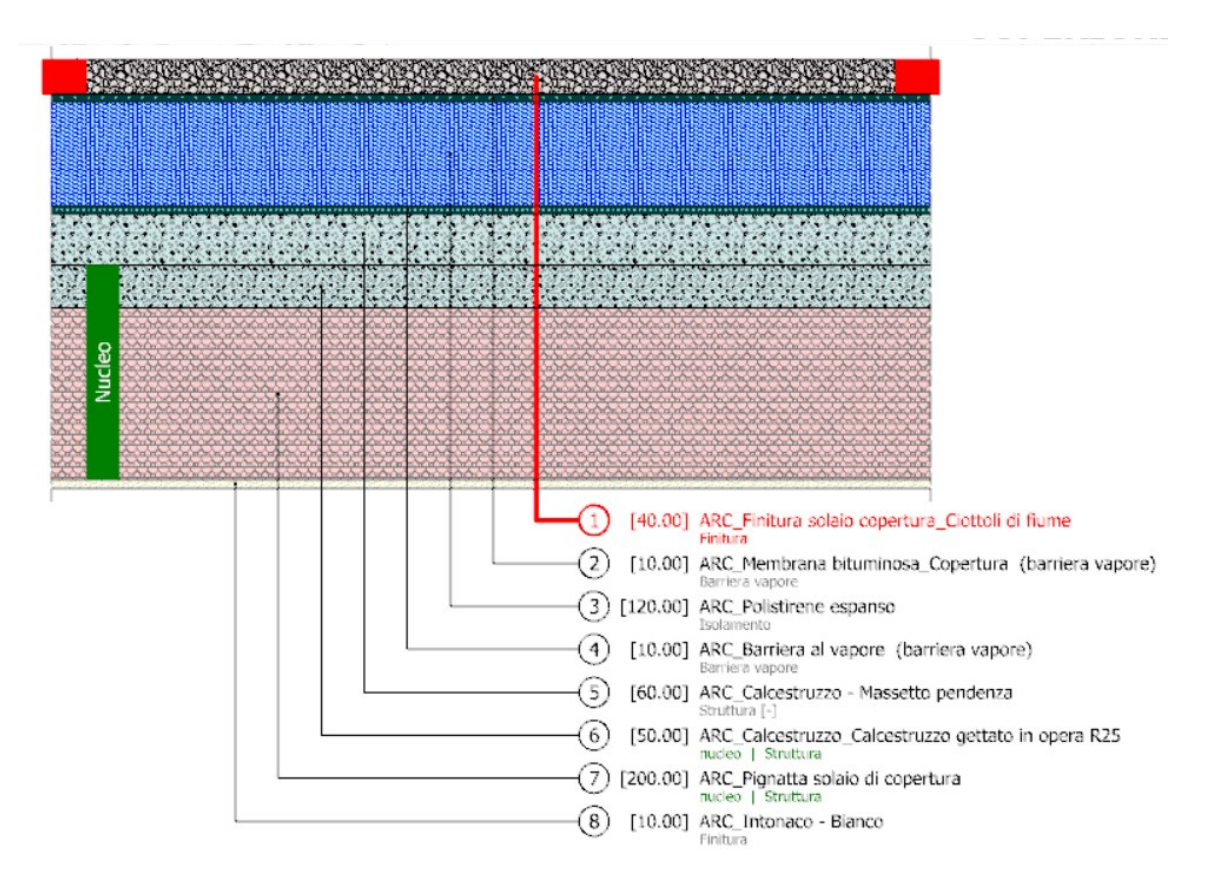

*Fig. 48: Stratigrafia – Solaio di copertura – Scala 1:5* 

Anche le fasi di modellazione dell'edificio risultano le stesse, perciò viene mostrato dalle figure seguenti in piante, prospetti, sezioni e 3D il risultato finale della modellazione.

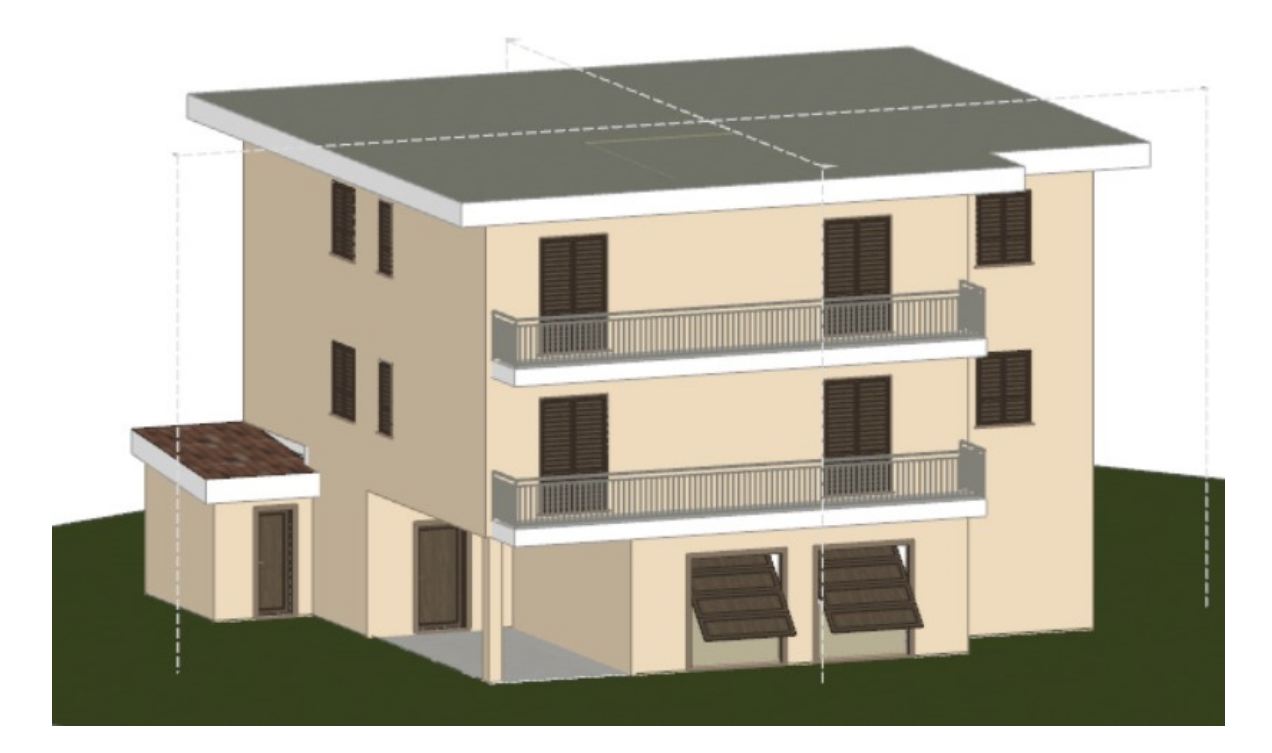

*Vista 3D – Scala 1:100* 

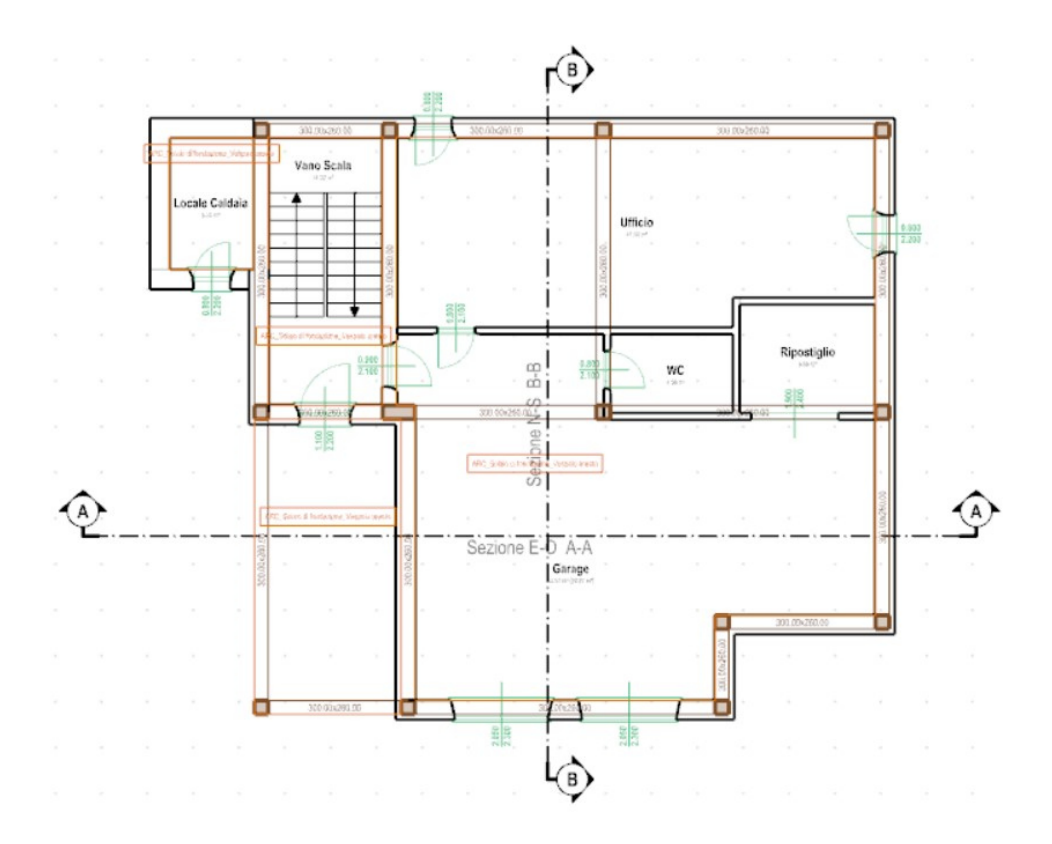

*Pianta Piano Terra Finito – Scala 1:100* 

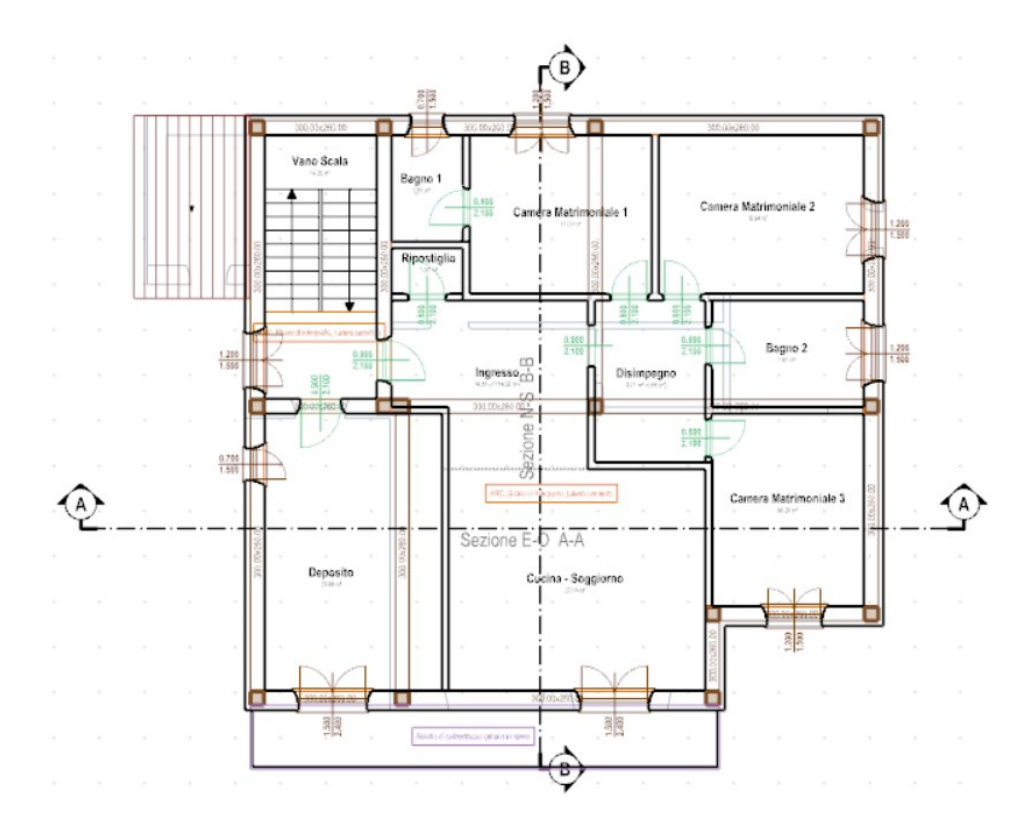

*Pianta Piano Primo Finito – Scala 1:100* 

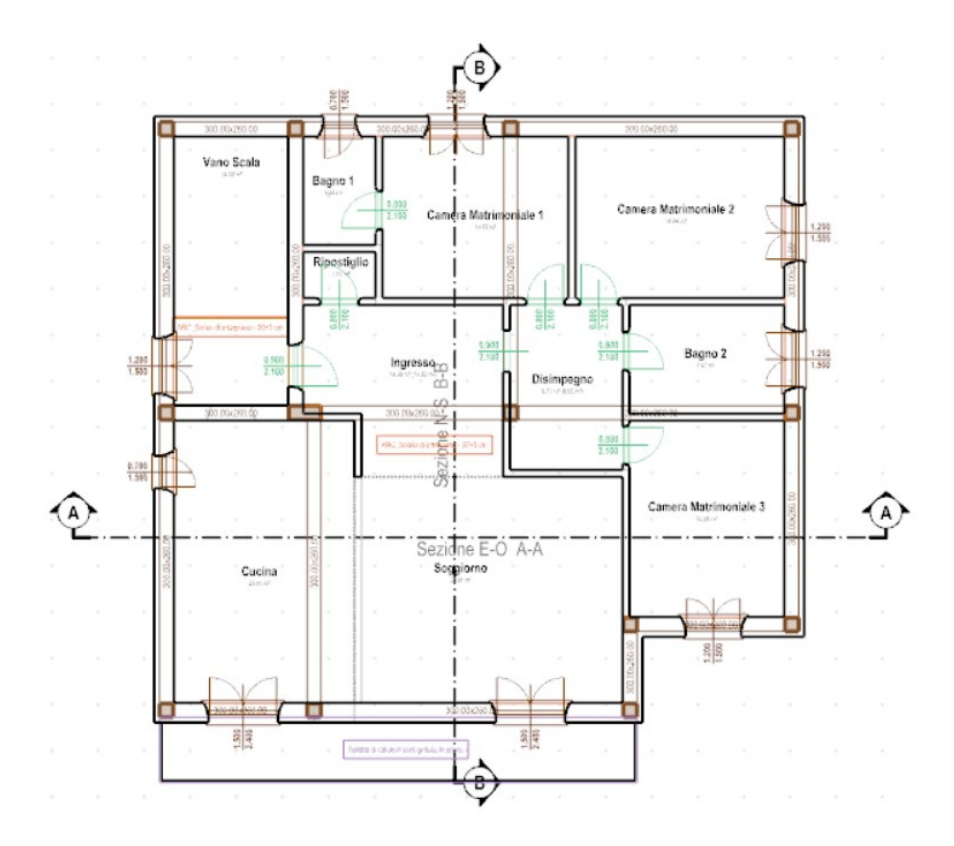

*Pianta Piano Secondo Finito – Scala 1:100* 

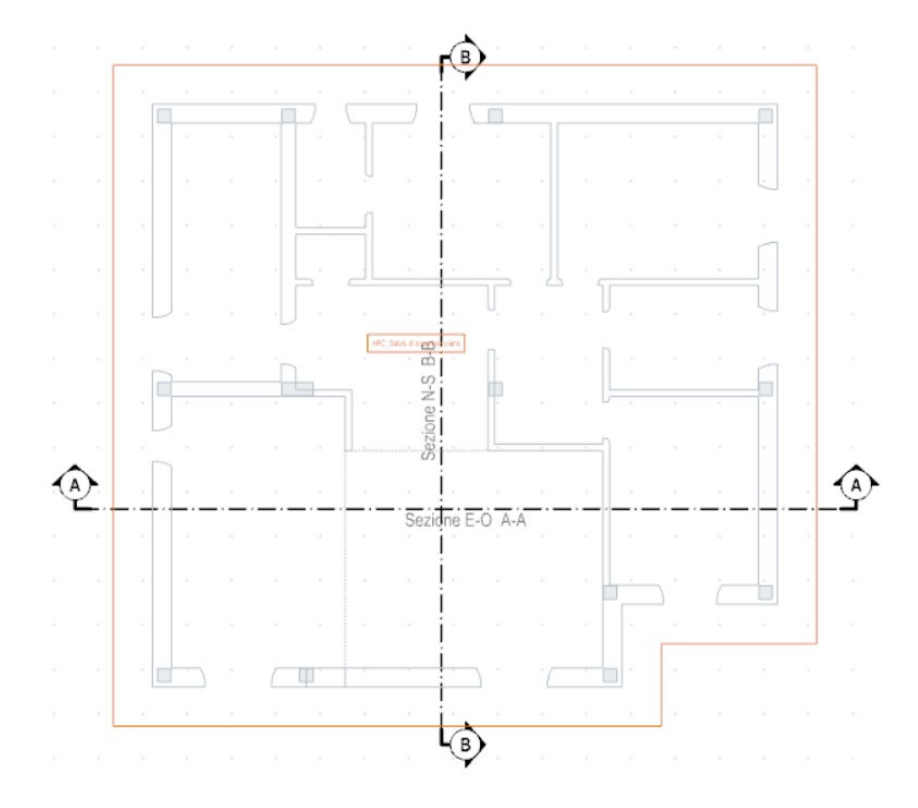

*Pianta Piano Copertura Finito – Scala 1:100* 

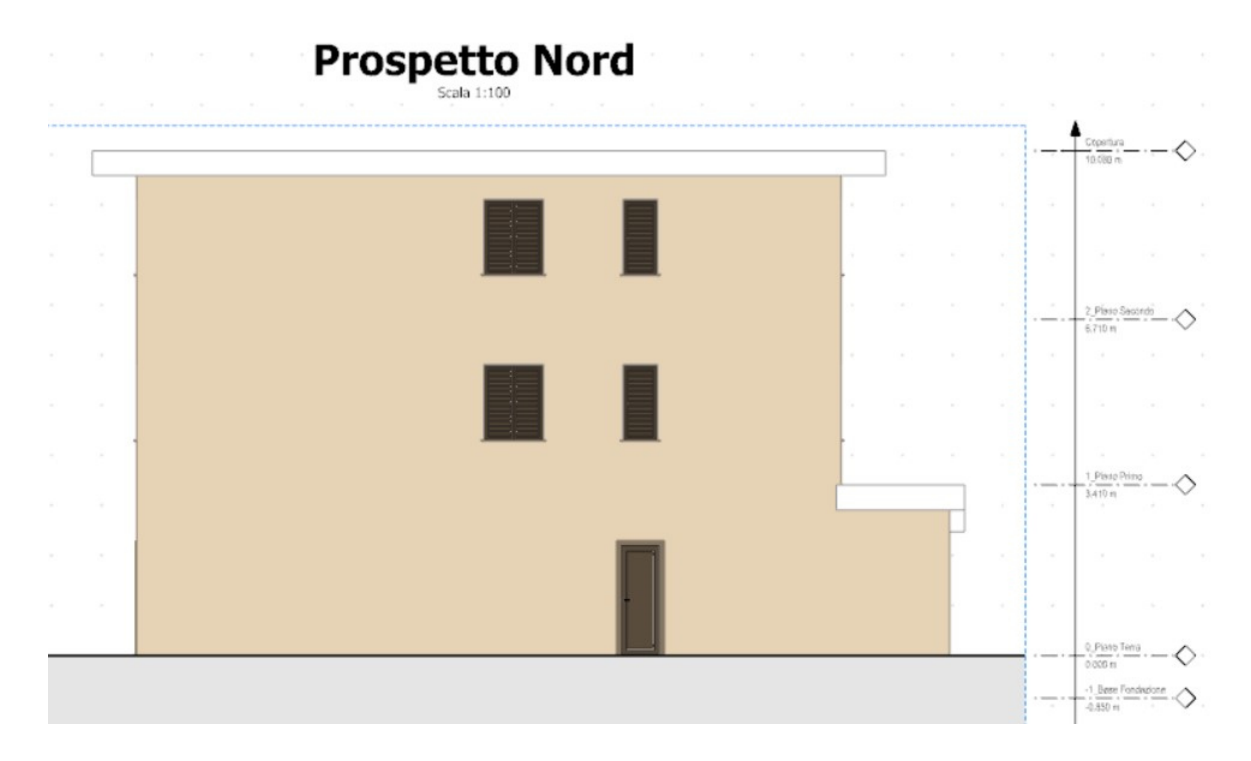

*Prospetto Nord* 

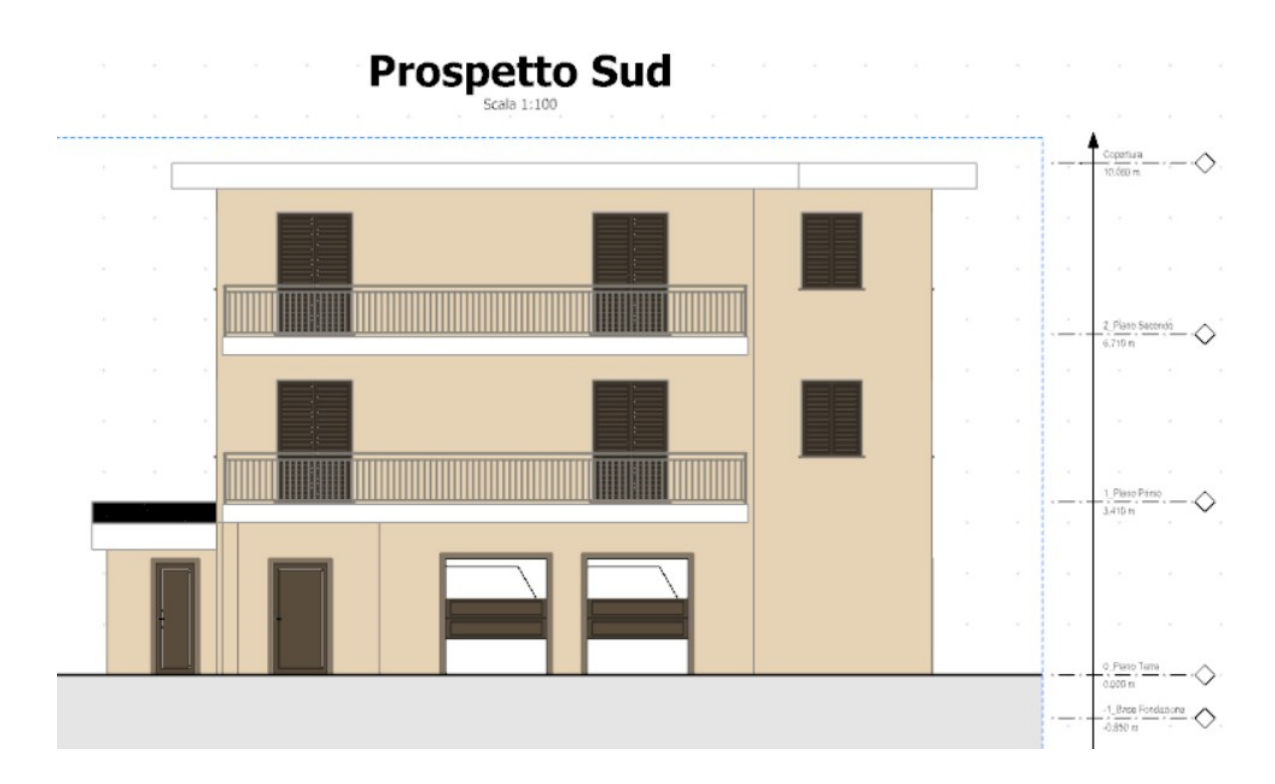

*Prospetto Sud* 

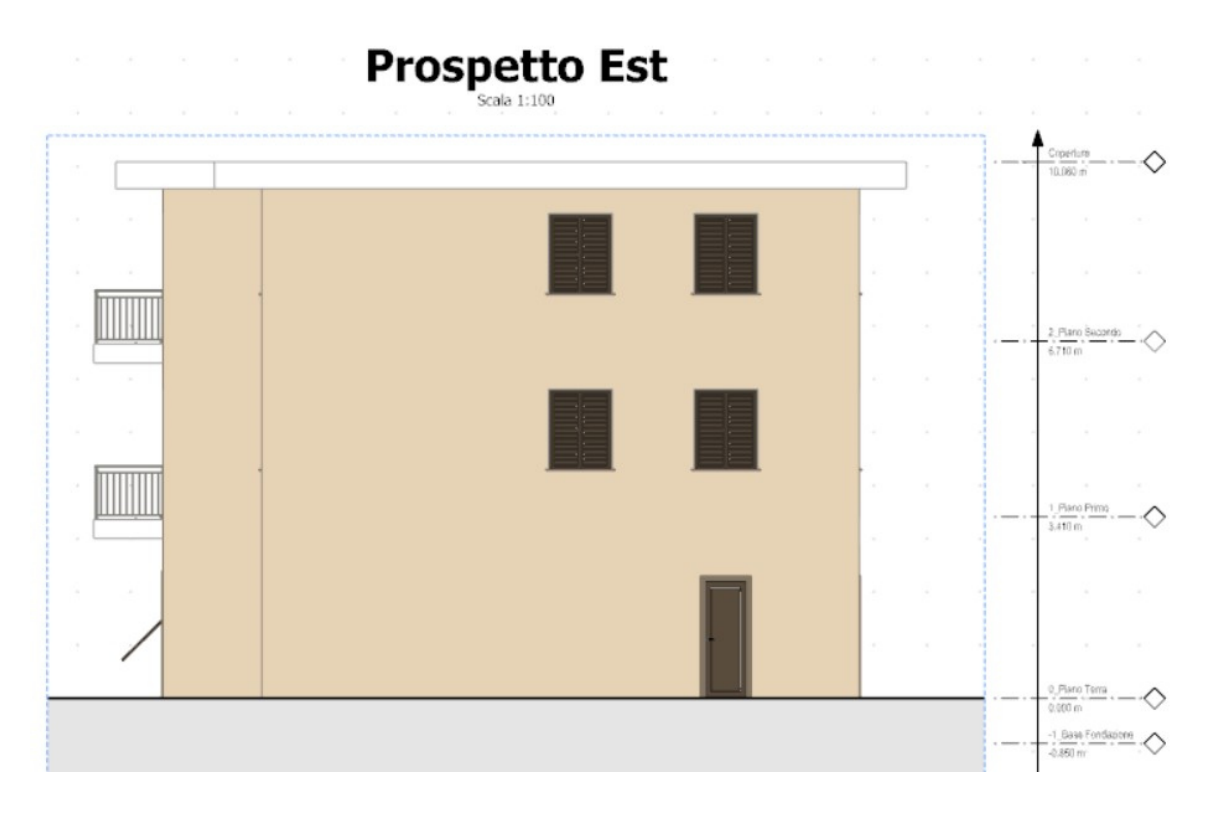

*Prospetto Est* 

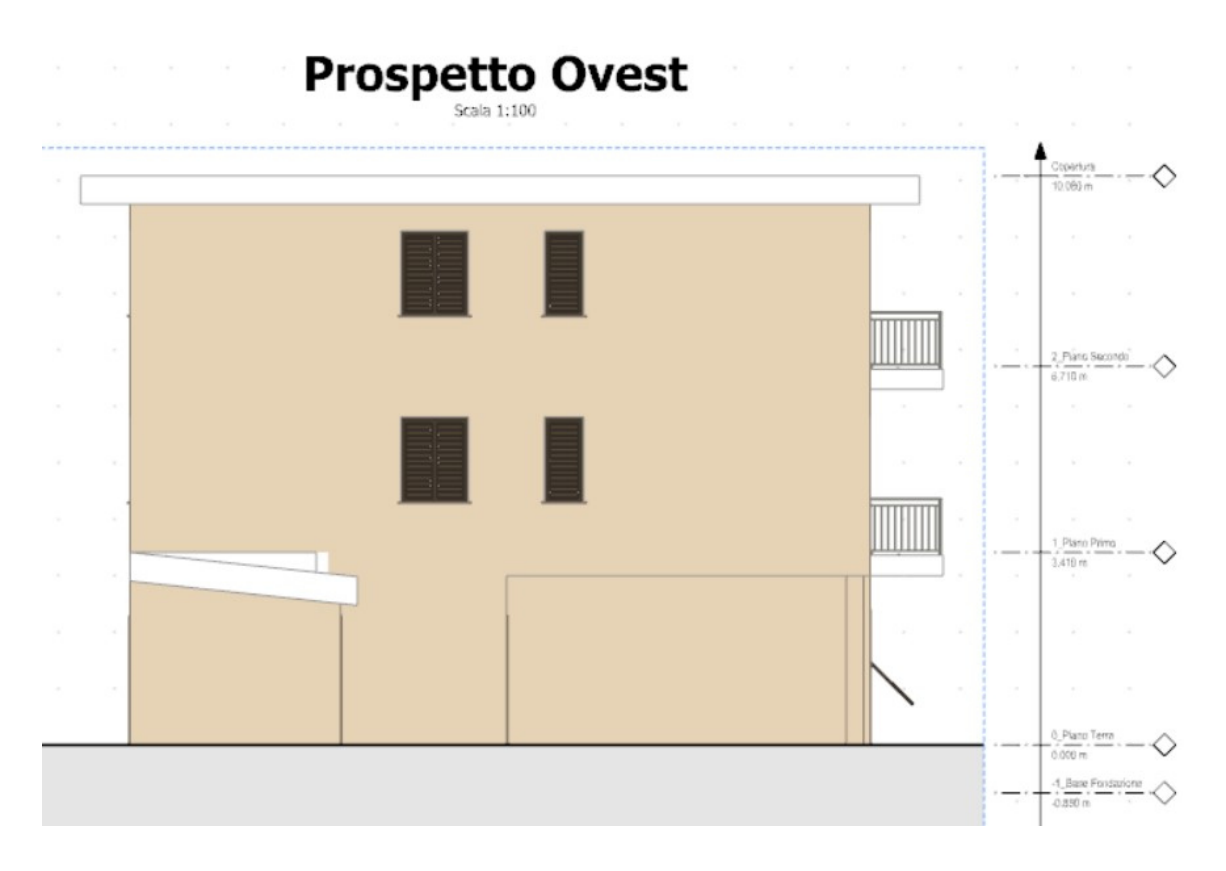

*Prospetto Ovest* 

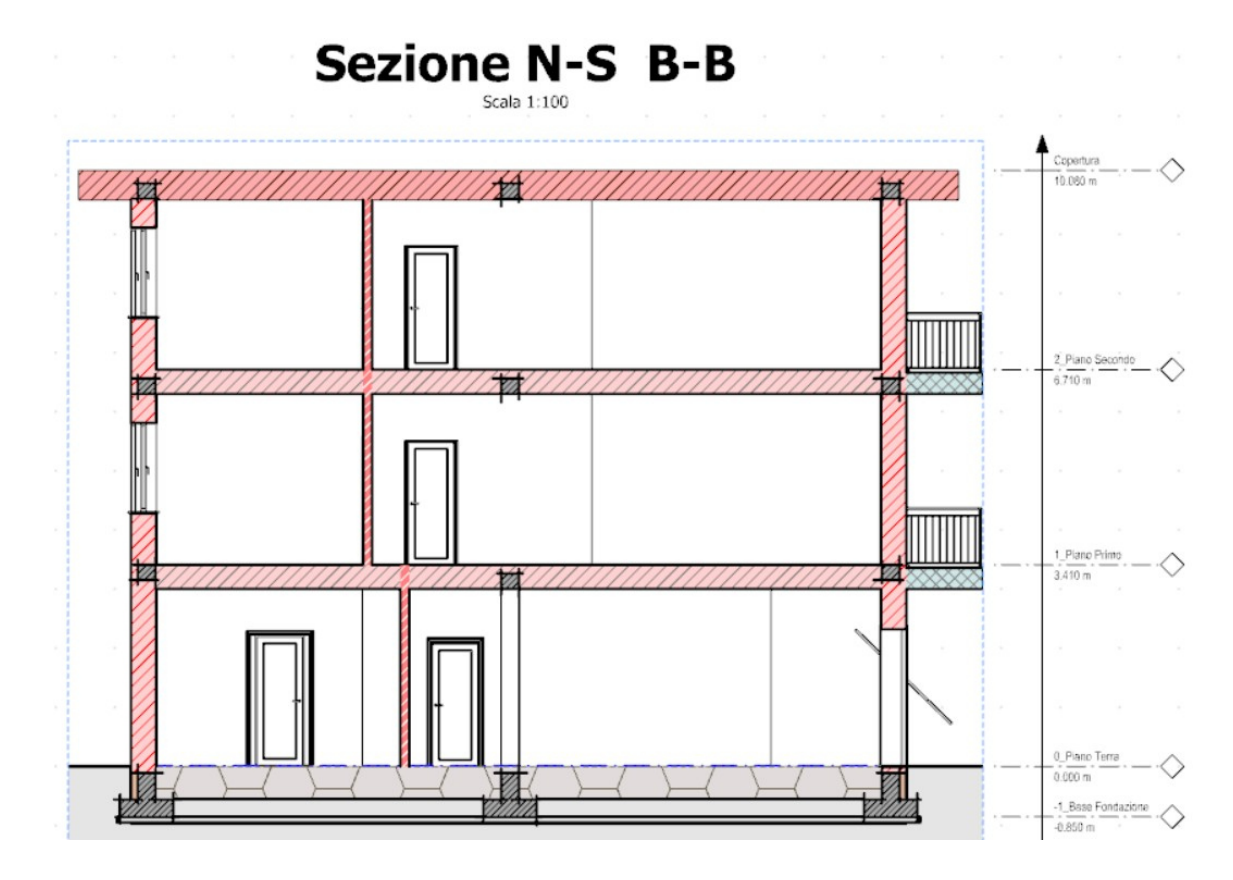

*Sezione N-S* 

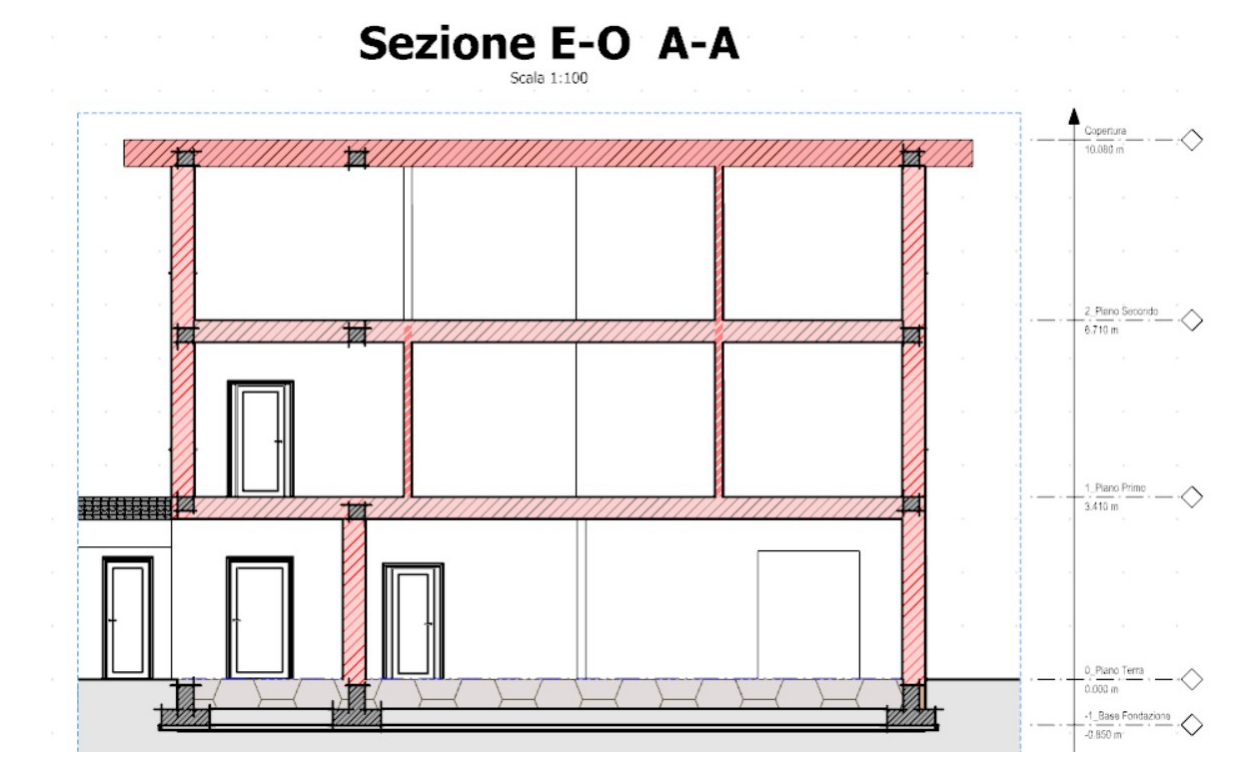

*Sezione O-E* 

### *4.5 Descrizione dell'edificio: Stato di Progetto*

Il presente progetto, riguarda interventi di riparazione del danno e di miglioramento sismico del fabbricato di civile abitazione gravemente danneggiato dagli eventi sismici del 24 Agosto 2016 e seguenti, mediante rinforzo dell'edificio esistente.

Lo stato di progetto fornito dall'USR presenta due principali interventi, per la riparazione del danno causato dal sisma e per il miglioramento sismico, che consistono nell'applicazioni di reti speciali, della ditta Kerakoll, con elevate prestazioni meccaniche, come di seguito descritto.

Il primo intervento previsto è il rinforzo per la prevenzione dell'antiribaltamento delle tamponature mediante applicazione su intonaco esistente di una rete biassiale in fibra naturale di basalto con intonaco rasante a base di pura calce e cucitura mediante barre elicoidali in acciaio inox AISI 316. Le reti applicate per questa tipologia di interventi sono la GEOSTEEL GRID 200/400 o RINFORZO ARV 100.

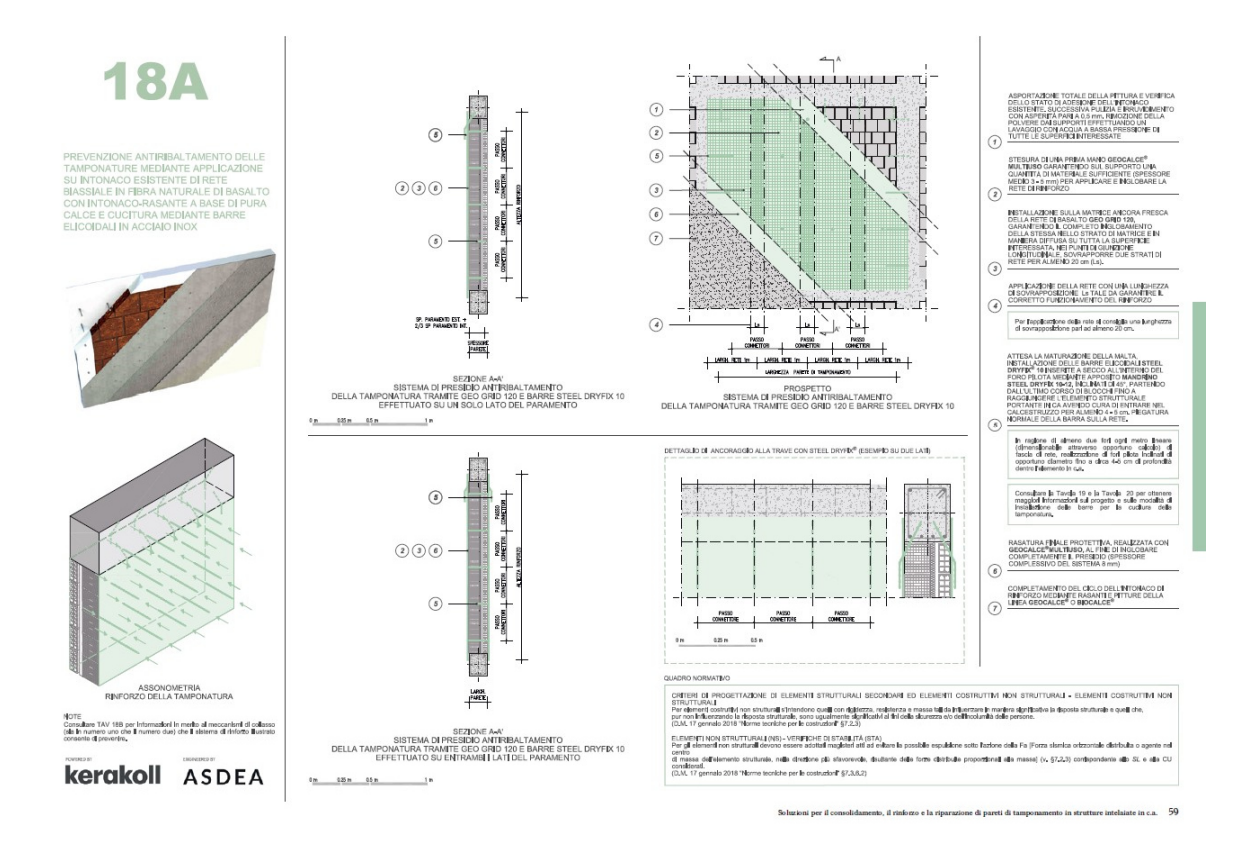

*Fig. 49: Scheda tecnica – Reti Kerakoll per antiribaltamento delle tamponature* 

Il secondo intervento previsto è la rasatura armata per il ripristino della continuità estetico/funzionale di intonaci interni danneggiati e/o micro lesionati mediante stucco minerale e rete in fibra di vetro. La rete scelta per questo tipo di intervento è la rete RINFORZO V50, che incrementa l'elasticità, la compattezza, elimina i problemi di crepe o fessurazioni dovute ad alterazioni dinamiche.

La rete RINFORZO V50 in fibra di vetro, viene trattata con uno speciale trattamento chiamato appretto. Questo trattamento contribuisce a migliorare le proprietà meccaniche delle reti di rinforzo e la loro resistenza all'invecchiamento.

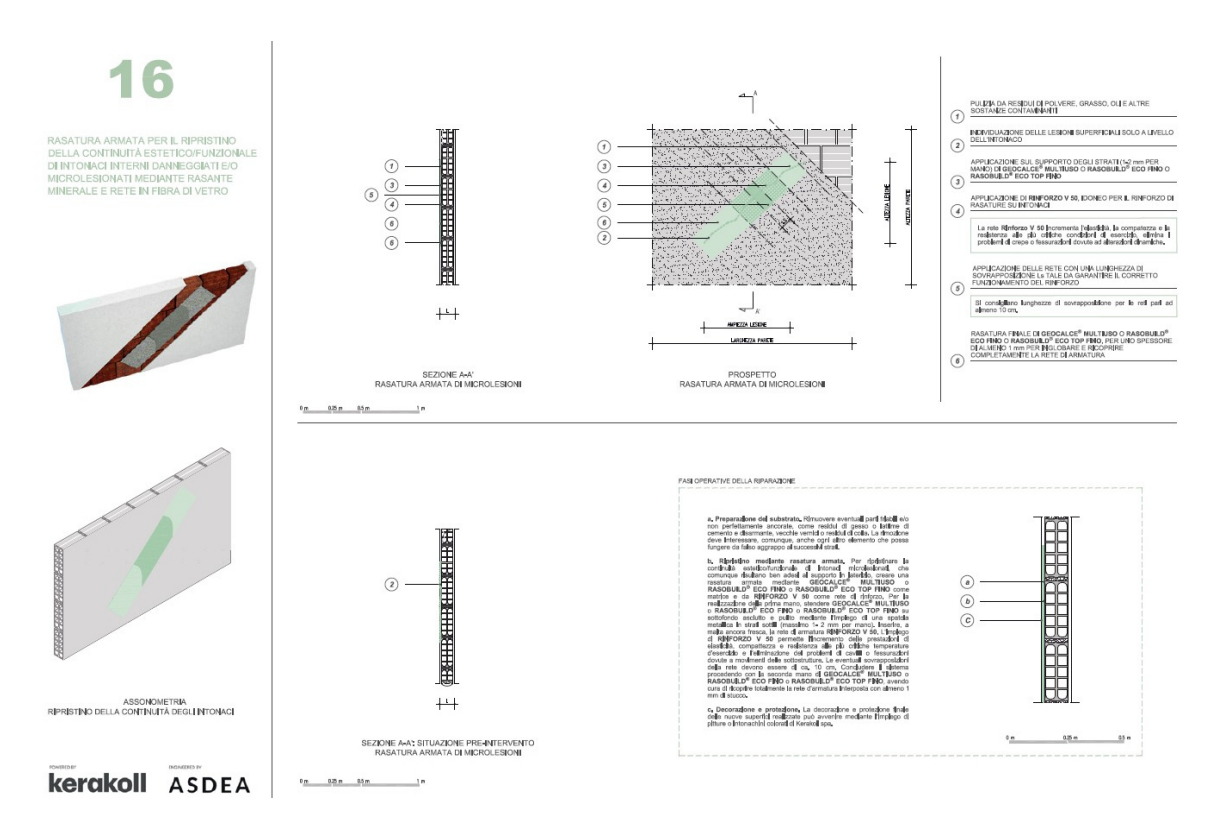

*Fig. 50: Scheda tecnica – Reti Kerakoll per ripristino della continuità*

### **5 RISULTATI**

Abbiamo introdotto nel paragrafo riguardante la Normativa Italiana sul BIM, il livello di sviluppo e dettaglio dell'informazione (LOD), ora vediamo come poter utilizzare questo concetto nella nostra applicazione. L'informazione è richiesta per uno scopo, ad esempio eseguire un compito o supportare una decisione. Il LOD è definito per permettere di fornire il giusto livello di informazione in base allo scopo. L'uso della tecnologia è incoraggiato per automatizzare il processo e ridurre l'errore umano, per esempio definendo gli aspetti del LOD intorno ad uno schema di dati e usando regole automatizzate per controllare che i dati soddisfino i requisiti di denominazione nello standard informativo del progetto.

Per questo motivo vengono creati i cosiddetti Property set che consentono di raggruppare in questi insiemi, tutte le proprietà che si possono assegnare ad un oggetto di un modello tridimensionale. Le proprietà contenute in tale insieme (o set) possono essere di due tipi:

- o Predefinite;
- o Personalizzate/addizionali (cioè definite dall'utente)

Le proprietà predefinite sono quelle che seguono lo standard; sono generate automaticamente dal software BIM utilizzato per modellare il progetto (in questo caso Revit e ACCA Edificius), e sono elencate nelle specifiche di ogni entità del modello 3D. Oltre alle proprietà predefinite, è possibile anche definire proprietà personalizzate, ovvero quelle aggiunte al modello direttamente dall'utente. Queste proprietà seguono una nomenclatura non standardizzata ma scelta in modo convenzionale tra i diversi attori coinvolti nel processo edilizio.

### *5.1 Verifiche requisiti igienico sanitari dei locali di civile abitazione*

Sono state create molte proprietà personalizzate all'interno dei software in modo tale che possano essere utilizzate per effettuare delle verifiche ai modelli. Nel software di modellazione informativa Revit sono stati creati i cosiddetti parametri condivisi, che permettono di essere condivisi con altri professionisti proprio tramite il formato IFC. La stessa cosa viene fatta nel software di modellazione ACCA Edificius.

Le verifiche da noi scelte per interrogare il modello attraverso la piattaforma WebIM sono relative al Decreto Ministeriale del 5 Luglio 1975. Questo decreto tratta i requisiti igienico sanitari nei locali di civile abitazione. Ci sono vari articoli all'interno del decreto che corrispondono ciascuno ad una verifica necessaria, da effettuare e dimostrare, al fine di ottenere il permesso di costruire. Per i nostri esempi di verifica eseguiti ai sottoparagrafi *5.2.1/2/3* sono stati scelti i seguenti articoli come descritti nel paragrafo *2.6*:

- o Art. 1: L'altezza minima interna utile dei locali adibiti ad abitazione deve essere  $\geq$  2,70m (per i locali principali), riducibili a 2,40m per i corridoi, disimpegni, bagni e ripostigli.
- o Art. 2: Le stanze da letto singole devono avere una superficie minima di 9mq. Le stanze da letto doppie devono avere una superficie minima di 14mq. Ogni abitazione deve essere dotata di un soggiorno  $\geq 14$ mq.
- o Art. 5: Per ciascun locale dell'abitazione, la superficie finestrata apribile non deve essere inferiore a 1/8 della superficie del pavimento.

In base a questi articoli e alle verifiche da effettuare sono stati inseriti i parametri condivisi e creati i Property set. Di seguito vengono riportati i Property set di Revit:

| A              | B                     | $\mathsf{C}$          | D                      | E                                            | F.                    |
|----------------|-----------------------|-----------------------|------------------------|----------------------------------------------|-----------------------|
| $N^{\circ}$    | Destinazione d'uso    | Superficie del locale |                        | Superficie del locale Volume Netto (h 2.7m)  | Livello               |
|                |                       |                       |                        |                                              |                       |
| 1              | Garage                | 63.0 m <sup>2</sup>   | 63.00 m <sup>2</sup>   | 153.6 m <sup>*</sup>                         | 0 - Piano Terra Finit |
| $\overline{2}$ | Ripostiglio           | 7.0 m <sup>2</sup>    | $7.00 \text{ m}^2$     | $17.0 \text{ m}^3$                           | 0 - Piano Terra Finit |
| 3              | <b>WC</b>             | $4.6$ m <sup>2</sup>  | $4.60$ m <sup>2</sup>  | 11.2 m <sup>s</sup>                          | 0 - Piano Terra Finit |
| $\overline{4}$ | Ufficio               | 41.0 m <sup>2</sup>   | $41.00$ m <sup>2</sup> | 100.1 m <sup>s</sup>                         | 0 - Piano Terra Finit |
| 5              | Vano scala            | $14.4 \text{ m}^2$    | $14.40$ m <sup>2</sup> | $35.1 \text{ m}^3$                           | 0 - Piano Terra Finit |
| 6              | Locale caldaia        | 5.0 m <sup>2</sup>    | $5.00 \text{ m}^2$     | $12.1 \text{ m}^3$                           | 0 - Piano Terra Finit |
| 7              | Vano scala            | $14.4 \text{ m}^2$    | $14.40$ m <sup>2</sup> | $35.1 \text{ m}^3$                           | 1 - Piano Primo Fini  |
| 8              | Deposito              | $23.9 \text{ m}^2$    | $23.90 \text{ m}^2$    | 58.3 m <sup>*</sup>                          | 1 - Piano Primo Fini  |
| 9              | Ingresso              | $14.3 \text{ m}^2$    | $14.30 \text{ m}^2$    | 34.9 m <sup>*</sup>                          | 1 - Piano Primo Fini  |
| 10             | Cucina - Soggiorno    | $27.7 \text{ m}^2$    | $27.70$ m <sup>2</sup> | $67.5$ m <sup>s</sup>                        | 1 - Piano Primo Fini  |
| 11             | Ripostiglio           | $1.6$ m <sup>2</sup>  | $1.60 \text{ m}^2$     | $3.8 \text{ m}^3$                            | 1 - Piano Primo Fini  |
| 12             | Disimpegno            | $8.7 \text{ m}^2$     | $8.70 \text{ m}^2$     | 21.1 m <sup>s</sup>                          | 1 - Piano Primo Fini  |
| 13             | Camera matrimoniale 3 | $14.2 \text{ m}^2$    | $14.20$ m <sup>2</sup> | 34.7 <sup>s</sup>                            | 1 - Piano Primo Fini  |
| 14             | Bagno 2               | $7.9$ m <sup>2</sup>  | $7.90 \text{ m}^2$     | $19.2 \text{ m}^3$                           | 1 - Piano Primo Fini  |
| 15             | Camera matrimoniale 2 | $15.8 \text{ m}^2$    | $15.80 \text{ m}^2$    | 38.6 m <sup>3</sup>                          | 1 - Piano Primo Fini  |
| 16             | Camera matrimoniale 1 | 14.1 m <sup>2</sup>   | $14.10 \text{ m}^2$    | $34.4 \text{ m}^3$                           | 1 - Piano Primo Fini  |
| 17             | Bagno 1               | $3.7$ $m2$            | $3.70 \text{ m}^2$     | $9.0 \text{ m}^3$                            | 1 - Piano Primo Fini  |
| 18             | Vano scala            | $14.4 \text{ m}^2$    | $14.40$ m <sup>2</sup> | 35.1 m <sup>s</sup>                          | 2 - Piano Secondo     |
| 19             | Ingresso              | 14.3 m <sup>2</sup>   | $14.30 \text{ m}^2$    | 34.8 m <sup>s</sup>                          | 2 - Piano Secondo     |
| 20             | Cucina                | 24.6 m <sup>2</sup>   | $24.60$ m <sup>2</sup> | 60.1 m <sup>s</sup>                          | 2 - Piano Secondo     |
| 21             | Soggiorno             | $27.7 \text{ m}^2$    | $27.70 \text{ m}^2$    | 67.6 m <sup>s</sup>                          | 2 - Piano Secondo     |
| 22             | Ripostiglio           | $1.6$ m <sup>2</sup>  | $1.60$ m <sup>2</sup>  | $3.8 \text{ m}^3$                            | 2 - Piano Secondo     |
| 23             | Disimpegno            | $8.7 \text{ m}^2$     | 8.70 m <sup>2</sup>    | $21.1 \text{ m}^3$                           | 2 - Piano Secondo     |
| 24             | Camera matrimoniale 3 | $14.2 \text{ m}^2$    | $14.20 \text{ m}^2$    | $34.7$ m <sup><math>\textdegree</math></sup> | 2 - Piano Secondo     |
| 25             | Bagno 2               | $7.9$ m <sup>2</sup>  | 7.90 m <sup>2</sup>    | $19.2 \text{ m}^3$                           | 2 - Piano Secondo     |
| 26             | Camera matrimoniale 2 | $15.8 \text{ m}^2$    | $15.80 \text{ m}^2$    | 38.6 m <sup>s</sup>                          | 2 - Piano Secondo     |
| 27             | Camera matrimoniale 1 | 14.1 m <sup>2</sup>   | $14.10 \text{ m}^2$    | $34.4 \text{ m}^3$                           | 2 - Piano Secondo     |
| 28             | Bagno 1               | $3.7 \text{ m}^2$     | $3.70 \text{ m}^2$     | $9.0 \text{ m}^3$                            | 2 - Piano Secondo     |
|                |                       | $428.1 \text{ m}^2$   |                        | $1044.0 \text{ m}^3$                         |                       |

*Fig. 51: Pset\_Revit\_Aree locali* 

|                           | <pset finestre="" revit=""></pset> |              |                    |                |                        |              |    |                                      |                |             |  |  |
|---------------------------|------------------------------------|--------------|--------------------|----------------|------------------------|--------------|----|--------------------------------------|----------------|-------------|--|--|
| A                         | B                                  | $\mathsf{C}$ | D                  | E              | F                      | G            | н  |                                      |                | κ           |  |  |
| Descrizione               | Larghezza                          | Altezza      | Area vano finestra | Altezza soglia | Tipo                   | Contrassegno |    | Contrassegno tipo Descrizione assiem | Codice assieme | Nota chiave |  |  |
|                           |                                    |              |                    |                |                        |              |    |                                      |                |             |  |  |
| Finestra a doppia a 1.20  |                                    | 1.50         | $1.80 \text{ m}^2$ | 0.90           | ARC Finestra 2 ant 1   |              | 31 | Windows - Wood                       | B2020130       | F/2         |  |  |
| Finestra a doppia a 1.20  |                                    | 1.50         | $1.80 \text{ m}^2$ | 0.90           | ARC Finestra 2 anti2   |              | 31 | Windows - Wood                       | B2020130       | F/2         |  |  |
| Finestra a doppia a 1.20  |                                    | 1.50         | $1.80 \text{ m}^2$ | 0.90           | ARC Finestra 2 ant 3   |              | 31 | Windows - Wood                       | B2020130       | F/2         |  |  |
| Finestra ad un'anta 0.70  |                                    | 1.50         | $1.05 \text{ m}^2$ | 0.90           | ARC Finestra 1 ant 4   |              | 35 | Windows - Wood                       | B2020130       | F/1         |  |  |
| Finestra a doppia a 1.20  |                                    | 1.50         | $1.80 \text{ m}^2$ | 0.90           | ARC Finestra 2 ant 5   |              | 31 | Windows - Wood                       | B2020130       | F/2         |  |  |
| Finestra a doppia a 1.20  |                                    | 1.50         | $1.80 \text{ m}^2$ | 0.90           | ARC Finestra 2 ant 6   |              | 31 | Windows - Wood                       | B2020130       | F/2         |  |  |
| Finestra ad un'anta 10.70 |                                    | 1.50         | $1.05 \text{ m}^2$ | 0.90           | ARC Finestra 1 anti 7  |              | 35 | Windows - Wood                       | B2020130       | F/1         |  |  |
| Finestra a doppia a 1.20  |                                    | 1.50         | $1.80 \text{ m}^2$ | 0.90           | ARC Finestra 2 ant 8   |              | 31 | Windows - Wood                       | B2020130       | F/2         |  |  |
| Finestra a doppia a 1.20  |                                    | 1.50         | $1.80 \text{ m}^2$ | 0.90           | ARC Finestra 2 ant 9   |              | 31 | Windows - Wood                       | B2020130       | FI2         |  |  |
| Finestra a doppia a 1.20  |                                    | 1.50         | $1.80 \text{ m}^2$ | 0.90           | ARC Finestra 2 ant 10  |              | 31 | Windows - Wood                       | B2020130       | F/2         |  |  |
| Finestra a doppia a 1.20  |                                    | 1.50         | $1.80 \text{ m}^2$ | 0.90           | ARC Finestra 2 anti 11 |              | 31 | Windows - Wood                       | B2020130       | F/2         |  |  |
| Finestra a doppia a 1.20  |                                    | 1.50         | $1.80 \text{ m}^2$ | 0.90           | ARC Finestra 2 ant 12  |              | 31 | Windows - Wood                       | B2020130       | F/2         |  |  |
| Finestra ad un'anta 0.70  |                                    | 1.50         | $1.05 \text{ m}^2$ | 0.90           | ARC Finestra 1 ant 13  |              | 35 | Windows - Wood                       | B2020130       | F/1         |  |  |
| Finestra ad un'anta 0.70  |                                    | 1.50         | $1.05 \text{ m}^2$ | 0.90           | ARC Finestra 1 ant 14  |              | 35 | Windows - Wood                       | B2020130       | F/1         |  |  |
| Porta finestra a dop 1.50 |                                    | 2.40         | $3.60 \text{ m}^2$ | 0.00           | ARC Porta finestra 15  |              | 36 | Windows - Wood                       | B2020130       | F/2         |  |  |
| Porta finestra a dop 1.50 |                                    | 2.40         | $3.60 \text{ m}^2$ | 0.00           | ARC Porta finestra 16  |              | 36 | Windows - Wood                       | B2020130       | F/2         |  |  |
| Porta finestra a dop 1.50 |                                    | 2.40         | $3.60 \text{ m}^2$ | 0.00           | ARC Porta finestra 17  |              | 36 | Windows - Wood                       | B2020130       | F/2         |  |  |
| Porta finestra a dop 1.50 |                                    | 2.40         | $3.60 \text{ m}^2$ | 0.00           | ARC Porta finestra 20  |              | 36 | Windows - Wood                       | B2020130       | F/2         |  |  |

*Fig. 52: Pset\_Revit\_Finestre* 

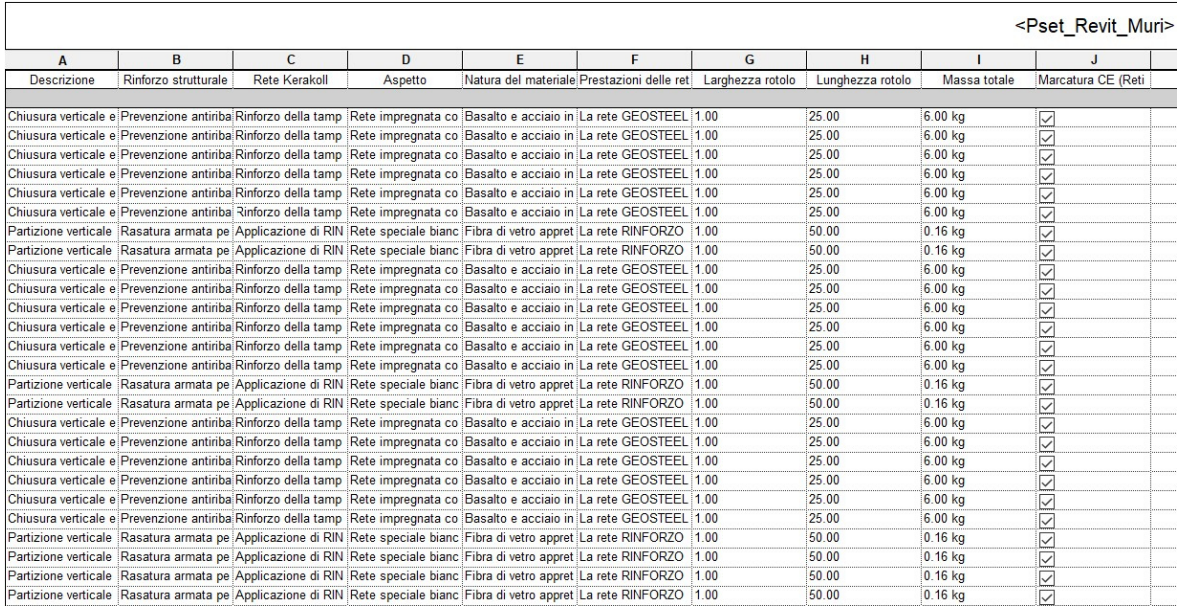

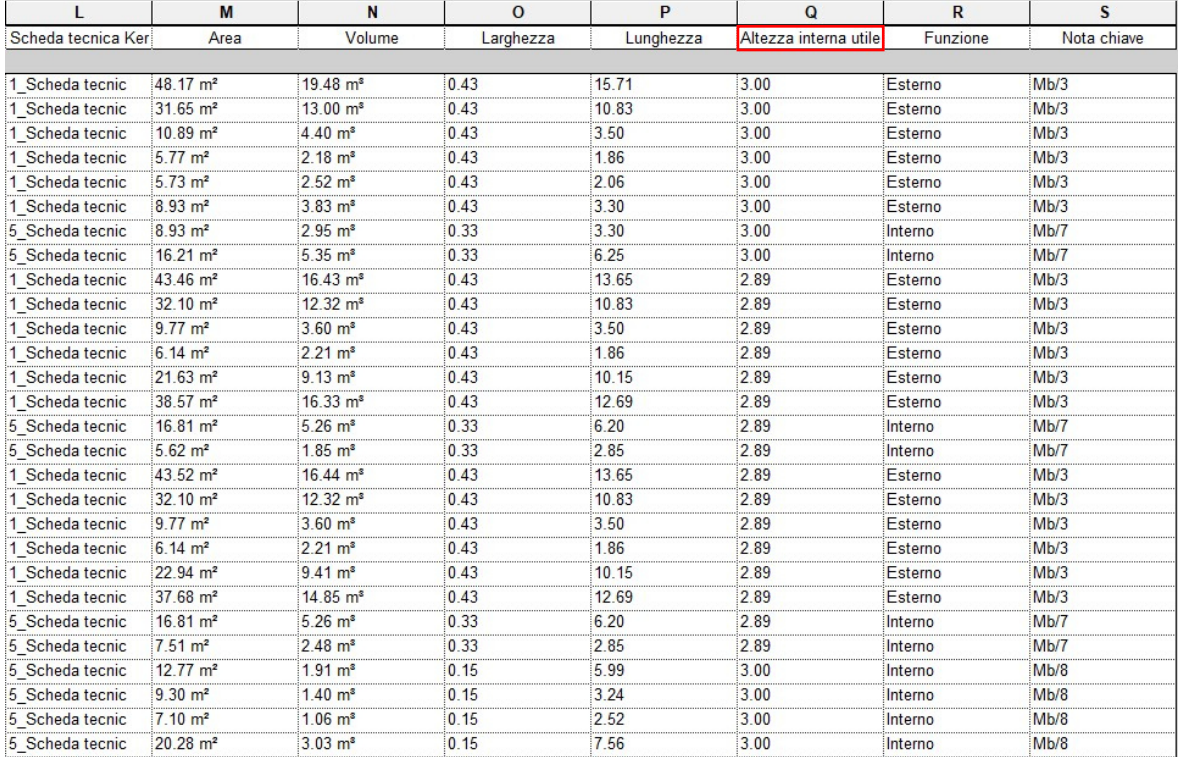

# *Fig. 53: Pset\_Revit\_Muri*

|                                       | <pset porte="" revit=""></pset> |              |                |          |                                        |                   |                |    |                                       |                |                   |  |  |
|---------------------------------------|---------------------------------|--------------|----------------|----------|----------------------------------------|-------------------|----------------|----|---------------------------------------|----------------|-------------------|--|--|
| A                                     | B                               | $\mathsf{C}$ | D.             | E        | E                                      | G                 | H              |    |                                       | κ              |                   |  |  |
| Descrizione                           | Altezza                         | Larghezza    | Altezza soglia | Funzione | Tipo di telaio                         | Materiale telaio  | Contrassegno   |    | Contrassegno tipo Descrizione assiemi | Codice assieme | Nota chiave       |  |  |
| Portone di ingresso 2.20              |                                 | 110          | 0.00           | Esterno  | Porta 1 anta vetrata Legno e alluminio |                   | $\overline{2}$ | 16 | Exterior Glazed Doo B2030130          |                | P <sub>0</sub> /1 |  |  |
| Porta di ingresso pe 2.10             |                                 | 0.90         | 0.00           | Interno  | Porta 1 anta                           | Legno e alluminio |                | 20 | Interior Wood Doors C1020320          |                | Po/1              |  |  |
| Porta interna in legn 2.10            |                                 | 0.80         | 0.00           | Interno  | Porta 1 anta                           | Legno             |                | 21 | Interior Doors - Woo C1020120         |                | P <sub>0</sub> /1 |  |  |
| Porta interna in legn <sup>2.10</sup> |                                 | 0.80         | 0.00           | Interno  | Porta 1 anta                           | Legno             |                | 21 | Interior Doors - Woo C1020120         |                | P <sub>0</sub> /1 |  |  |
| Porta finestra ester 2.20             |                                 | 0.80         | 0.00           | Esterno  | Porta 1 anta vetrata Legno e alluminio |                   | 11             | 23 | Exterior Glazed Doo B2030130          |                | P <sub>0</sub> /1 |  |  |
| Porta finestra ester 2.20             |                                 | 0.80         | 0.00           | Esterno  | Porta 1 anta vetrata Legno e alluminio |                   | 12             | 23 | Exterior Glazed Doo B2030130          |                | P <sub>0</sub> /1 |  |  |
| Porta finestra ester 2.20             |                                 | 0.80         | 0.00           | Estemo   | Porta 1 anta vetrata Leono e alluminio |                   | 13             | 23 | Exterior Glazed Doo B2030130          |                | Po/1              |  |  |
| Porta di ingresso pe 2.10             |                                 | 0.90         | 0.00           | Interno  | Porta 1 anta                           | Legno e alluminio | 14             | 20 | Interior Wood Doors C1020320          |                | P <sub>0</sub> /1 |  |  |
| Porta di ingresso pe 2.10             |                                 | 0.90         | 0.00           | Interno  | Porta 1 anta                           | Legno e alluminio | 15             | 20 | Interior Wood Doors C1020320          |                | P <sub>0</sub> /1 |  |  |
| Porta interna in legn 2.10            |                                 | 0.80         | 0.00           | Interno  | Porta 1 anta                           | Legno             | 16             | 21 | Interior Doors - Woo C1020120         |                | P <sub>0</sub> /1 |  |  |
| Porta interna in legn 2.10            |                                 | 0.80         | 0.00           | Interno  | Porta 1 anta                           | Legno             | 17             | 21 | Interior Doors - Woo C1020120         |                | Po/1              |  |  |
| Porta interna in legn 2.10            |                                 | 0.80         | 0.00           | Interno  | Porta 1 anta                           | Legno             | 18             | 21 | Interior Doors - Woo C1020120         |                | P <sub>0</sub> /1 |  |  |
| Porta interna in legn 2.10            |                                 | 0.80         | 000            | Interno  | Porta 1 anta                           | Leano             | 19             | 21 | Interior Doors - Woo C1020120         |                | Po/1              |  |  |
| Porta interna in legn 2.10            |                                 | 0.80         | 0.00           | Interno  | Porta_1 anta                           | Legno             | 22             | 21 | Interior Doors - Woo C1020120         |                | P <sub>0</sub> /1 |  |  |
| Porta interna in legn 2.10            |                                 | 0.80         | 0.00           | Interno  | Porta 1 anta                           | Legno             | 23             | 21 | Interior Doors - Woo C1020120         |                | Po/1              |  |  |
| Porta interna in legn 2.10            |                                 | 0.80         | 000            | Interno  | Porta 1 anta                           | Legno             | 26             | 21 | Interior Doors - Woo C1020120         |                | P <sub>0</sub> /1 |  |  |
| Porta interna in legn <sup>2.10</sup> |                                 | 0.80         | 0.00           | Interno  | Porta 1 anta                           | Legno             | 27             | 21 | Interior Doors - Woo C1020120         |                | Po/1              |  |  |
| Porta interna in legn 2.10            |                                 | 0.80         | 0.00           | Interno  | Porta 1 anta                           | Legno             | 28             | 21 | Interior Doors - Woo: C1020120        |                | Po/1              |  |  |
| Porta interna in legn 2.10            |                                 | 0.80         | 0.00           | Interno  | Porta 1 anta                           | Leano             | 29             | 21 | Interior Doors - Woo C1020120         |                | Po/1              |  |  |
| Porta interna in legn 2.10            |                                 | 0.80         | 0.00           | Interno  | Porta 1 anta                           | Legno             | 30             | 21 | Interior Doors - Woo C1020120         |                | Po/1              |  |  |
| Porta interna in legn 2.10            |                                 | 0.80         | 0.00           | Interno  | Porta 1 anta                           | Legno             | 31             | 21 | Interior Doors - Woo C1020120         |                | Po/1              |  |  |
| Porta di ingresso pe 2.10             |                                 | 0.90         | 0.00           | Interno  | Porta 1 anta                           | Legno e alluminio | 32             | 20 | Interior Wood Doors C1020320          |                | P <sub>0</sub> /1 |  |  |
| Saracinesca garage 2.30               |                                 | 2.05         | 0.02           | Esterno  | Serranda avvoloibile Metallo           |                   | 34             | 27 | Exterior Solid Doors B2030210         |                |                   |  |  |
| Saracinesca garage 2.30               |                                 | 2.05         | 0.02           | Esterno  | Serranda avvolgibile Metallo           |                   | 35             | 27 | Exterior Solid Doors B2030210         |                |                   |  |  |

*Fig. 54: Pset\_Revit\_Porte* 

Di seguito vengono riportate le proprietà degli oggetti di ACCA Edificius:

| 巴 | Atti<br><b>VO</b>       | Tipo                                  |                        |                                                                                                    | Nome                                                           | Descrizione             |   |  |  |
|---|-------------------------|---------------------------------------|------------------------|----------------------------------------------------------------------------------------------------|----------------------------------------------------------------|-------------------------|---|--|--|
|   | $\blacktriangledown$    | E.                                    |                        |                                                                                                    | Parete s Partizione verticale interna                          | Partzione verticale int |   |  |  |
|   |                         |                                       |                        |                                                                                                    | Strato ARC_Intonaco - Bianco                                   |                         |   |  |  |
|   |                         |                                       |                        |                                                                                                    | Strato ARC Blocchi in laterizio                                |                         |   |  |  |
|   |                         |                                       |                        |                                                                                                    | Strato ARC Polistirene espanso                                 |                         |   |  |  |
|   |                         |                                       |                        |                                                                                                    | Strato ARC Intonaco - Beige                                    |                         |   |  |  |
|   | $\checkmark$            |                                       | Apertura 4294967286 11 |                                                                                                    |                                                                |                         |   |  |  |
|   |                         |                                       |                        |                                                                                                    | Partzione verticale int<br>Tipo d Partizione verticale interna |                         |   |  |  |
|   | $\checkmark$            |                                       |                        |                                                                                                    | Parete s Chiusura verticale perimetrale                        | Chiusura verticale est  |   |  |  |
|   | $\overline{\mathsf{v}}$ | + Parete                              |                        |                                                                                                    | Chiusura verticale perimetrale                                 | Chiusura verticale est  |   |  |  |
|   | Proprietr               | Posizione                             |                        | Classificazione                                                                                                    | Relazioni                                                      |                         |   |  |  |
| 民 |                         | Nome                                  |                        | Valore                                                                                                    |                                                                |                         |   |  |  |
|   |                         | Chiusura vericale perimetrale         |                        |                                                                                                    |                                                                |                         |   |  |  |
|   |                         | Altezza interna utile dei 3<br>locali |                        |                                                                                                    |                                                                |                         |   |  |  |
|   |                         | Aspetto                               |                        |                                                                                                    | Rete impregnata con trattamento protettivo alcali-resistente   |                         |   |  |  |
|   |                         | Larghezza rotolo                      |                        |                                                                                                    |                                                                |                         | m |  |  |
|   |                         | Lunghezza rotolo                      |                        | 25                                                                                                    |                                                                |                         | m |  |  |
|   |                         | Marcatura CE (Reti<br>kerakoll)       |                        | Si                                                                                                    |                                                                |                         |   |  |  |
|   |                         | Massa totale                          |                        | 6                                                                                                    |                                                                |                         |   |  |  |
|   |                         | Natura del materiale                  |                        | Basalto e acciaio inox AISI 316                                                                                                    |                                                                |                         |   |  |  |
|   |                         | Prestazioni delle reti<br>kerakoll    |                        | La rete GEOSTEEL GRID 200 combina ottime proprietà meccaniche<br>ed elevata durabilità                                                                                                    |                                                                |                         |   |  |  |
|   |                         | Rete Kerakoll                         |                        | Rinforzo della tamponatura tramite GEOSTEEL GRID 200/400 o<br>RINFORZO ARV 100                                                                                                    |                                                                |                         |   |  |  |
|   |                         | Rinforzo strutturale                  |                        | Prevenzione antiribaltamento delle tamponature mediante<br>applicazione su intonaco esistente di rete biassiale in fibra<br>naturale di basalto con intonaco-rasante a base di pura calce e<br>cucitura mediante barre elicoidali in acciaio inox |                                                                |                         |   |  |  |
|   |                         | <b>E CTLG EXTERNAL LINK</b>           |                        |                                                                                                    |                                                                |                         |   |  |  |
|   | $+ 0$                   |                                       |                        |                                                                                                    | ARC_Intonaco interno_Bianco                                    |                         |   |  |  |
|   | $+ -1$                  |                                       |                        |                                                                                                    | ARC Intonaco esterno Avorio                                    |                         |   |  |  |
|   | $+2$                    |                                       |                        | ARC_Intonaco interno_Bianco                                                                                                    |                                                                |                         |   |  |  |
|   | $+3$                    |                                       |                        |                                                                                                    | ARC Chiusura verticale perimetrale                             |                         |   |  |  |

*Fig.55: Proprietà\_ACCA Edificius\_Muri* 

| 巴          | Atti<br>VO   | Tipo                             |        |                 | Nome                                                                                                    | Descrizione |      |  |  |  |
|------------|--------------|----------------------------------|--------|-----------------|----------------------------------------------------------------------------------------------------|-------------|------|--|--|--|
|            | ✓            | Spazi                            |        |                 |                                                                                                    |             |      |  |  |  |
| $\sqrt{ }$ | ✓            |                                  | Spazio |                 | Cucina - SoggiornoCu<br>Cucina - soggiorno                                                                                                  |             |      |  |  |  |
|            | $\checkmark$ |                                  | Spazio |                 | Disimpegno<br>DisimpegnoDisimpegno                                                                                                    |             |      |  |  |  |
|            | $\checkmark$ |                                  | Spazio |                 | Camera matrimoniale<br>Camera Matrimoniale                                                                                                  |             |      |  |  |  |
|            | ✓            |                                  | Spazio |                 | Camera Matrimoniale<br>Camera matrimoniale<br>Bagno<br>Bagno 1Bagno 1<br>IngressoIngresso<br>Ingresso<br>Vano ScalaVano Scala<br>Vano scala |             |      |  |  |  |
|            | ✓            |                                  | Spazio |                 |                                                                                                    |             |      |  |  |  |
|            | √            |                                  | Spazio |                 |                                                                                                    |             |      |  |  |  |
|            | √            |                                  | Spazio |                 |                                                                                                    |             |      |  |  |  |
|            | $\checkmark$ |                                  | Spazio |                 | Deposito<br><b>DepositoDeposito</b>                                                                                                    |             |      |  |  |  |
|            | Proprietr    | Posizione                        |        | Classificazione | 11111<br>Relazioni                                                                                                    |             |      |  |  |  |
| 巴          | Nome         |                                  |        |                 |                                                                                                    | Valore      | U.m. |  |  |  |
|            |              | <b>FIFC Pset Geometria</b>       |        |                 |                                                                                                    |             |      |  |  |  |
|            |              | Altezza                          |        | 3.3             |                                                                                                    |             |      |  |  |  |
|            |              | Perimetro                        |        | 18,03           |                                                                                                    |             |      |  |  |  |
|            |              | Superficie                       |        | 27,68           |                                                                                                    |             |      |  |  |  |
|            |              | Superficie Netta                 |        | 27,68           |                                                                                                    |             |      |  |  |  |
|            |              | Volume                           |        | 91,34           |                                                                                                    |             |      |  |  |  |
|            |              | Volume 3D                        |        | 0               |                                                                                                    |             |      |  |  |  |
|            |              | <b>FIFC Pset Geometria Vuoti</b> |        |                 |                                                                                                    |             |      |  |  |  |
|            |              | Numero finestre                  |        | $\mathbf{1}$    |                                                                                                    |             |      |  |  |  |
|            |              | Numero porte                     |        | 0               |                                                                                                    |             |      |  |  |  |
|            |              | Rapporto<br>aeroilluminante      |        | 0,13            |                                                                                                    |             |      |  |  |  |
|            |              | Superficie finestrata            |        | 3,6             |                                                                                                    |             |      |  |  |  |

*Fig. 56: Proprietà\_ACCA Edificius\_Aree locali* 

| 巴         | Atti<br><b>VO</b>                                 | Tipo                           |              |                                  | Nome                                                               |                       | Descrizione            |  |  |  |
|-----------|---------------------------------------------------|--------------------------------|--------------|----------------------------------|--------------------------------------------------------------------|-----------------------|------------------------|--|--|--|
|           | $\checkmark$                                      |                                | + Finestra   |                                  | Finestra_1 anta                                                    |                       | Finestra ad un'anta in |  |  |  |
| $\sqrt{}$ | ⊽                                                 |                                | $=$ Finestra |                                  | Finestra 2 ante                                                    |                       | Finestra a doppia ant  |  |  |  |
|           |                                                   |                                |              |                                  | Strato ARC Maniglia Alluminio satinato<br>Strato ARC_Vetro_Celeste |                       |                        |  |  |  |
|           |                                                   |                                |              |                                  |                                                                    |                       |                        |  |  |  |
|           |                                                   |                                |              |                                  | Strato ARC Legno infissi_Castagno                                  |                       |                        |  |  |  |
|           |                                                   |                                |              |                                  | Strato ARC_Soglia in travertino                                    |                       |                        |  |  |  |
|           |                                                   |                                |              |                                  | Finestra_2 ante<br>Finestra a doppia ant                           |                       |                        |  |  |  |
|           | $\checkmark$<br>$+$ Finestra                      |                                |              |                                  | Finestra 2 ante                                                    | Finestra a doppia ant |                        |  |  |  |
|           | $\checkmark$                                      | $\pm$ Finestra                 |              |                                  | Finestra ad un'anta in<br>Finestra_1 anta<br>11111                 |                       |                        |  |  |  |
| 民         | Proprietr<br>Classificazione<br>Posizione<br>Nome |                                |              | Relazioni<br>Valore              |                                                                    |                       |                        |  |  |  |
|           |                                                   | Modello 1º infisso             |              | ARC Finestra 2 ante - 120x150 cm |                                                                    |                       |                        |  |  |  |
|           |                                                   | Modello 2º infisso             |              | ARC Persiana 2 ante - 120x150 cm |                                                                    |                       |                        |  |  |  |
|           |                                                   | Modello Inferriata             |              |                                  |                                                                    |                       |                        |  |  |  |
|           |                                                   | Numerazione                    |              | 03                               |                                                                    |                       |                        |  |  |  |
|           |                                                   | Numero livello                 |              | 03                               |                                                                    |                       |                        |  |  |  |
|           |                                                   | <b>Titolo livello</b>          |              | 1 Piano Primo                    |                                                                    |                       |                        |  |  |  |
|           |                                                   |                                |              |                                  | F IFC Pset Caratteristiche CLASSIFICAZIONE                         |                       |                        |  |  |  |
|           |                                                   | Gruppo                         |              |                                  |                                                                    |                       |                        |  |  |  |
|           |                                                   | Tipologia                      |              |                                  |                                                                    |                       |                        |  |  |  |
|           |                                                   | <b>E-IFC Pset Dati Computo</b> |              |                                  |                                                                    |                       |                        |  |  |  |
|           |                                                   | Superficie del 1º Infisso 1,88 |              |                                  |                                                                    |                       |                        |  |  |  |
|           |                                                   | Superficie del 2º Infisso 1.8  |              |                                  |                                                                    |                       |                        |  |  |  |

*Fig. 57: Proprietà\_ACCA Edificius\_Finestre* 

| 巴         | Atti<br><b>VO</b>      | Tipo                                                   |        |                       |                     | Nome                   | Descrizione          |  |  |  |
|-----------|------------------------|--------------------------------------------------------|--------|-----------------------|---------------------|------------------------|----------------------|--|--|--|
|           | $\checkmark$           |                                                        | Spazio | Bagno                 |                     |                        | Bagno 2Bagno 2       |  |  |  |
|           | $\checkmark$           |                                                        | Spazio | Ingresso              |                     |                        | IngressoIngresso     |  |  |  |
|           | $\checkmark$           |                                                        | Spazio | Cucina                |                     |                        | CucinaCucina         |  |  |  |
| $\sqrt{}$ | $\checkmark$<br>Spazio |                                                        |        | Camera matrimoniale   |                     | Camera Matrimoniale    |                      |  |  |  |
|           | $\checkmark$           | Spazio<br>Spazio                                       |        | Camera matrimoniale   |                     |                        | Camera Matrimoniale  |  |  |  |
|           | $\checkmark$           |                                                        |        | Disimpegno            |                     | DisimpegnoDisimpegno   |                      |  |  |  |
|           | ✓                      |                                                        | Spazio |                       | Camera matrimoniale | Camera Matrimoniale    |                      |  |  |  |
|           | $\checkmark$           | Spazio                                                 |        | Ripostiglio           |                     | RipostiglioRipostiglio |                      |  |  |  |
|           | $\checkmark$           |                                                        | Spazio | Vano scala            |                     |                        | Vano ScalaVano Scala |  |  |  |
|           | Proprietr              | Posizione                                              |        | Classificazione       | <br>Relazioni       |                        |                      |  |  |  |
| 閃         |                        | Nome                                                   |        |                       | Valore              |                        |                      |  |  |  |
|           |                        | <b>FIFC Pset Caratteristiche</b>                       |        |                       |                     |                        |                      |  |  |  |
|           | ID                     |                                                        |        | 10055                 |                     |                        |                      |  |  |  |
|           | Nome                   |                                                        |        | Camera Matrimoniale 2 |                     |                        |                      |  |  |  |
|           |                        | Numerazione<br>Numero livello<br><b>Titolo livello</b> |        |                       | 21                  |                        |                      |  |  |  |
|           |                        |                                                        |        |                       |                     |                        |                      |  |  |  |
|           |                        |                                                        |        |                       | 2 Piano Secondo     |                        |                      |  |  |  |

*Fig. 58: Proprietà\_ACCA Edificius\_Destinazione d'uso* 

Tutte le proprietà che utilizzeremo per le nostre verifiche dei requisiti igienico sanitari e altezza utile, sono evidenziate con un riquadro rosso.

## *5.2 Query*

La verifica dei modelli in merito ai requisiti igienico sanitari dei locali di civile abitazione, è stata fatta tramite alcune prove per ricercare dati specifici all'interno del database. Si tratta di alcuni esempi per confrontare le informazioni delle due modellazioni con un'accurata scrittura e catalogazione delle richieste. Per i diversi esempi, i file IFC utilizzati sono gli stessi: l'IFC esportato da Revit e l'IFC esportato da ACCA Edificius.

Di seguito è possibile vedere la schermata di WebIM con la visualizzazione del database a grafo del modello esportato in IFC dal software ACCA Edificius:

|               | <b>WeBIM</b>                                   |             |            |                  |                    |         |                                        |                                        |                                                | Project: Prova |                              | User: BerNat                       |                 |
|---------------|------------------------------------------------|-------------|------------|------------------|--------------------|---------|----------------------------------------|----------------------------------------|------------------------------------------------|----------------|------------------------------|------------------------------------|-----------------|
|               | $\triangledown$<br>$\checkmark$                |             |            | $\triangleright$ | $\mathscr{O}$ Edit | Project | <b>mc</b> alendar                      | <b>最</b> Sessions                      | A WBS                                          | $\equiv$ Docs  | <b>EF</b> <sub>D</sub> Teams | $^{\circ}_{\mathfrak{V}}$ Services | $\triangleleft$ |
|               | 10/34 Documenti : projectWBS                   | Uploaded    | size       | Stato            |                    |         |                                        |                                        |                                                |                |                              |                                    |                 |
|               | Q                                              |             |            |                  |                    |         |                                        | ACCAEdificius_EsportazioneIFC          |                                                |                |                              |                                    |                 |
|               | <b>&amp; ACCAEdificius_EsportazioneIFC.ifc</b> | 22 Nov 2023 | 6.474 KB   | privato          |                    |         | ACGAEdificius_EsportazioneIFC.Ifcmodel |                                        |                                                |                |                              |                                    |                 |
|               | <b>&amp;BIMcollab_Example_MEP.ifc</b>          | 23 Nov 2023 | 43.981 KB  | privato          |                    |         |                                        |                                        |                                                |                |                              |                                    |                 |
|               | chiesa.las                                     | 24 Nov 2023 | 298.282 KB | privato          |                    |         |                                        |                                        | <b>ABBAEEIficius EsportazioneIFC.glb</b><br>d. |                |                              |                                    |                 |
|               | Clinic_Architectural.ifc                       | 22 Nov 2023 | 12.699 KB  | privato          |                    |         |                                        |                                        |                                                |                |                              |                                    |                 |
|               | <b>EDEA_demonstrator.ifc</b>                   | 22 Nov 2023 | 2.938 KB   | privato          |                    |         |                                        | ifc_source                             |                                                |                |                              |                                    |                 |
|               | <b>&amp;</b> myFile.ifc                        | 23 Nov 2023 | 37 KB      | privato          |                    |         |                                        |                                        |                                                |                |                              |                                    |                 |
|               | OTCConferenceCenterIFC4.ifc                    | 25 Nov 2023 | 70.020 KB  | privato          |                    |         |                                        |                                        |                                                |                |                              |                                    |                 |
|               | REVIT_EsportazionelFC.ifc                      | 22 Nov 2023 | 4.029 KB   | privato          |                    |         |                                        |                                        |                                                |                |                              |                                    |                 |
|               | RMB.ifc                                        | 23 Nov 2023 | 215.217 KB | privato          |                    |         |                                        |                                        |                                                |                |                              |                                    |                 |
|               | Volto_Santo.ifc                                | 22 Nov 2023 | 1.628 KB   | privato          |                    |         |                                        |                                        |                                                |                |                              |                                    |                 |
| $\mathscr{E}$ |                                                |             |            |                  |                    |         |                                        |                                        |                                                |                |                              |                                    |                 |
| 吲             |                                                |             |            |                  |                    |         |                                        | ACCAEdificius EsportazioneIFC.Ifc<br>❀ |                                                |                |                              |                                    |                 |

*Fig. 59: Schermata della piattaforma WebIM – Esportazione ACCA Edificius* 

Il grafo a destra è composto dal simbolino in basso dell'IFC e rappresenta esattamente l'IFC che abbiamo descritto nel paragrafo 3.2, mentre sopra abbiamo quello che deriva dall'esportazione dentro la piattaforma dell'IFC. Quest'ultimo effettua due cose sostanzialmente: la prima tira fuori l'Ifcmodel, che dipende dallo schema IFC (NON viene utilizzato per la tesi), la seconda è il formato GLB, ovvero un formato di estensione che spesso viene utilizzato per memorizzare simulazioni di globi 3D. Utilizzando questo formato è possibile visualizzare all'interno della piattaforma WebIM il modello sia del software Acca che del software Revit.

Di seguito viene inserita la rappresentazione grafica dei dati nel database, con i relativi passaggi per arrivare all'interrogazione dei modelli tramite le query.

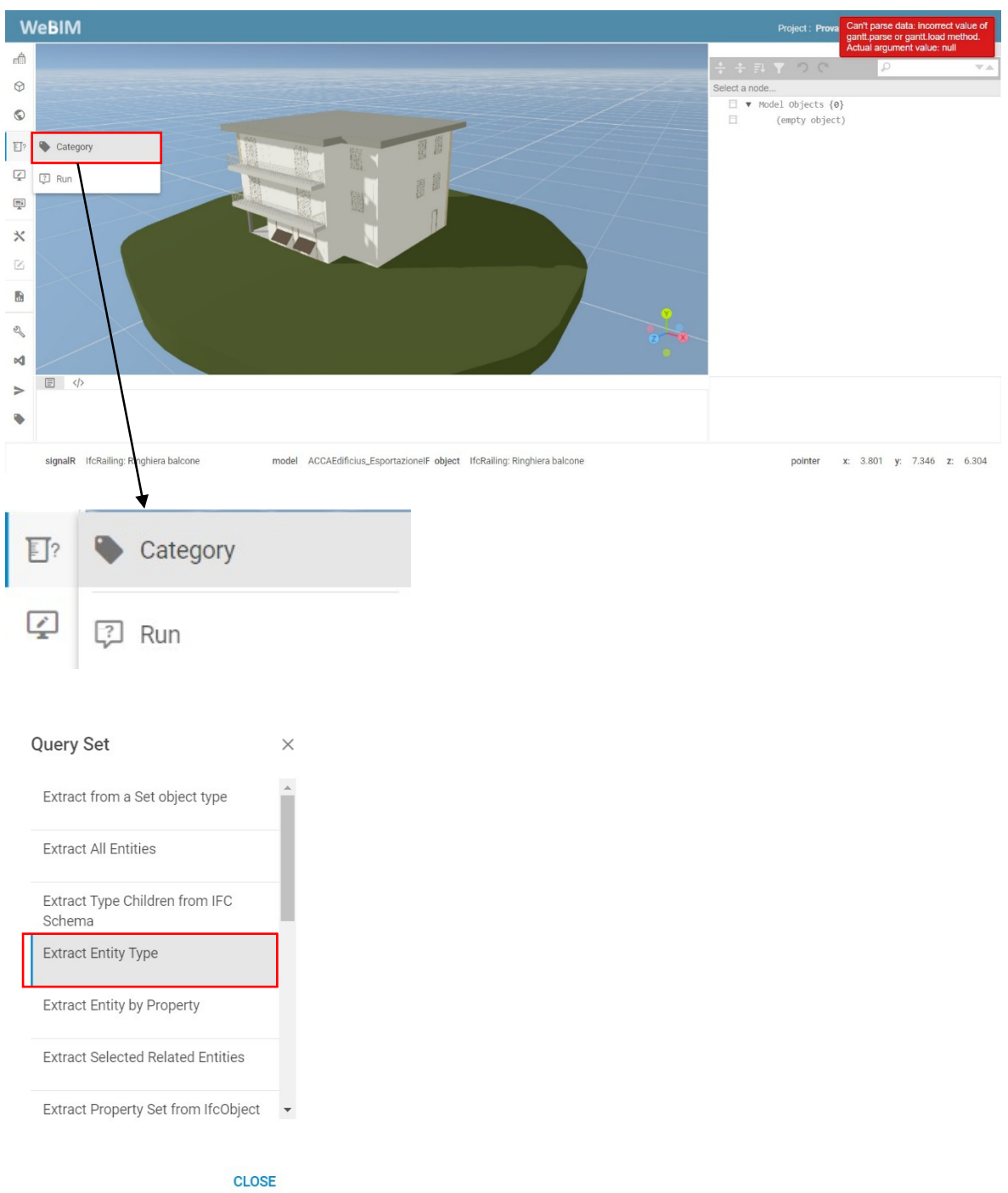

*Fig. 60: Comando Category – Query Set* 

Nel pannello verticale nella sinistra della schermata troviamo la scritta "query" (evidenziata con un rettangolo rosso). Cliccandoci e poi cliccando su "Category" è possibile accedere all'elenco dei template creati, ognuno rappresenta una query che è stata studiata e salvata. Per il nostro progetto utilizziamo la query chiamata "Extract Entity Type", e tra i tipi di entità vengono inserite le entità di cui abbiamo bisogno per la ricerca dei parametri relativi alle verifiche dei requisiti igienico sanitari.

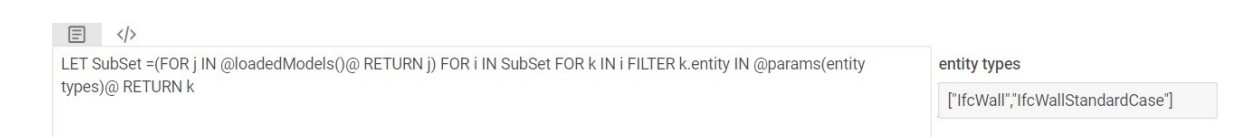

*Fig. 60: Visualizzazione della Query – Extract Entity Type* 

Selezionando un template compare nella barra in basso la query associata a quel template. Una volta selezionata basta andare su "Test" per avviarla.

## *5.2.1 Verifica Art. 1*

In questo primo esempio interroghiamo il database per estrarre i dati relativi all'altezza utile dei locali interni all'edificio. Il nome della query è "Extract Entity Type" e ci permette di estrarre il parametro considerato che si trova tra le proprietà dell'elemento "IfcWall" e "IfcWallStandardCase", chiamato "Altezza interna utile dei locali", sia nel file di Revit, sia nel file di ACCA Edificius.

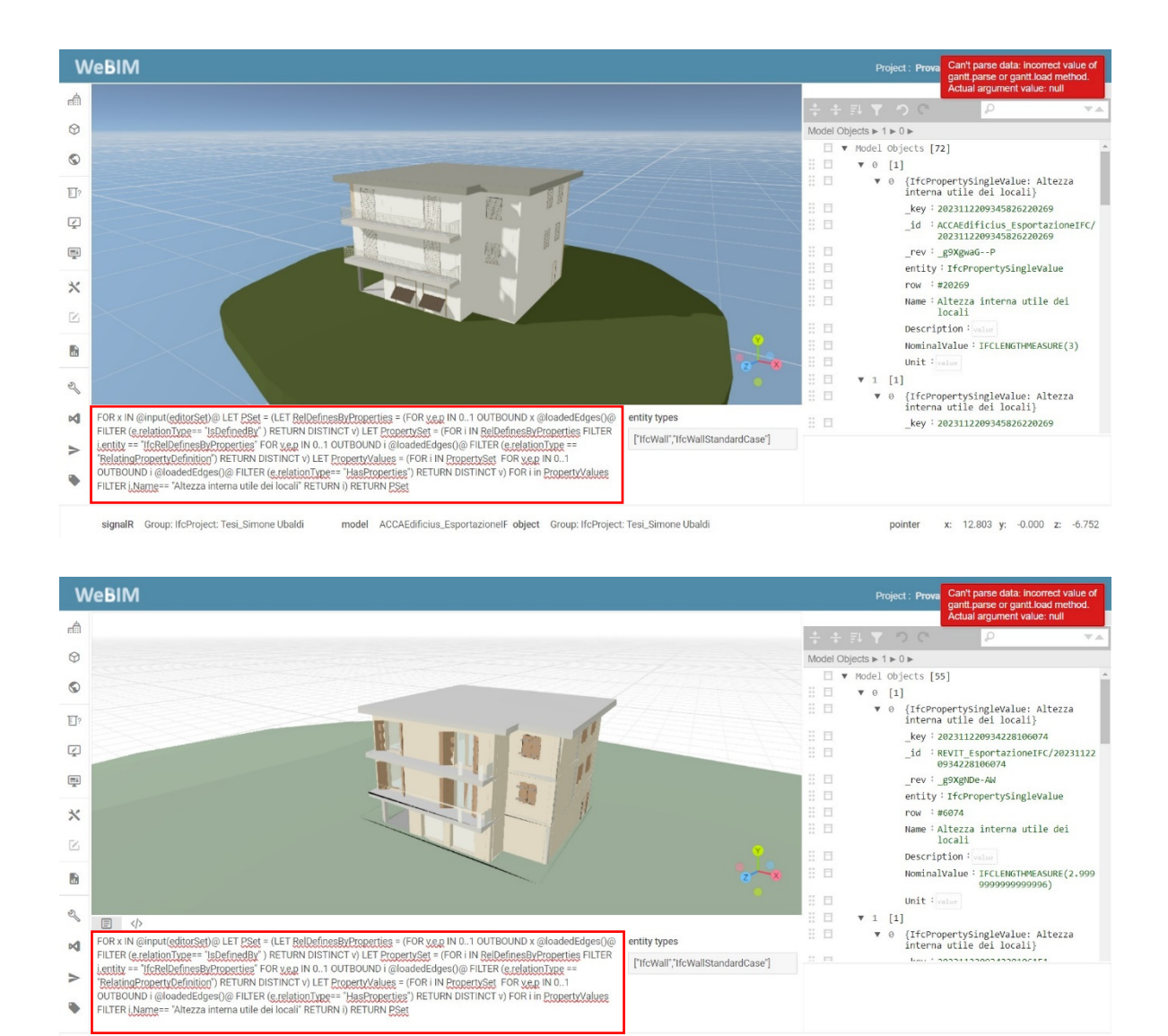

*Fig. 61: Visualizzazione della query ed estrazione parametro "Altezza interna utile dei locali" – ACCA Edificius e Revit* 

object IfcWallStandardCase: Muro di base:ARC\_Chiusura verticale per.

Il testo della query viene riportato di seguito:

signalR IfcWallStandardCase: Muro di base:ARC\_Chiu model REVIT\_EsportazioneIFC

FOR x IN @input(editorSet)@ LET PSet = (LET RelDefinesByProperties = (FOR v,e,p IN 0..1 OUTBOUND x @loadedEdges()@ FILTER (e.relationType== "IsDefinedBy" ) RETURN DISTINCT v) LET PropertySet = (FOR i IN RelDefinesByProperties FILTER i.entity ==

pointer x: 380031 y: 26,545 z: -40200:

"IfcRelDefinesByProperties" FOR v,e,p IN 0..1 OUTBOUND i  $(a)$ loadedEdges() $(a)$  FILTER (e.relationType == "RelatingPropertyDefinition") RETURN DISTINCT v) LET PropertyValues  $=$  (FOR i IN PropertySet FOR v,e,p IN 0..1 OUTBOUND i  $\omega$ loadedEdges() $\omega$  FILTER (e.relationType== "HasProperties") RETURN DISTINCT v) FOR i in PropertyValues FILTER i.Name== "Altezza interna utile dei locali" RETURN i) RETURN PSet

Quindi viene cliccato il tasto "test" per avviare la query:

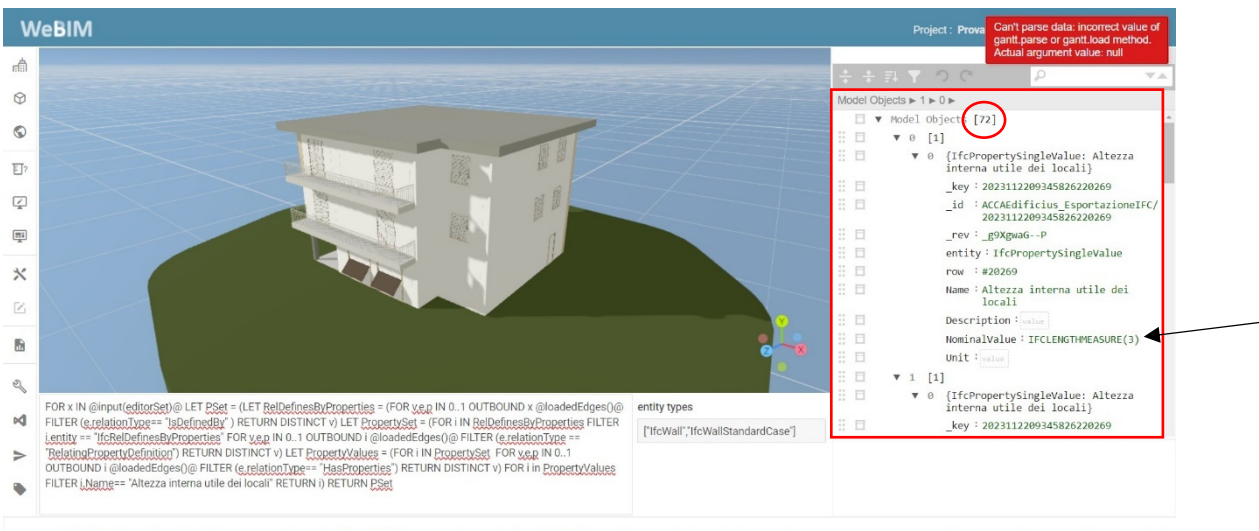

signalR IfcWallStandardCase: Chiusura verticale perir model ACCAEdificius. EsportazionelF object IfcWallStandardCase: Chiusura verticale perimetrale

pointer x: 7.301 y: 4.861 z: -0.425

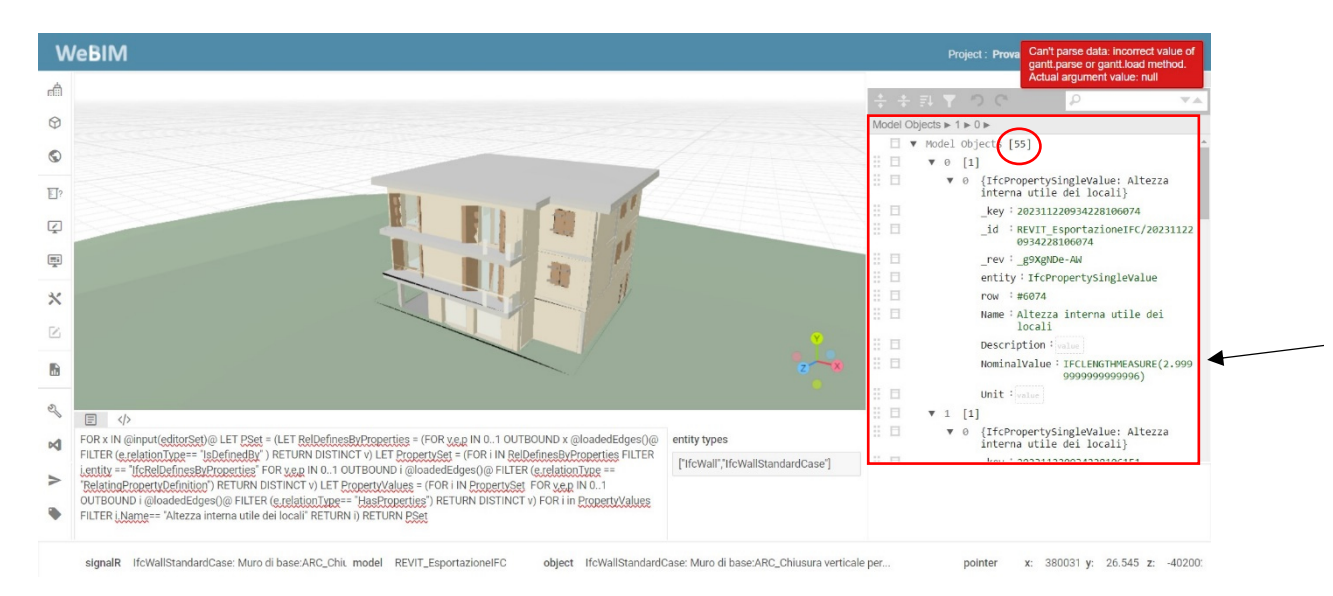

*Fig. 62: Risultato della query per parametro "Altezza interna utile dei locali" – ACCA Edificius e Revit* 

Possiamo osservare che nel pannello evidenziato a destra viene riportato il numero degli elementi trovati e vengono scritte tutte le proprietà relative all'elemento trovato nel linguaggio IFC. A differenza del file IFC vero e proprio, aperto con un editor di testo, le informazioni sono più facilmente decifrabili, più ordinate, in modo che chi conosca la struttura dati possa comprenderne il significato. Come possiamo vedere nella prima immagine data dal modello di ACCA Edificius, troviamo 72 oggetti che contengono il parametro "Altezza interna utile dei locali". Mentre nella seconda immagine, ovvero il modello di Revit, troviamo 55 oggetti contenenti il parametro ricercato. Il numero evidenziato con la freccia rappresenta il valore del parametro "altezza interna utile dei locali", che corrisponde a 3 m sia nel modello di ACCA Edificius, sia nel modello di Revit.

Inoltre, l'interfaccia di WebIM evidenzia gli l'elementi trovati, e sono visibili nell'immagine sotto riportata con un contorno blu.

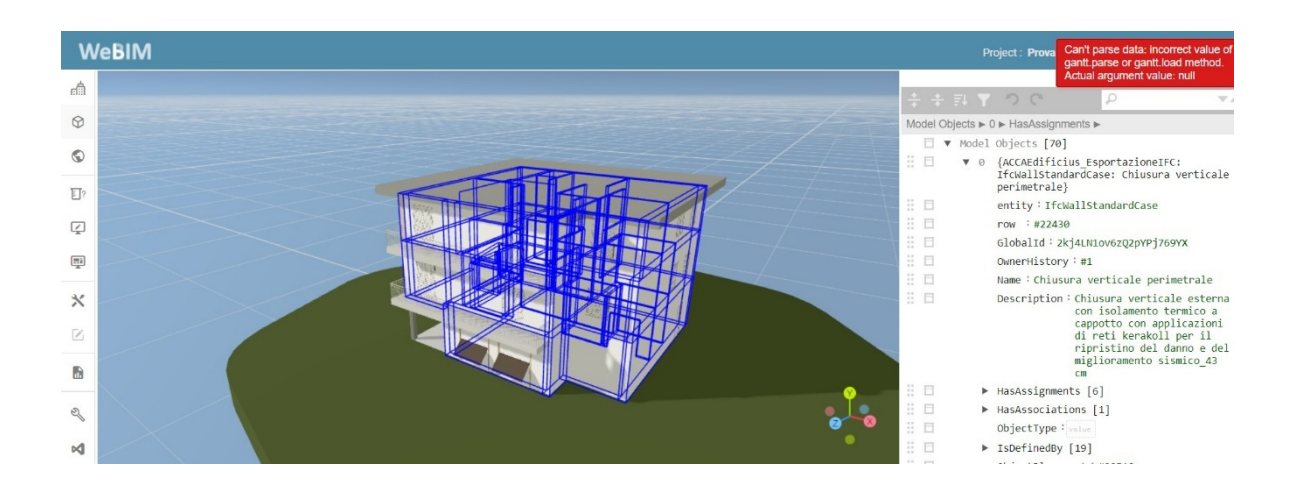

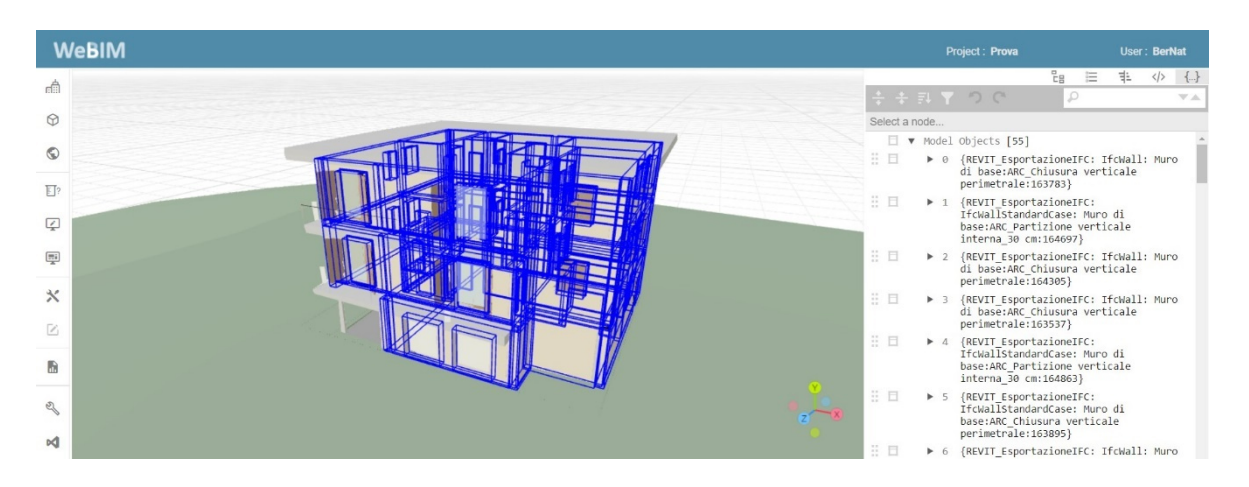

*Fig. 63: Selezione in blu degli elementi contenenti il parametro "Altezza interna utile dei locali" – ACCA Edificius e Revit* 

 La verifica è soddisfatta, dato che il valore numerico dell'altezza interna utile dei locali è maggiore di 2,7 m.

## *5.2.2 Verifica Art.2*

Nel secondo esempio interroghiamo il database per estrarre i dati relativi alla superficie del pavimento e alla destinazione d'uso dei locali. Il nome della query è sempre lo stesso perché utilizziamo una query già preimpostata.

I parametri considerati per le aree dei locali si trovano in entrambi i software in IfcSpace, e il parametro che identifica la destinazione d'uso dei locali si trova per ACCA Edificius in IfcSpace mentre per Revit inseriamo l'entità IfcSpaceType:

o ACCA EDIFICIUS: IFC\_Pset\_Caratteristiche, parametro chiamato "Nome"

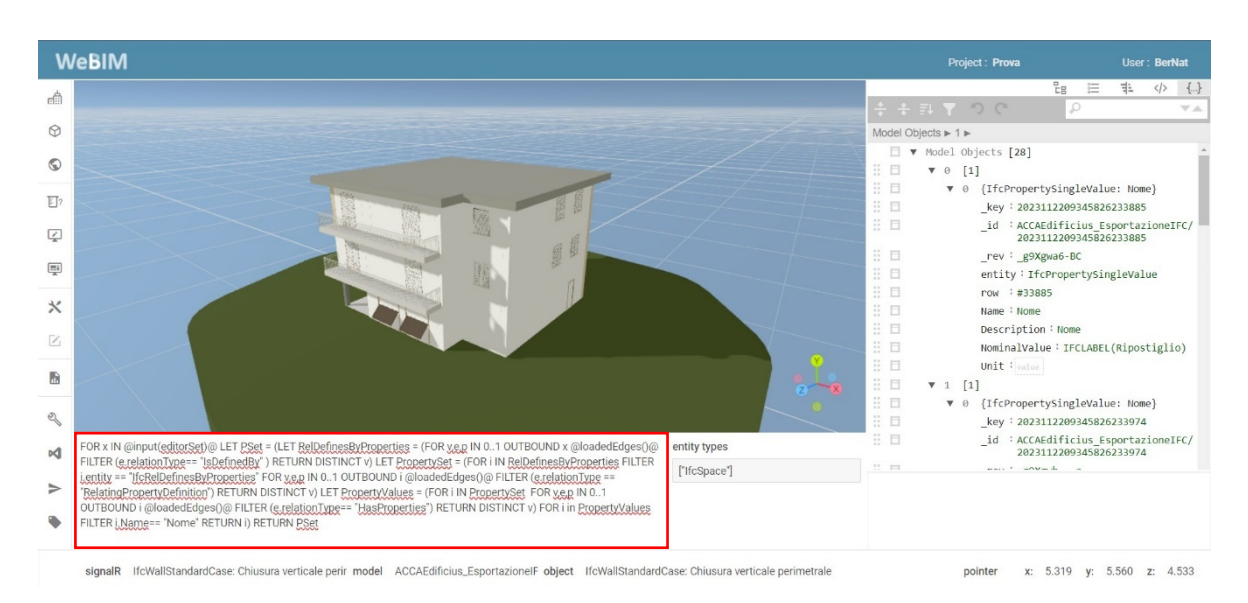

o REVIT: Pset\_Revit\_Aree locali, parametro chiamato "Destinazione d'uso"

WeBIM liser <sup>.</sup> Be 点  $\circledcirc$ Model Objects  $\blacktriangleright$  0  $\blacktriangleright$ Model Objects [28] Model Objects [28]<br>
→ 0 (ReVIT\_EsportazioneIFC: IfcSpaceType:<br>
→ 1 (ReVIT\_EsportazioneIFC: IfcSpaceType:<br>
→ 1 (ReVIT\_EsportazioneIFC: IfcSpaceType:<br>
→ 2 (ReVIT\_EsportazioneIFC: IfcSpaceType:<br>
→ 3 (ReVIT\_EsportazioneIFC: I  $\odot$  $\overline{\mathbb{E}}$  $\boxed{2}$  $\boxed{\overline{m}$ {REVIT\_EsportazioneIFC: IfcSpaceType:<br>{REVIT\_EsportazioneIFC: IfcSpaceType:<br>vano scala 5:334184} : ⊟  $\blacktriangleright$  4  $\chi$  $\mathbb{R}^n$ → State State<br>
5 {REVIT\_EsportazioneIFC: IfcSpaceType:<br>
Locale caldaia 6:334187}  $\mathbb Z$  $\equiv$   $\equiv$ → 6 {REVIT\_EsportazioneIFC: IfcSpaceType:<br>Vano scala 7:334231} b → T {REVIT\_EsportazioneIFC: IfcSpaceType:<br>Deposito 8:334235} 11 日 Deposito 0.334233f<br>
▶ 8 {REVIT\_EsportazioneIFC: IfcSpaceType:<br>
Ingresso 9:334466}  $\mathbb{R}$   $\mathbb{R}$  $\mathbb{Z}$  $\mathbb{R}$   $\mathbb{R}$ {REVIT\_EsportazioneIFC: IfcSpaceType:<br>Cucina - Soggiorno 10:334469}  $\overline{a}$  $\bowtie$  $\Rightarrow$ LET<sub>S</sub> subSet =(FOR j IN @lo<br>s)@ RETURN k : () @ RETURN i) FOR i IN SubSet FOR k IN i FILTER k entity IN @params(entity tity types  $\bullet$ ["IfcSpaceType"] signalR Group: IfcProject: 0001 model object

*Fig. 64: Visualizzazione della query ed estrazione parametri "Nome" e "Destinazione d'uso" – ACCA Edificius e Revit* 

Il testo delle query viene riportato di seguito rispettivamente di ACCA e di Revit:

FOR x IN  $(\partial \text{input}(\text{editorSet})\mid \partial \text{LET} \text{ PSet} = (\text{LET} \text{ RelDefinesByProperties} =$ (FOR v,e,p IN 0..1 OUTBOUND x @loadedEdges()@ FILTER (e.relationType== "IsDefinedBy" ) RETURN DISTINCT v) LET PropertySet  $(FOR$  i IN RelDefinesByProperties FILTER i.entity  $=$ "IfcRelDefinesByProperties" FOR v,e,p IN 0..1 OUTBOUND i  $\omega$ loadedEdges() $\omega$  FILTER (e.relationType == "RelatingPropertyDefinition") RETURN DISTINCT v) LET PropertyValues  $=$  (FOR i IN PropertySet FOR v,e,p IN 0..1 OUTBOUND i  $\omega$ loadedEdges() $\omega$  FILTER (e.relationType== "HasProperties") RETURN DISTINCT v) FOR i in PropertyValues FILTER i.Name== "Nome / Destinazione d'uso" RETURN i) RETURN PSet

LET SubSet =(FOR j IN @loadedModels()@ RETURN j) FOR i IN SubSet FOR k IN i FILTER k.entity IN @params(entity types)@ RETURN k

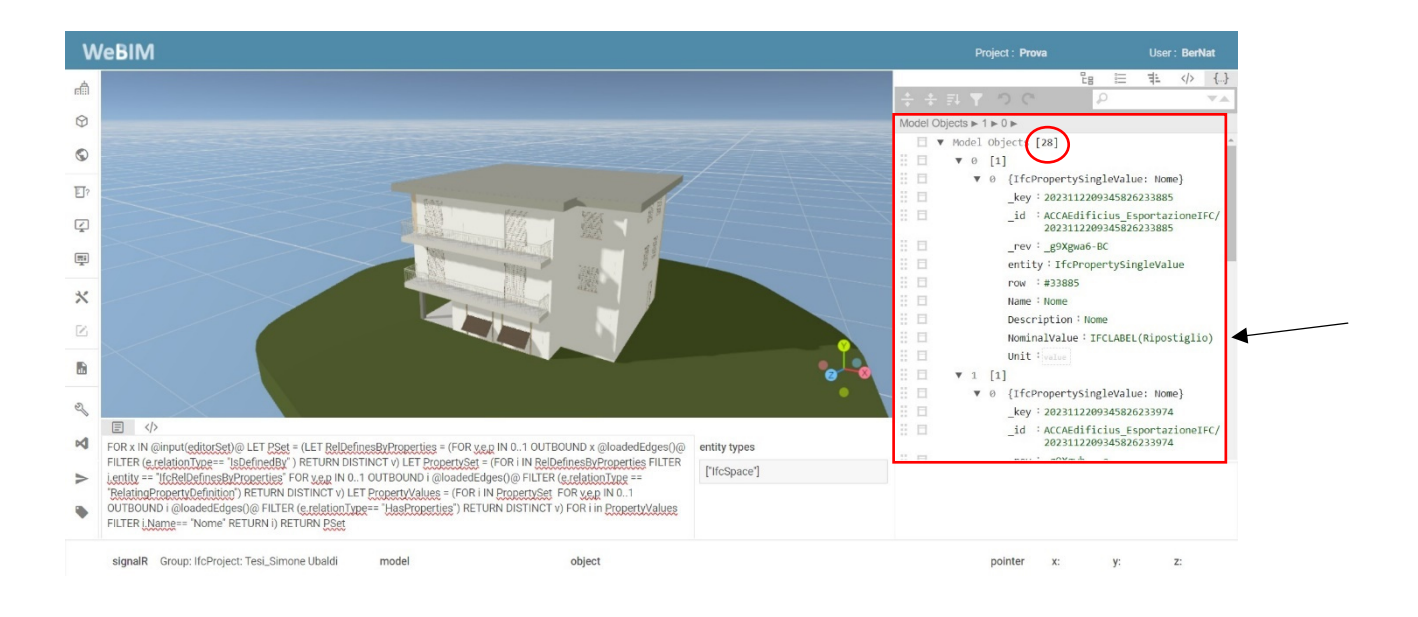

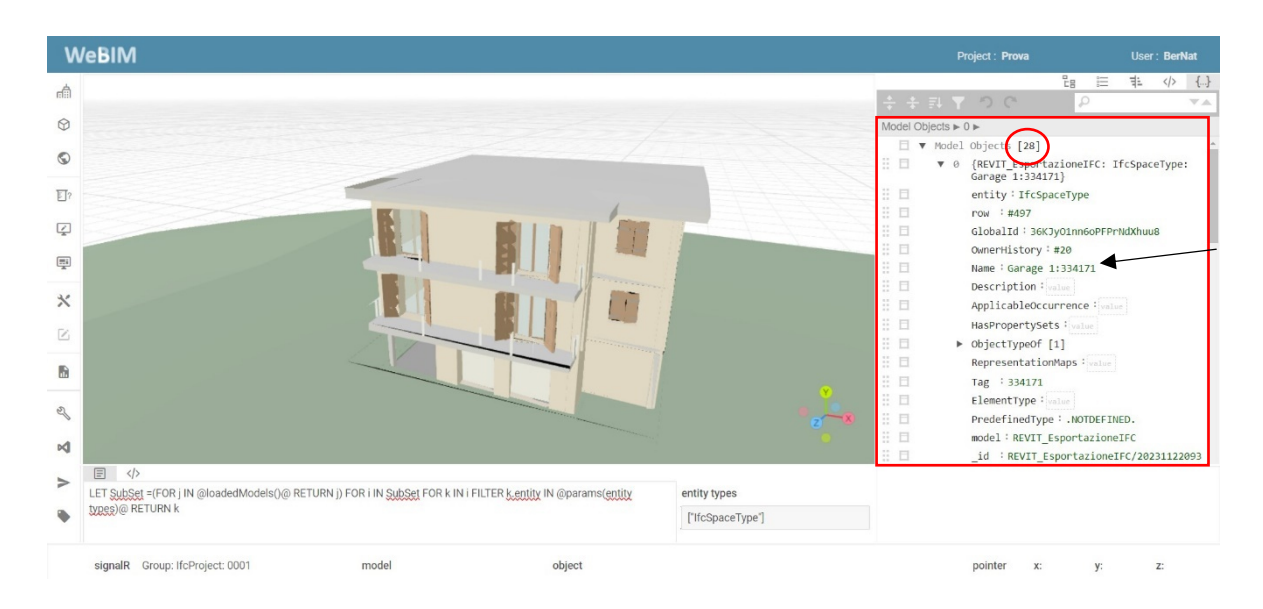

*Fig. 65: Risultato della query per parametri "Nome" e "Destinazione d'uso" – ACCA Edificius e Revit* 

Mentre per le proprietà relative alla superficie dei locali si trovano:

- o ACCA EDIFICIUS: IFC\_Pset\_Geometria, parametro chiamato "Superficie netta"
- o REVIT: Pset\_Revit\_Aree locali, parametro chiamato "Superficie del locale"

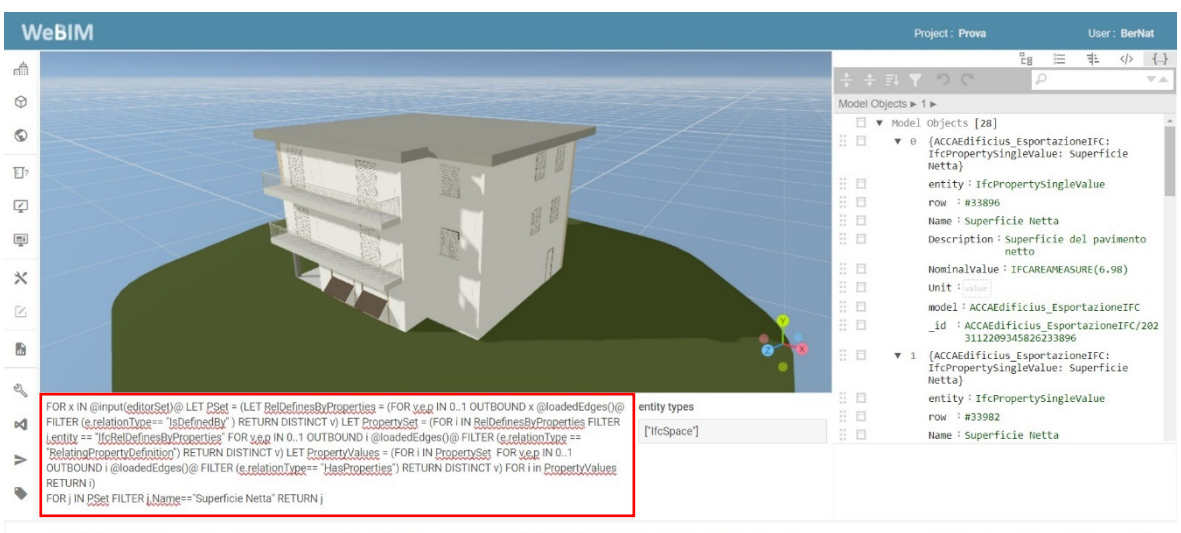

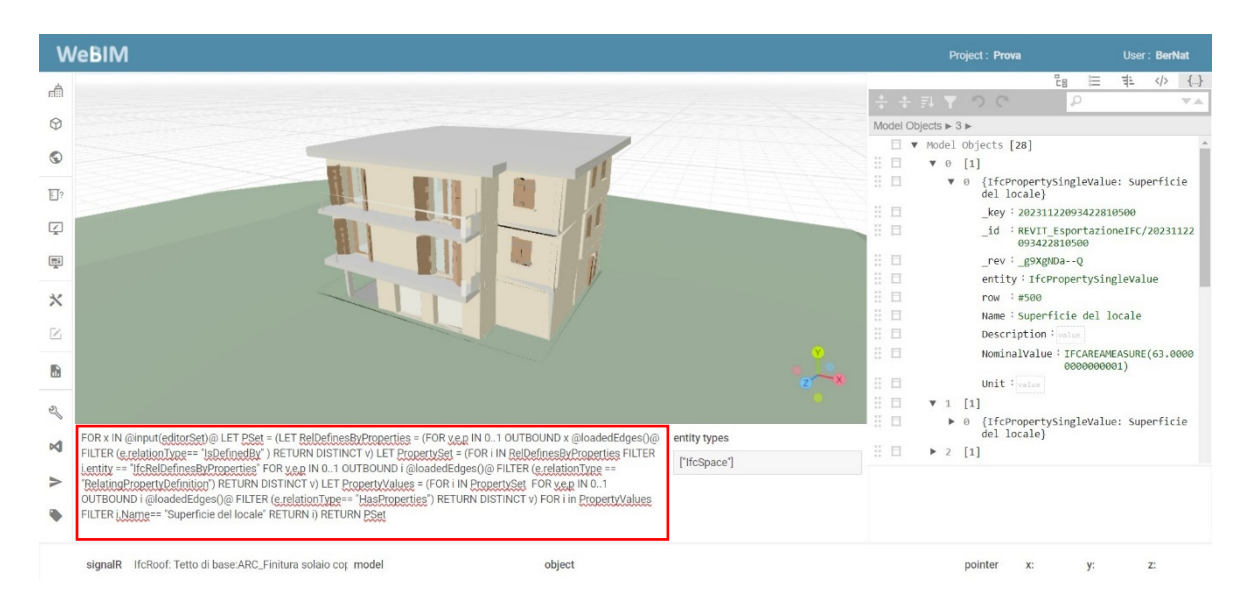

*Fig. 66: Visualizzazione della query ed estrazione parametri "Superficie Netta" e "Superficie del locale" – ACCA Edificius e Revit* 

Il testo della query viene riportato di seguito:

FOR x IN  $\omega$ input(editorSet) $\omega$  LET PSet = (LET RelDefinesByProperties = (FOR v,e,p IN 0..1 OUTBOUND x @loadedEdges()@ FILTER (e.relationType== "IsDefinedBy" ) RETURN DISTINCT v) LET PropertySet  $(FOR \ i \ IN \ RelDefinesByProperties \ FILTER \ i.entity$ "IfcRelDefinesByProperties" FOR v,e,p IN 0..1 OUTBOUND i  $\omega$ loadedEdges() $\omega$  FILTER (e.relationType == "RelatingPropertyDefinition") RETURN DISTINCT v) LET PropertyValues  $=$  (FOR i IN PropertySet FOR v,e,p IN 0..1 OUTBOUND i @loadedEdges()@ FILTER (e.relationType== "HasProperties") RETURN DISTINCT v) FOR i in PropertyValues RETURN i) FOR j IN PSet FILTER j.Name=="Superficie Netta / Superficie del locale" RETURN j

Quindi viene cliccato il tasto "test" per avviare la query:

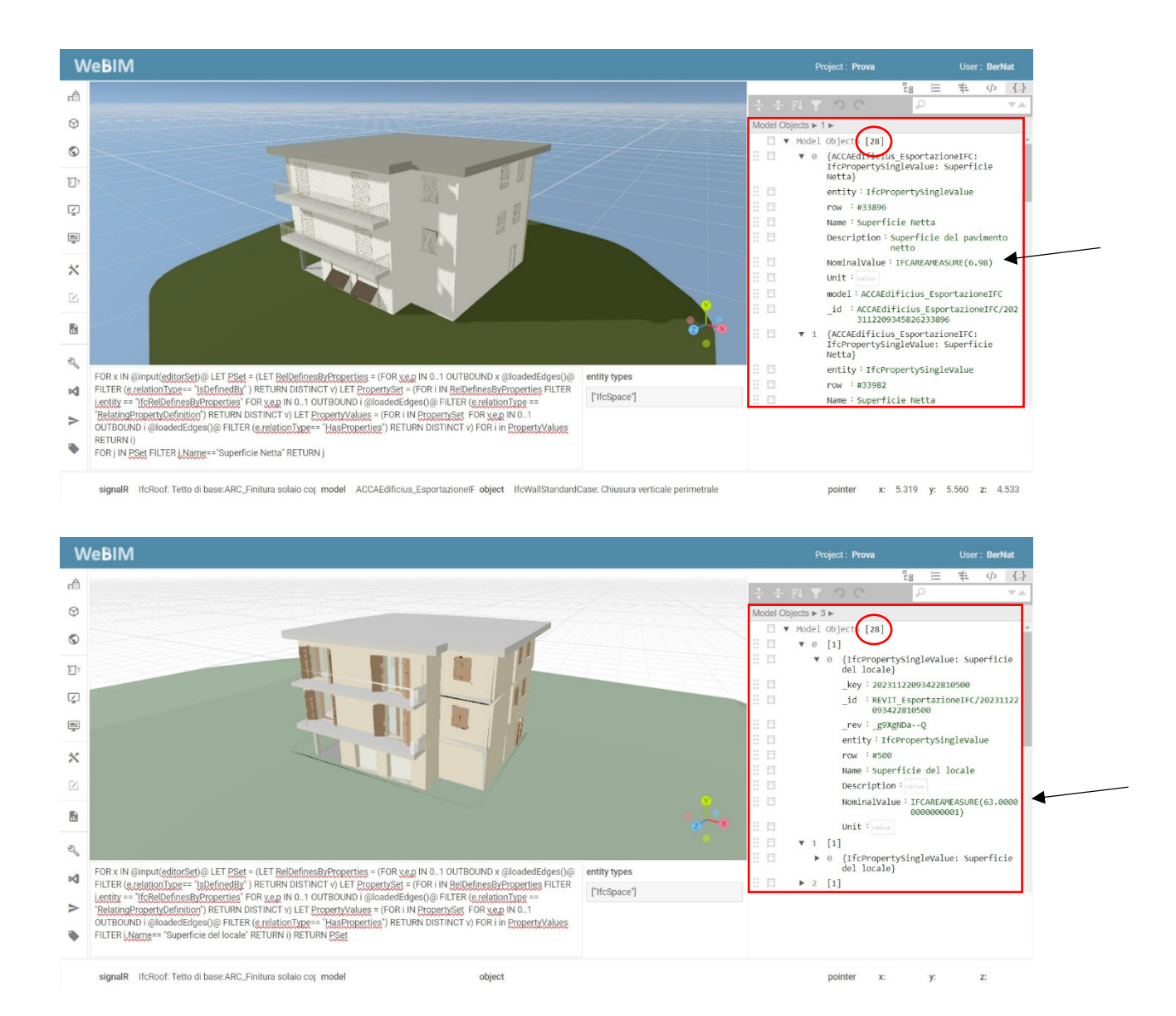

*Fig. 67: Risultato della query per parametro "Superficie Netta" e "Superficie del locale" – ACCA Edificius e Revit* 

Il risultato è composto da 28 elementi, e come nell'esempio precedente, nel pannello alla nostra destra vengono riportate le proprietà dell'elemento in formato IFC. I valori evidenziati con la freccia rappresentano i parametri ricercati per la verifica del requisito all'art 2. Nell'immagine centrale vengono invece selezionati e messi in evidenza tramite delle linee blu.
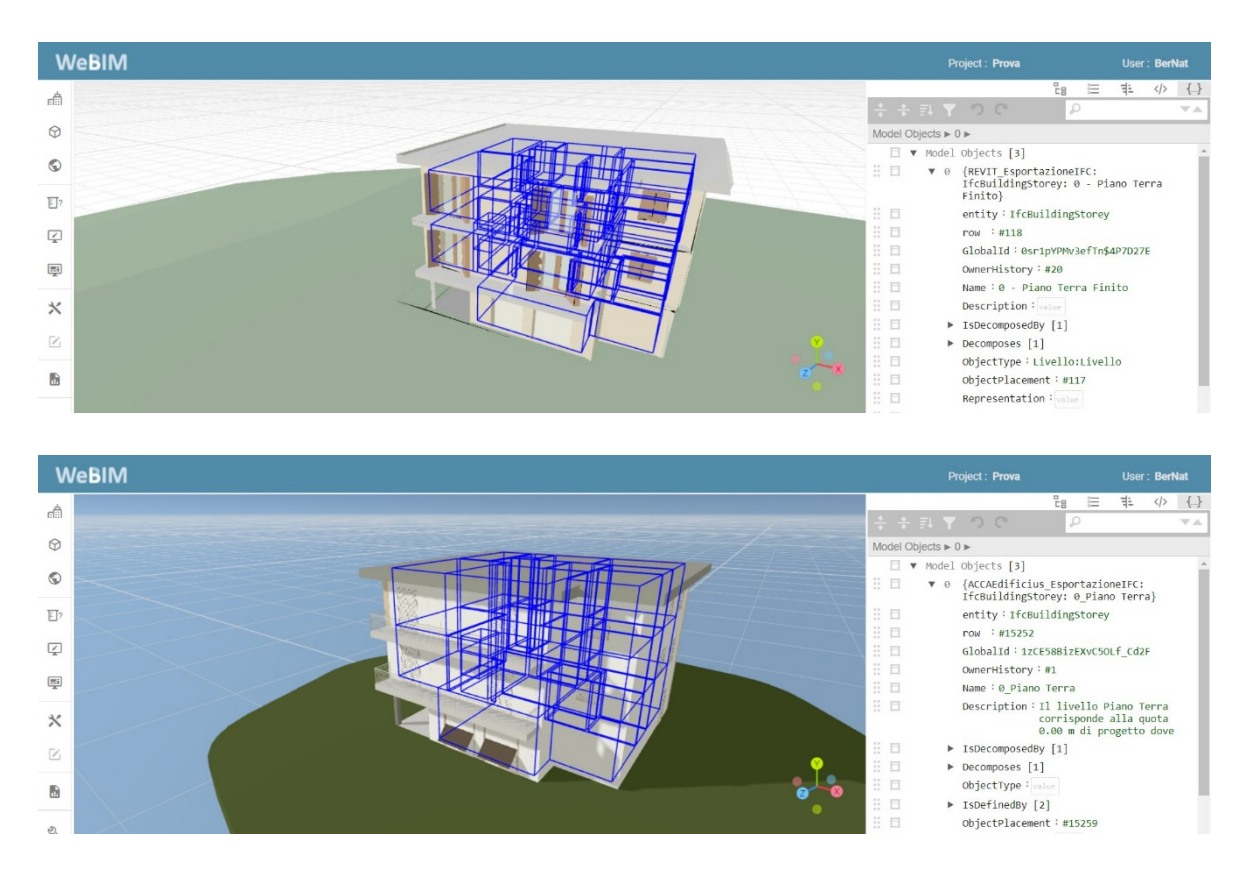

*Fig. 68: Selezione in blu degli elementi contenenti i parametri ricercati – ACCA Edificius e Revit* 

Anche questa verifica viene soddisfatta perché se confrontiamo il parametro "Destinazione del locale" con il parametro "Superficie del locale" notiamo che le camere matrimoniale risultano tutte maggiori di 14 mq ed il locale soggiorno è presente in tutti e due gli appartamenti.

## *5.2.3 Verifica Art. 5*

Nel terzo esempio interroghiamo il database per estrarre i dati relativi alla superficie dei vuoti e alla superficie del pavimento. I parametri considerati per le aree dei locali, si trovano in entrambi i software in IfcSpace:

- o ACCA EDIFICIUS: IFC\_Pset\_Geometria, parametro chiamato "Superficie netta"
- o REVIT: Pset\_Revit\_Aree locali, parametro chiamato "Superficie del locale"

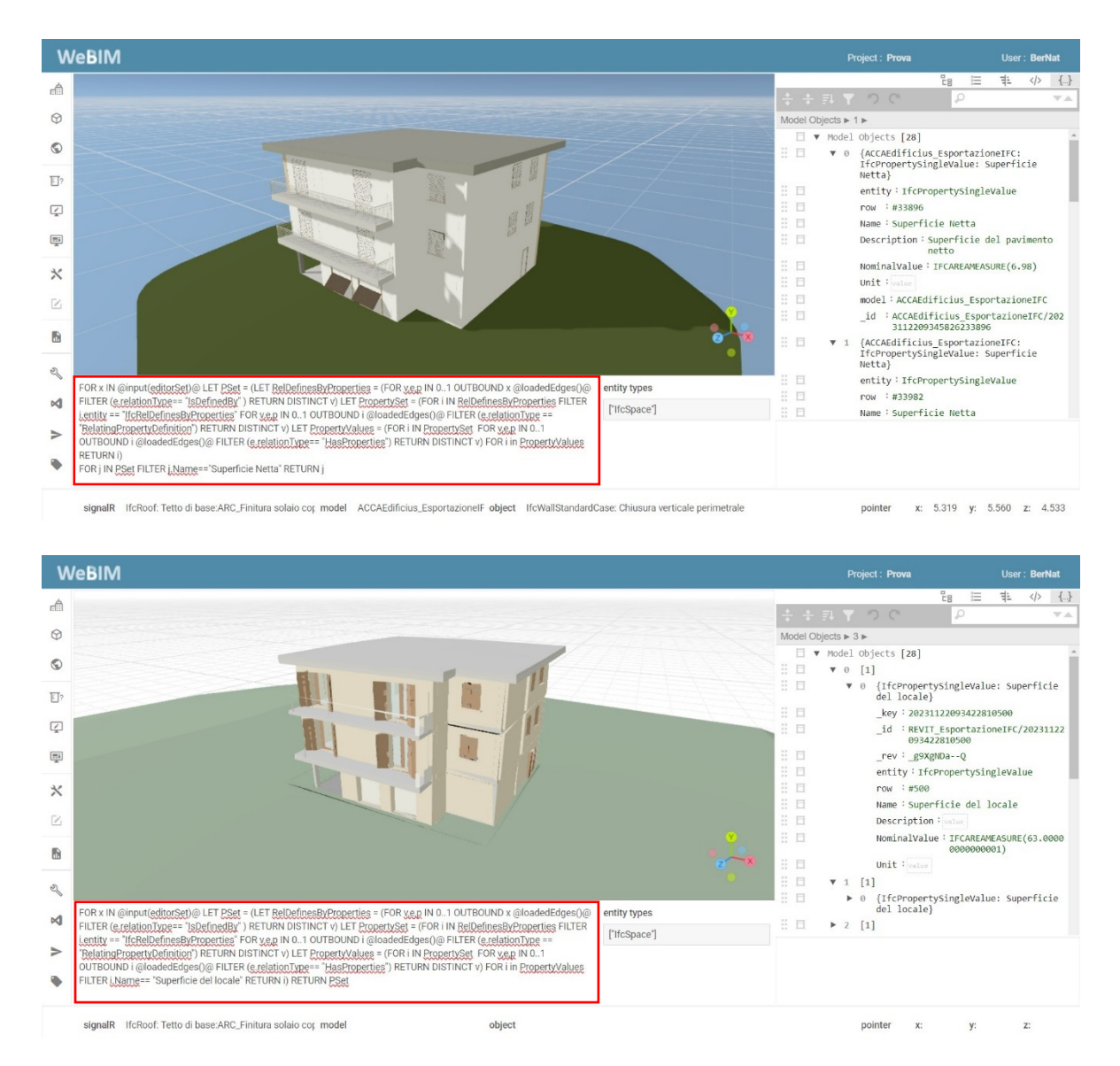

*Fig. 69: Visualizzazione della query ed estrazione parametri "Superficie Netta" e "Superficie del locale" – ACCA Edificius e Revit* 

Il testo della query viene riportato di seguito:

FOR x IN  $(\partial \text{input}(\text{editorSet})\mid \partial \text{LET} \text{ PSet} = (\text{LET} \text{ RelDefinesByProperties} =$ (FOR v,e,p IN 0..1 OUTBOUND x @loadedEdges()@ FILTER (e.relationType== "IsDefinedBy" ) RETURN DISTINCT v) LET PropertySet  $(FOR$  i IN RelDefinesByProperties FILTER i.entity  $=$ "IfcRelDefinesByProperties" FOR v,e,p IN 0..1 OUTBOUND i  $\omega$ loadedEdges() $\omega$  FILTER (e.relationType == "RelatingPropertyDefinition") RETURN DISTINCT v) LET PropertyValues = (FOR i IN PropertySet FOR v,e,p IN 0..1 OUTBOUND i @loadedEdges( $\alpha$ ) FILTER (e.relationType== "HasProperties") RETURN DISTINCT v) FOR i in PropertyValues RETURN i) FOR j IN PSet FILTER j.Name=="Superficie Netta / Superficie del locale" RETURN j

WeBIM **Project · Prov.** User: Bert d  $\odot$ Model Object [28]  $\circledcirc$ {ACCAEdition\_EsportazioneIFC:<br>IfcPropertySingleValue: Superficie<br>Netta}  $\mathbb{F}$ ? entity: IfcPropertySingleValue  $\Box$ now : #33896<br>Name : Superficie Netta  $\boxed{\mathbb{Z}}$  $\Box$  $\begin{tabular}{|c|c|} \hline \quad \quad & \quad \quad & \quad \quad \\ \hline \end{tabular}$ Description: Superficie del pavimento<br>netto  $\frac{\Box}{\Box}$ NominalValue: IFCAREAMEASURE(6.98)  $\mathsf{x}$ Unit  $\begin{array}{c} \square \\ \square \end{array}$ model: ACCAEdificius EsportazioneIFC  $\bar{\mathbb{Z}}$  $\begin{array}{r}\n 1d \quad : \text{ACCAE} \end{array} \begin{array}{r}\n 1 \\
 \text{ESport} \end{array} \begin{array}{r}\n 1 \\
 \text{Esport} \end{array} \begin{array}{r}\n 2 \\
 \text{Esport} \end{array} \begin{array}{r}\n 2 \\
 \text{Esport} \end{array} \begin{array}{r}\n 2 \\
 \text{Esport} \end{array} \begin{array}{r}\n 2 \\
 \text{Esport} \end{array} \begin{array}{r}\n 2 \\
 \text{Esport} \end{array} \begin{array}{r}\n 2 \\
 \text{Esport} \end{array} \begin{array}{r}\n 2 \\$  $\mathbb{R}$  $\Box$ R entity: IfcPropertySingleValue  $\Box$ entity types row : #33982  $\bowtie$ ["IfcSpace"]  $\bullet$ FOR j IN PSet FILTER j Name=="Superficie Netta" RETURN j signalR IfcRoof: Tetto di base:ARC\_Finitura solaio cop model ACCAEdificius\_EsportazioneIF object IfcWallStandardCase: Chiusura verticale perimetrale pointer x: 5.319 y: 5.560 z: 4.533

Quindi viene cliccato il tasto "test" per avviare la query:

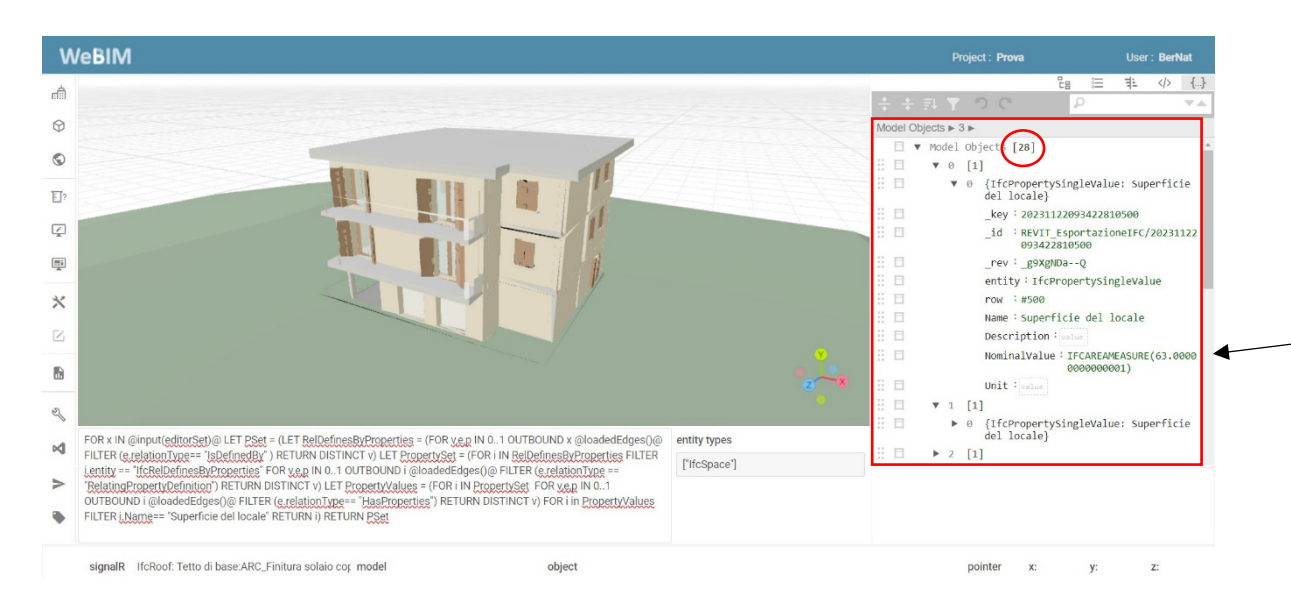

*Fig. 70: Risultato della query per parametro "Superficie Netta" e "Superficie del locale" – ACCA Edificius e Revit* 

Mentre le proprietà relative alla superficie della finestra si trovano tra le proprietà dell'elemento IfcWindow:

o ACCA EDIFICIUS: IFC\_Pset\_Dati Computo, parametro chiamato "Superficie del 1° infisso"

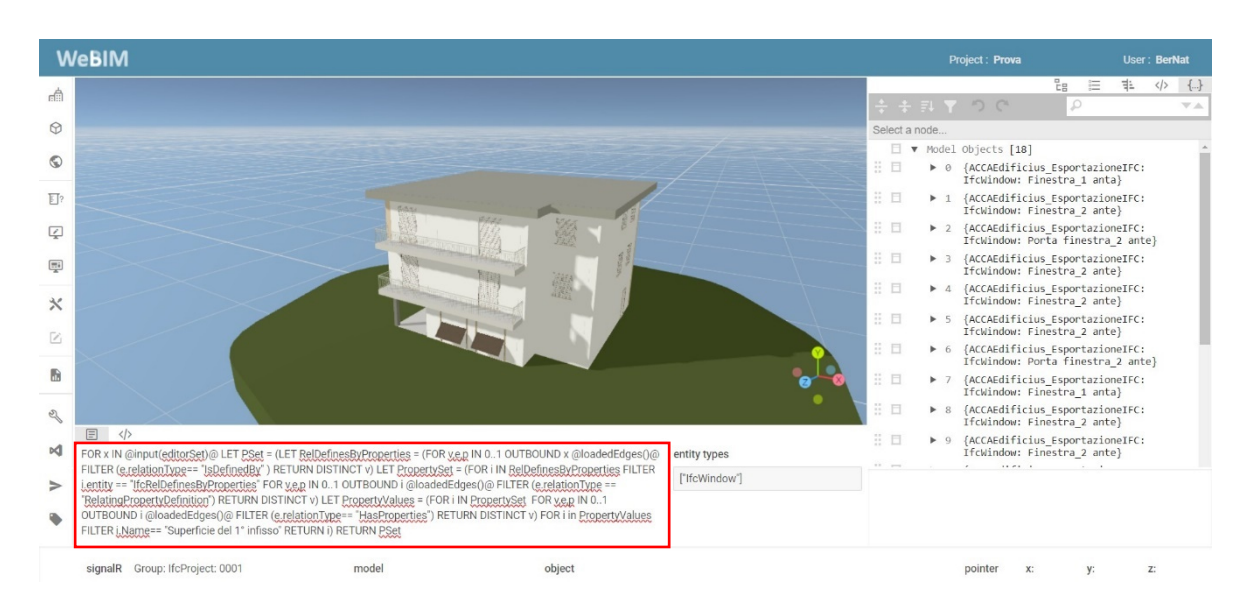

o REVIT: Pset Revit Finestre, parametro chiamato "Area vano finestra"

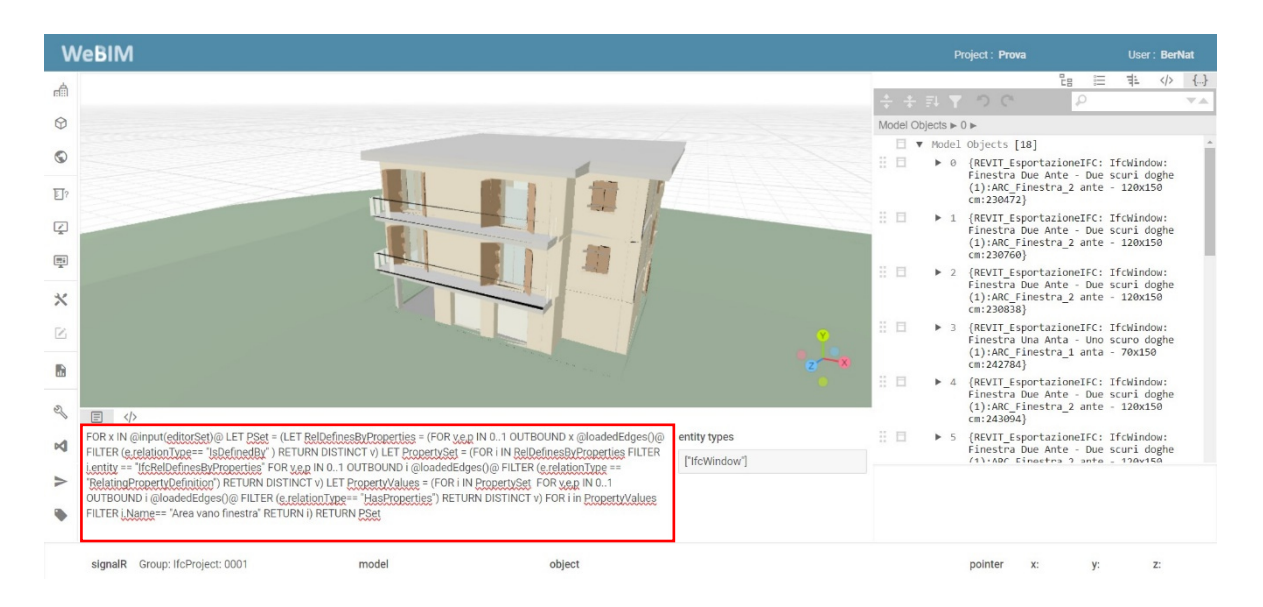

*Fig. 71: Visualizzazione della query ed estrazione parametri "Superficie del 1° infisso" e "Area vano finestra" – ACCA Edificius e Revit* 

Il testo della query viene riportato di seguito:

FOR x IN  $\omega$ input(editorSet) $\omega$  LET PSet = (LET RelDefinesByProperties = (FOR v,e,p IN 0..1 OUTBOUND x @loadedEdges()@ FILTER (e.relationType== "IsDefinedBy" ) RETURN DISTINCT v) LET PropertySet  $(FOR \ i \ IN \ RelDefinesByProperties \ FILTER \ i.entity$ "IfcRelDefinesByProperties" FOR v,e,p IN 0..1 OUTBOUND i  $(a)$ loadedEdges() $(a)$  FILTER (e.relationType == "RelatingPropertyDefinition") RETURN DISTINCT v) LET PropertyValues  $=$  (FOR i IN PropertySet FOR v,e,p IN 0..1 OUTBOUND i @loadedEdges( $\angle$ )@ FILTER (e.relationType== "HasProperties") RETURN DISTINCT v) FOR i in PropertyValues FILTER i.Name== "Superficie del 1° infisso / Area vano finestra" RETURN i) RETURN PSet

Quindi viene cliccato il tasto "test" per avviare la query:

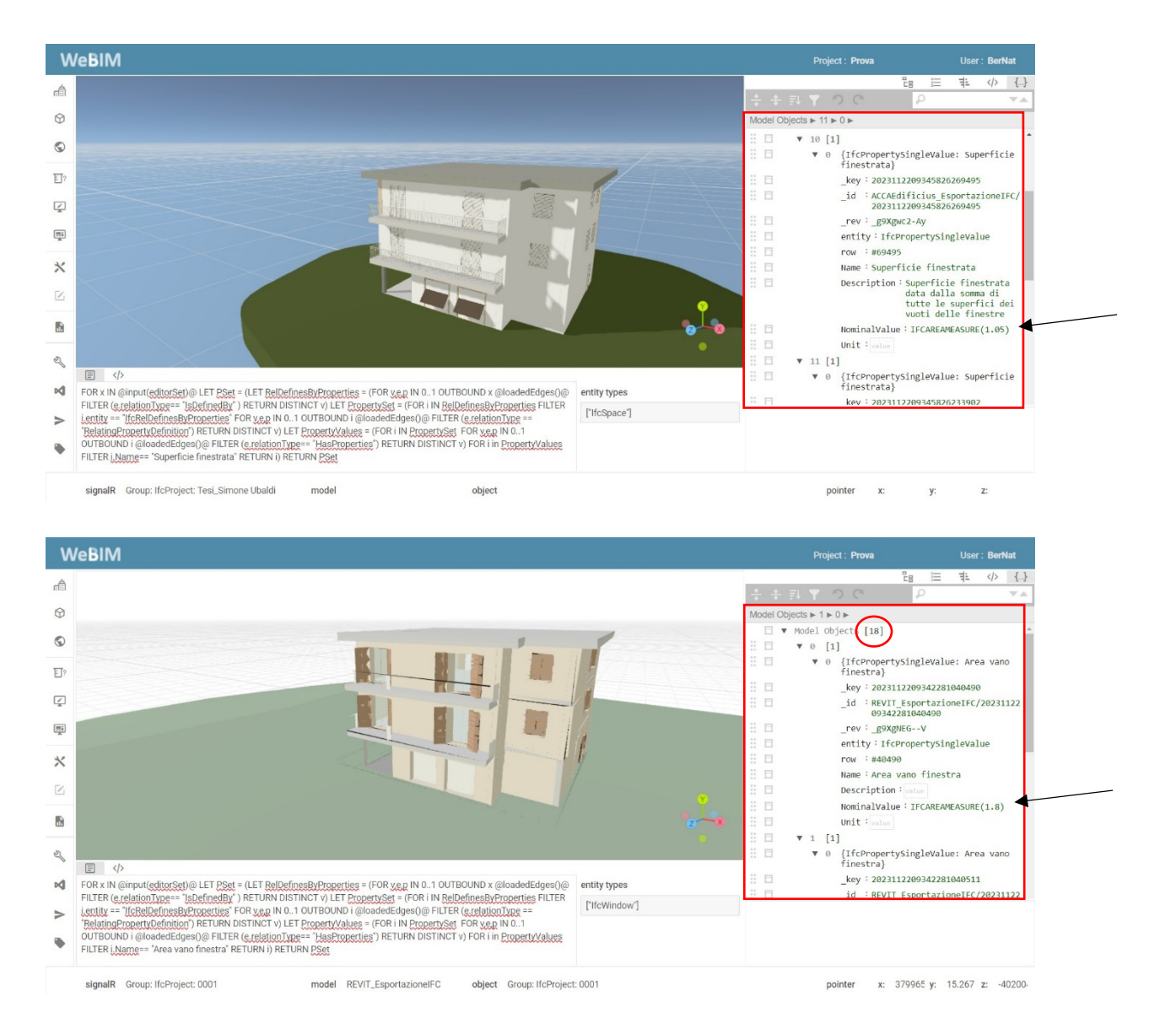

*Fig. 72: Risultato della query per parametri "Superficie del 1° infisso" e "Area vano finestra" – ACCA Edificius e Revit* 

Il risultato è composto da 18 elementi, e come nell'esempio precedente, nel pannello alla nostra destra vengono riportate le proprietà dell'elemento in formato IFC. Come possiamo vedere nella prima e nella seconda immagine troviamo 18 oggetti contenenti il parametro ricercato.

Inoltre, l'interfaccia di WebIM evidenzia gli l'elementi trovati, e sono visibili nell'immagine sotto riportata con un contorno blu.

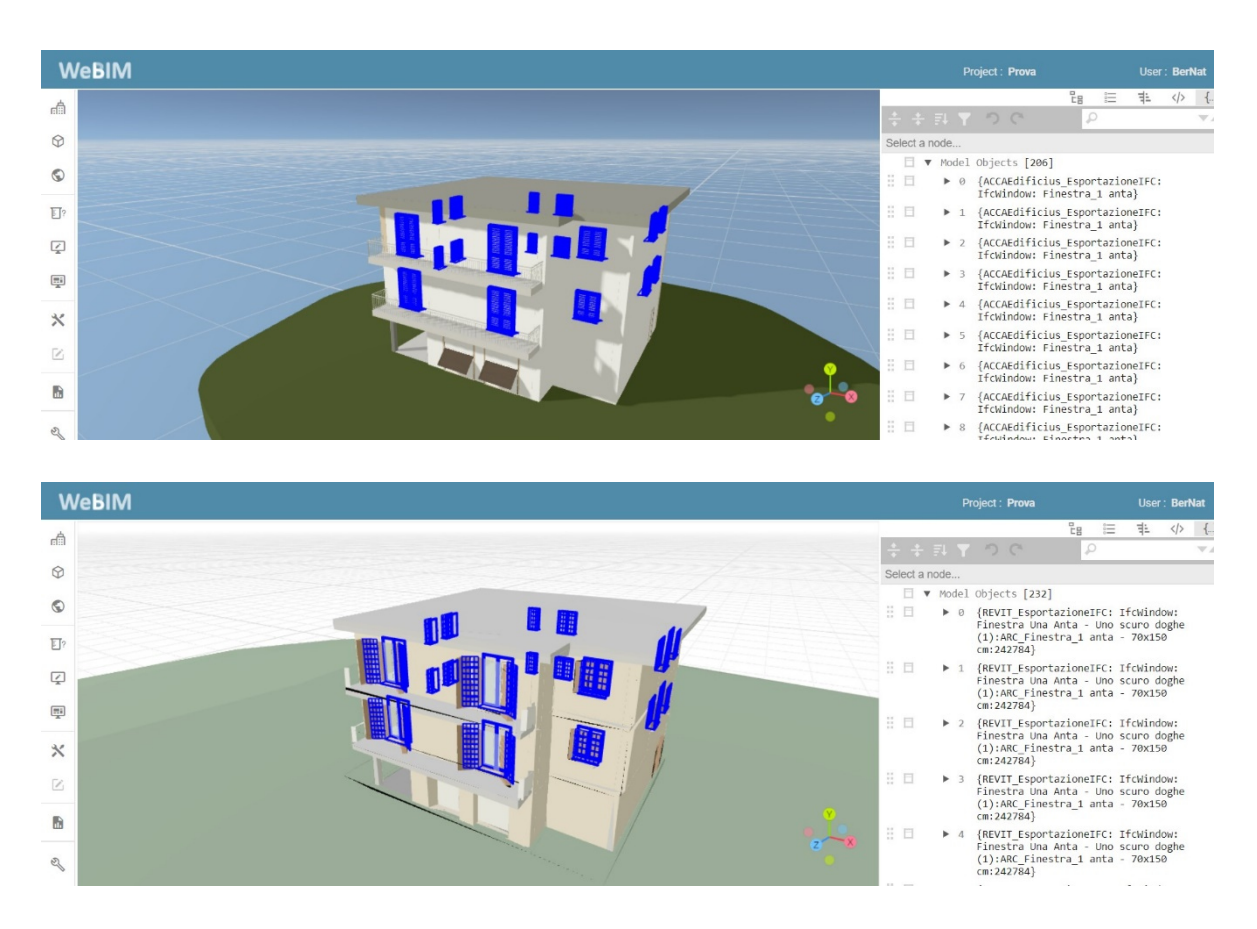

*Fig. 73: Selezione in blu degli elementi contenenti i parametri ricercati – ACCA Edificius e Revit* 

La verifica viene soddisfatta perché le superfici finestrate sono maggiori di 1/8 delle superfici dei locali.

## **6 CONCLUSIONI**

Durante lo svolgimento di questa tesi, sono state trattate tematiche riguardanti l'utilizzo di programmi BIM, in particolare gli strumenti di modellazione informativa e piattaforme di condivisione dati, i quali portano senza dubbio numerosi vantaggi. Ad oggi lo sviluppo della metodologia BIM è in continuo aumento, dato che a breve diventerà obbligatoria, in seguito alla pubblicazione del Decreto BIM (D.M. n. 560/2017 aggiornato con D.M. n. 312/2021) e del nuovo codice degli appalti (D. Lgs. n. 36 del 31 Marzo 2023).

Il primo passo per lo studio della tesi è stato quello di modellare attraverso due strumenti, l'edificio fornito dall'USR. Successivamente si è proseguito con l'esportazione in formato IFC per permettere ai professionisti di collaborare tra di loro attraverso le piattaforme di condivisione dati.

Gli scopi perseguiti nel presente lavoro sono stati quelli di verifica dei requisiti fondamentali, richiesti da varie leggi e normative dell'edilizia, senza la verifica dei quali un edificio non può essere autorizzato dagli Enti preposti, e il confronto dei risultati ottenuti dalla piattaforma WebIM a seguito di interrogazioni tramite delle query specifiche per la ricerca di parametri condivisi con formati aperti (IFC) dell'edificio oggetto di studio.

L'utilizzo della piattaforma, rende la ricerca di parametri interoperabili veloce e mirata ad elementi selezionati nella barra delle e*ntity types*. Tuttavia le implementazioni relative alla rappresentazione grafica e parametrica dei modelli studiati e inseriti nella piattaforma, saranno da migliorare e da potenziare al fine di raggiungere gli obbiettivi prefissati.

I confronti sono stati compiuti tra i parametri estratti dal modello realizzato con lo strumento Revit e i parametri estratti dal modello realizzato con lo strumento ACCA Edificius.

Nel dettaglio, dai confronti è emerso che applicando la stessa query chiamata "Extract Entity Type" sia al modello di Revit che al modello di ACCA Edificius, non otteniamo gli stessi risultati. Questo perché, in Revit il Property set contenente il parametro ricercato, è direttamente collegato all'oggetto, mentre in ACCA Edificius i Property set probabilmente vengono linkati con dei passaggi ulteriori e per questo la query by entity non arriva al parametro ricercato. È opportuno studiare la struttura dati del modello di ACCA Edificius per scoprire come sono relazionati i Property set, e modificare la query utilizzata per gli esempi.

Le verifiche dei requisiti igienico sanitari per i locali di civile abitazione sono pienamente soddisfatte, come descritto nel capitolo 5 dei risultati.

Questo studio, quindi, valuta e mette in evidenzia come la piattaforma WebIM riesce ad ottenere, a seguito di una modellazione informativa adeguata, risultati utili per la determinazione delle verifiche ai fini dell'ottenimento di tutte le autorizzazioni da parte degli Enti preposti a conclusione della fase di progettazione dell'opera edilizia. Ultimata la fase di progettazione, sempre con la metodologia BIM potranno essere gestite le fasi di: affidamento lavori, esecuzione dei lavori, gestione e manutenzione dell'opera edilizia.

## **BIBLIOGRAFIA E SITOGRAFIA**

- *AQL v3.8.3 Documentation*. (s.d.). Tratto da Arangodb: https://www.arangodb.com/docs/stable/aql/
- *ACDat, "Ambiente di condivisione dati"*, tratto da BibLus-net: https://biblus.acca.it/acdat-ambiente-di-condivisione-dati/
- *Arangodb*. (2020, aprile). Tratto da: https://arangodb.com/resources/white-papers/multi-model-database/
- Borin, P., & Zanchetta, C. (2020). *IFC Processi e modelli digitali openBIM per l'ambiente costruito.* Maggioli Editore.
- BIM, UNI 11337-2017 (Ente Italiano di Formazione), "La Normativa Italiana sul BIM". Tratto da BIMidea: https://www.bimidea.it/uni11337/
- BSI Standard Publication. (2018).
- Cianciulli, G. (2022). Tratto da ACCA software: https://www.acca.it/software-progettazione-edilizia https://www.acca.it/bim-building-information-modeling https://bim.acca.it/come-aprire-un-file-ifc-visualizzare-e-modificare-leproprieta/ https://bim.acca.it/ifcpropertyset-le-proprieta-degli-oggetti-ifc/
- Commissario Straordinario Ricostruzione Sisma 2016, Presidenza del Consiglio dei Ministri, *"Testo Unico della Ricostruzione Privata".*  https://assistenza.sisma2016.gov.it/knowledgebase.php?category=35
- (G.U. 18-7-1975, N. 190), *Gazzetta ufficiale della Repubblica Italiana,*  Decreto Ministeriale 5 Luglio 1975
- Liebich, T. (2009). Tratto da buildingSMART International: https://www.buildingsmart.org/about/openbim/openbim-definition/ https://standards.buildingsmart.org/documents/Implementation/IFC2x\_ Model Implementation Guide V2-0b.pdf https://www.buildingsmart.org/about/openbim/
- iBIMi "*Il modello di dati Industry Foundation Classes*" tratto da: https://www.ibimi.it/ifc-cose-e-come-e-fatto/
- MUR, Ministero dell'Università e della Ricerca. Progetti di Rilevante Interesse Nazionale (PRIN). Tratto da: https://www.mur.gov.it/it/aree-tematiche/ricerca/programmi-difinanziamento/progetti-di-rilevante-interesse-nazionale-prin
- Naticchia, B., Villa, V., Ciribini, A., Capone, P., Di Guida, G., & Fioravanti, A. (2017). A Distributed Digital Collaboration Framework for Small and Medium-Sized Engineering and Construction Enterprises.
- Nerdy Architect, BIM Specialist, Autodesk Employee tratto da BIM me up: https://www.youtube.com/@BIMmeup/community
- Prof.ssa Ing. Laura Ragni, Dipartimento Ingegneria Civile, Edile e Architettura di Ancona, "*Strutture in zona sismica*" dispense.
- Prof.ssa Ing. Alessandra Corneli, Dipartimento di Ingegneria Civile, Edile e Architettura di Ancona, "*Procedure per la progettazione edile*" dispense.
- Regione Marche, USR, *"Ufficio Speciale per la Ricostruzione".*  https://www.regione.marche.it/Regione-Utile/Ricostruzione-Marche
- Robinson, I., Webber, J., & Eifrem, E. (2015). *Graph Database* (seconda edizione ed.). O'Reilly Media.
- *Visualizzazione dei modelli IFC*, tratto da BIMvision: https://bimvision.eu/products-and-functionalities/visualization-of-ifcmodels-in-the-ifc-file-browser-bimvision/

## RINGRAZIAMENTI

Il raggiungimento di questo importante traguardo è dovuto ad innumerevoli persone, a cui devo la mia più profonda gratitudine.

In primis un ringraziamento speciale alla mia relatrice Alessandra Corneli, per la sua immensa pazienza, senza la quale questo lavoro non sarebbe stato possibile.

Ringrazio infinitamente la mia famiglia, che mi ha sempre sostenuto, appoggiando ogni mia decisione, fin dalla scelta del mio percorso di studi. Li ringrazio per essere stati sempre presenti e aver fatto il possibile per non farmi mai mancare niente. Spero di averli resi fieri di me.

Non posso fare a meno di ringraziare i miei nonni, per la dolcezza e l'attenzione con la quale mi ascoltavano parlando dell'università, nonostante qualcuno non ci sia più, sono sicuro che festeggeranno anche loro.